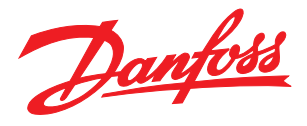

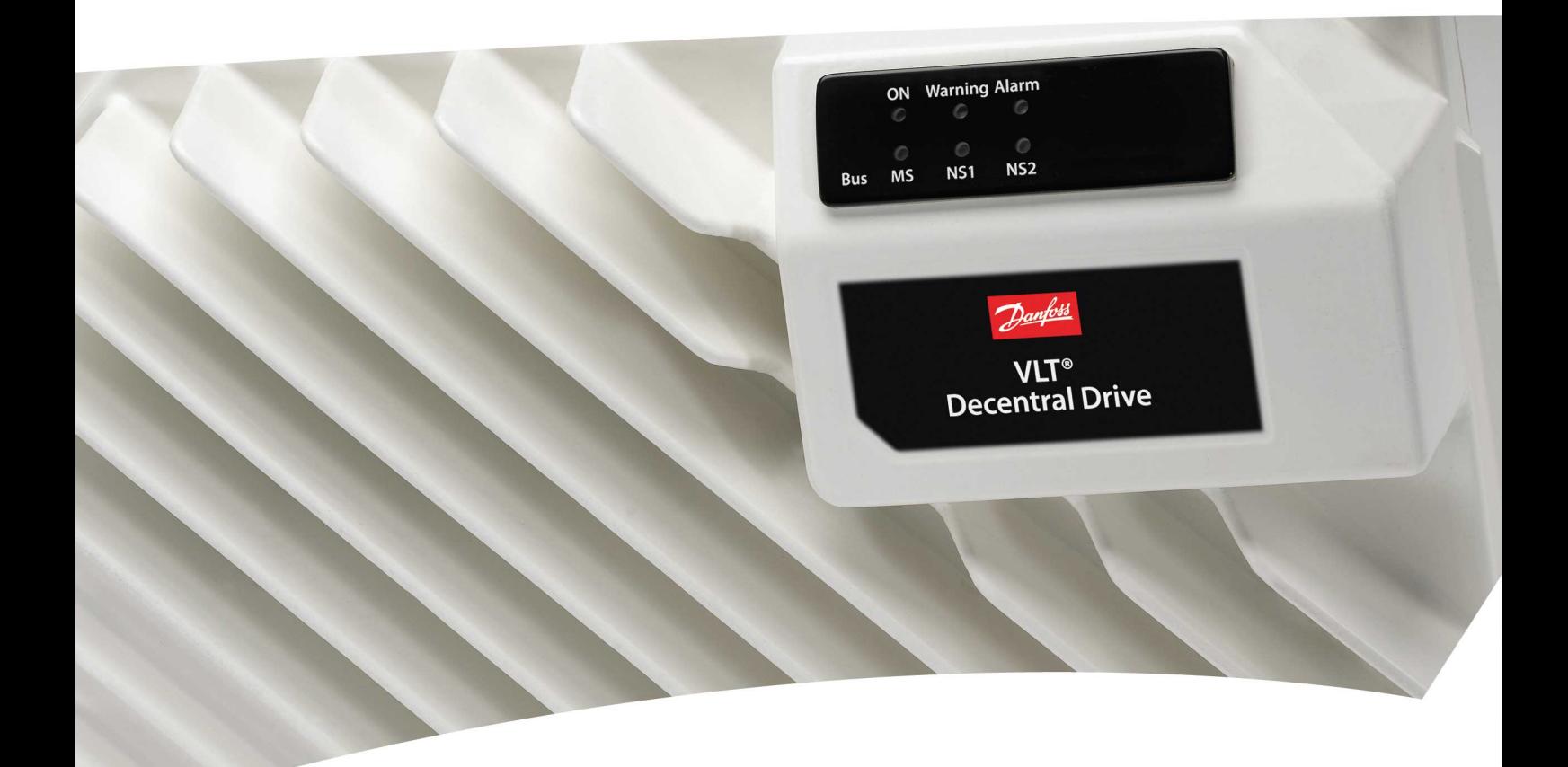

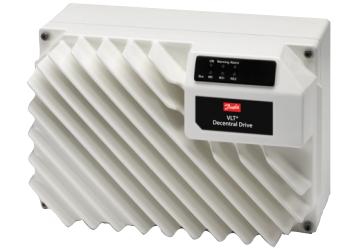

# Guía de diseño

Convertidor de frecuencia descentralizado VLT®FCD 302

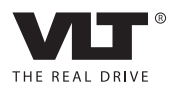

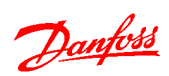

Índice Guía de diseño del convertidor de frecuencia descentralizado VLT®FCD 302

# Índice

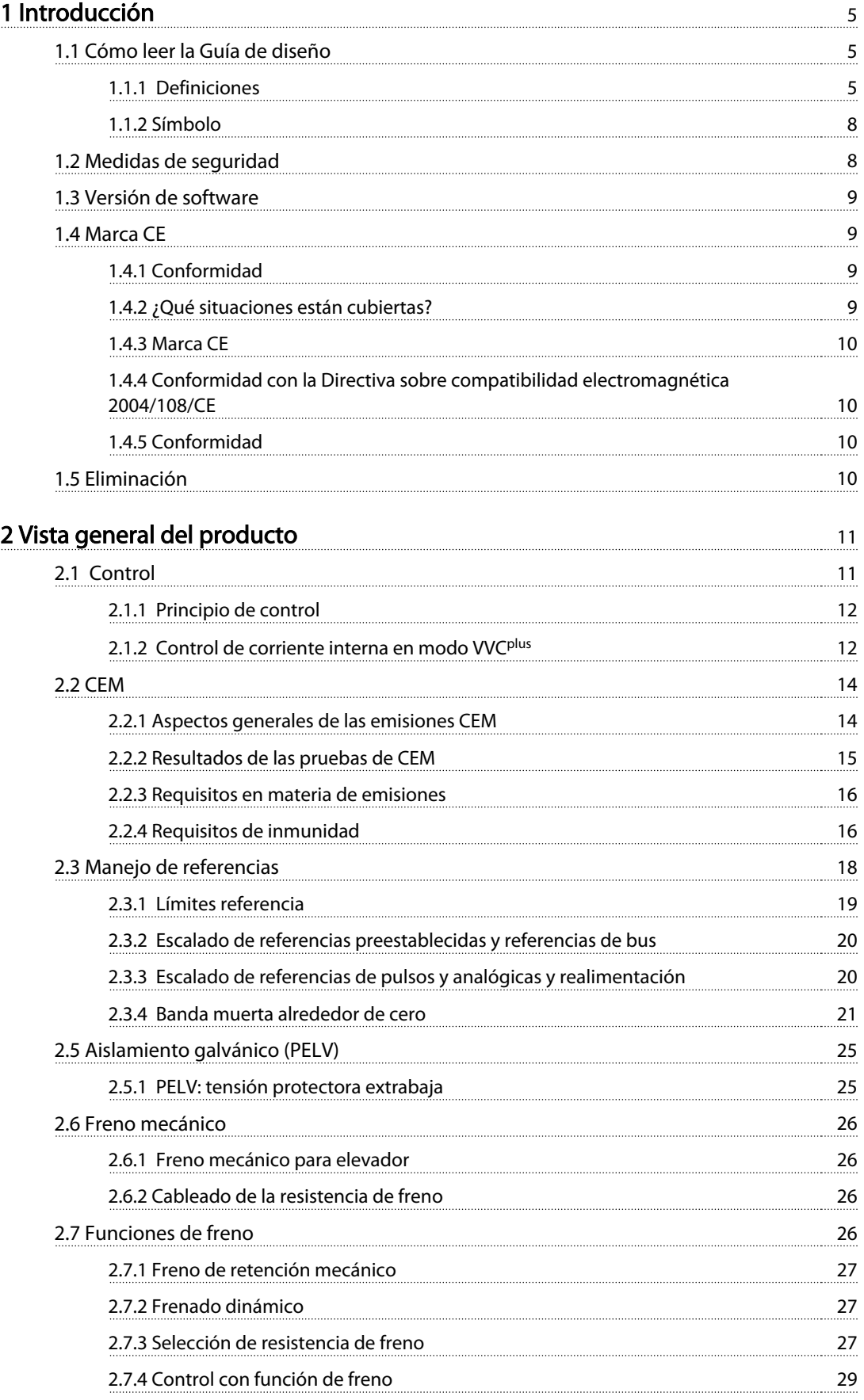

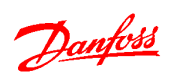

# Índice Guía de diseño del convertidor de frecuencia descentralizado VLT®FCD 302

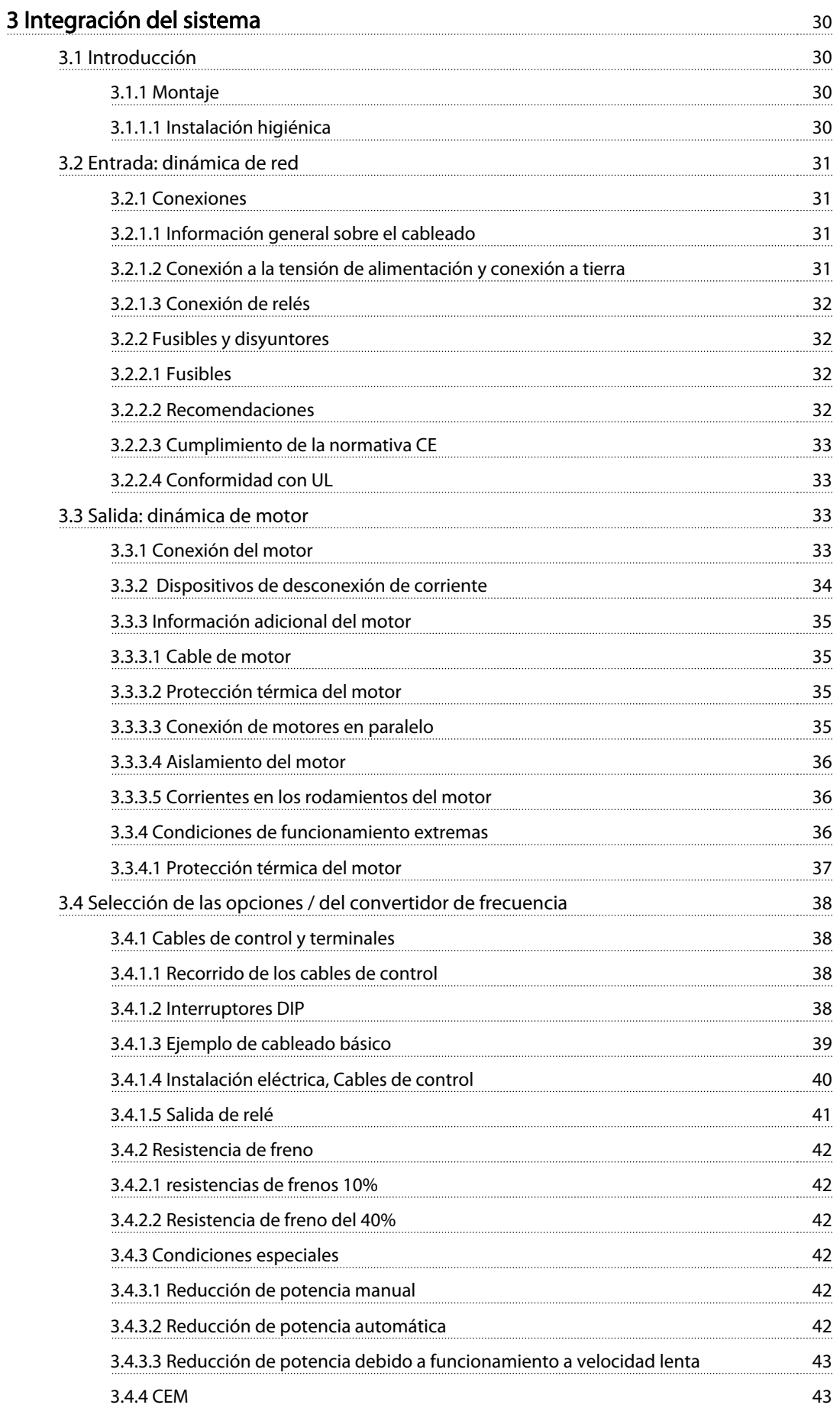

![](_page_4_Picture_171.jpeg)

![](_page_4_Picture_172.jpeg)

![](_page_5_Picture_0.jpeg)

![](_page_5_Picture_97.jpeg)

![](_page_6_Picture_2.jpeg)

# <span id="page-6-0"></span>1 Introducción

# 1.1 Cómo leer la Guía de diseño

La Guía de diseño proporciona la información necesaria para integrar el convertidor de frecuencia en diversas aplicaciones.

### Recursos adicionales disponibles

- El Manual de funcionamiento, MG04F, facilita la información necesaria para instalar y poner en marcha el convertidor de frecuencia.
- La Guía de programación, MG04G, proporciona información acerca de cómo programar la unidad e incluye las descripciones completas de los parámetros.
- El Manual de funcionamiento RTU de Modbus, MG92B, proporciona la información necesaria para controlar, supervisar y programar el convertidor de frecuencia mediante un bus de campo integrado.
- El Manual de funcionamiento de Profibus MG34N, el Manual de funcionamiento de Ethernet, MG90J, y el Manual de funcionamiento de ProfiNet, MG90U, proporcionan la información necesaria para controlar, supervisar y programar el convertidor de frecuencia mediante un bus de campo.
- MCB 102 manual.
- Opción de resolvedor MCB 103, MI33I de VLT Automation Drive FC 300.
- Instrucción de opción de interfaz PLC de seguridad de MCB 108, MI33J.
- Guía de Diseño de la resistencia de freno, MG90O
- Homologaciones.

La documentación técnica y las homologaciones se encuentran disponibles en www.danfoss.com/BusinessAreas/ DrivesSolutions/Documentations/Technical+Documentation.

# 1.1.1 Definiciones

#### Convertidor de frecuencia:

#### Inercia

El eje del motor se encuentra en modo libre. Sin par en el motor.

# IMÁX.

La intensidad de salida máxima.

#### IN

Corriente de salida nominal suministrada por el convertidor de frecuencia.

## **U**MÁX

La tensión de salida máxima.

# Entrada:

Comando de control

Inicie y detenga el funcionamiento del motor conectado mediante el LCP y las entradas digitales. Las funciones se dividen en dos grupos.

Las funciones del grupo 1 tienen mayor prioridad que las funciones del grupo 2.

![](_page_6_Picture_425.jpeg)

#### Tabla 1.1 Funciones de comando de control

## Motor:

#### fVELOCIDAD FIJA

La frecuencia del motor cuando se activa la función de velocidad fija (mediante terminales digitales).

### fM

Frecuencia del motor Salida del convertidor de frecuencia. La salida del convertidor de frecuencia está relacionada con la velocidad del eje del motor, dependiendo del numero de polos y de la frecuencia de deslizamiento.

#### fMÁX.

La frecuencia de salida máxima que el convertidor de frecuencia aplica a su salida. La máxima frecuencia de salida se ajusta en el par. límite 4-12, 4-13 y 4-19.

#### fMÍN.

La frecuencia mínima del motor del convertidor de frecuencia. 0 Hz. (predeterminado)

# fM,N

La frecuencia nominal del motor (datos de la placa de características).

# IM

La intensidad del motor.

# IM,N

La intensidad nominal del motor (datos de la placa de características).

### nM,N

La velocidad nominal del motor (datos de la placa de características).

# ns

Velocidad motor síncrono

$$
n_{\sf s} = \frac{2 \times \text{par. } 1 - 23 \times 60 \text{ s}}{\text{par. } 1 - 39}
$$

## PM<sub>N</sub>

La potencia nominal del motor (datos de la placa de características).

# TM,N

Par nominal (motor).

# $U_M$

La tensión instantánea del motor.

### UM,N

la tensión nominal del motor (datos de la placa de características).

#### Par de arranque

![](_page_7_Figure_11.jpeg)

Ilustración 1.1 Par de arranque

# η

El rendimiento del convertidor de frecuencia se define como la relación entre la potencia de salida y la potencia de entrada.

# Comando de desactivación de arranque

Un comando de parada que pertenece al grupo 1 de los comandos de control (consulte este grupo).

#### Comando de parada

Consulte los comandos de control.

#### Referencias:

## Referencia analógica

Una señal analógica aplicada a la entrada 53 ó 54. La señal puede ser tensión 0-10 V ó –10 - +10 V. Señal de intensidad 0-20 mA ó 4-20 mA.

#### Referencia binaria

Una señal aplicada al puerto de comunicación serie (RS-485 terminales 68-69).

#### Referencia interna

Una referencia interna definida, ajustada a un valor comprendido entre el –100% y el +100 % del intervalo de referencia. Seleccione ocho referencias internas a través de los terminales digitales.

#### Referencia de pulsos

Una referencia de pulsos aplicada a los terminales 29 o 33, seleccionada en los par. 5-13 ó 5-15 [32]. Escalado en el grupo de par. 5-5\*.

<u>Danfoss</u>

# RefMÁX.

Muestra la relación entre la entrada de referencia a un 100% de escala completa (normalmente, 10 V y 20 mA) y la referencia resultante. Ajuste el valor de la referencia máxima en 3-03 Referencia máxima.

#### RefMÍN.

Determina la relación entre la entrada de referencia a un valor del 0% (normalmente, 0 V, 0 mA y 4 mA) y la referencia resultante. Ajuste el valor de la referencia mínima en 3-02 Referencia mínima.

# Varios:

Entradas analógicas Las entradas analógicas se utilizan para controlar varias funciones del convertidor de frecuencia. Hay dos tipos de entradas analógicas: Entrada de intensidad, 0-20 mA y 4-20 mA Entrada de tensión, 0-10 V CC Entrada de tensión, –10 - +10 V CC.

#### Salidas analógicas

Las salidas analógicas pueden proporcionar una señal de 0-20 mA o 4-20 mA.

#### Adaptación automática del motor, AMA

El algoritmo AMA determina los parámetros eléctricos para el motor conectado cuando se encuentra parado.

#### Resistencia de freno

La resistencia de freno es un módulo capaz de absorber la potencia de frenado generada durante el frenado regenerativo. Esta potencia de frenado regenerativo aumenta la tensión del circuito intermedio y un interruptor de freno garantiza que la potencia se transmita a la resistencia de freno.

### Características de par constante (CT)

Características de par constante utilizadas para todas las aplicaciones, como cintas transportadoras, bombas de desplazamiento y grúas.

#### Entradas digitales

Las entradas digitales pueden utilizarse para controlar distintas funciones del convertidor de frecuencia.

#### Salidas digitales

El convertidor de frecuencia dispone de dos salidas de estado sólido que pueden proporcionar una señal de 24 V CC (máx. 40 mA).

#### DSP

Procesador digital de señal.

#### ETR

El relé termoelectrónico es un cálculo de la carga térmica basado en la carga actual y el tiempo que transcurre con esa carga. Su finalidad es calcular la temperatura del motor.

### Introducción Guía de diseño del convertidor de frecuencia descentralizado VLT®FCD 302

![](_page_8_Picture_2.jpeg)

#### Hiperface<sup>®</sup>

Hiperface® es una marca registrada de Stegmann.

#### Inicialización

Si se lleva a cabo una inicialización (14-22 Modo funcionamiento), el convertidor de frecuencia vuelve a los ajustes predeterminados.

#### Ciclo de trabajo intermitente

Una clasificación de trabajo intermitente es una secuencia de ciclos de trabajo. Cada ciclo está formado por un periodo en carga y un periodo sin carga. El funcionamiento puede ser de trabajo periódico o de trabajo no periódico.

#### LCP

El panel de control local (LCP) constituye una completa interfaz para el control y la programación del convertidor de frecuencia. El LCP es desmontable y puede instalarse hasta a 3 metros de distancia del convertidor de frecuencia, es decir, en un panel frontal, mediante la opción del kit de instalación.

# lsb

Bit menos significativo.

#### msb

Bit más significativo.

#### MCM

Sigla en inglés de Mille Circular Mil, una unidad norteamericana para medir la sección de los cables. 1 MCM=0,5067 mm<sup>2</sup> .

### Parámetros en línea / fuera de línea

Los cambios realizados en los parámetros en línea se activan inmediatamente después de cambiar el valor de dato. Los cambios realizados en los parámetros fuera de línea se activan hasta que se pulsa [OK] en el LCP.

#### PID de proceso

El controlador PID mantiene la velocidad, presión, temperatura, etc., deseados ajustando la frecuencia de salida para que coincida con la carga variable.

PCD

Datos de proceso

#### Entrada de pulsos / Codificador incremental

Un sensor digital externo utilizado para proporcionar información sobre la velocidad y la dirección del motor. Los encoders se utilizan para realimentación de precisión para alta velocidad en aplicaciones altamente dinámicas. La conexión del encoder se realiza mediante los terminales 32 y 32, o mediante la opción de encoder MCB 102.

### **RCD**

Dispositivo de corriente residual

#### Ajuste

Los ajustes de parámetros pueden guardarse en cuatro configuraciones distintas. Cambie entre estas cuatro configuraciones de parámetros y edite una mientras otra está activa.

# SFAVM

Patrón de conmutación denominado Modulación asíncrona de vectores orientada al flujo del estátor (14-00 Patrón conmutación).

## Compensación de deslizamiento

El convertidor de frecuencia compensa el deslizamiento del motor añadiendo un suplemento a la frecuencia que sigue a la carga medida del motor, manteniendo la velocidad del mismo casi constante.

#### Smart Logic Control (SLC)

El SLC es una secuencia de acciones definidas por el usuario que se ejecuta cuando el controlador Smart Logic evalúa como verdaderos los eventos asociados definidos por el usuario. (Grupo de parámetros 13-\*\* Smart Logic Control (SLC).

#### STW

Código de estado

#### Bus estándar FC

Incluye el bus RS-485 bus con el protocolo FC o el protocolo MC. Consulte 8-30 Protocolo.

#### Termistor:

Resistencia que depende de la temperatura y que se coloca en el punto donde ha de controlarse la temperatura (convertidor de frecuencia o motor).

#### THD

Distorsión total de armónicos, que indica la contribución total de armónicos.

# Desconexión

Estado al que se pasa en situaciones de fallo; por ejemplo, si el convertidor de frecuencia se sobrecalienta, o cuando está protegiendo al motor, al proceso o al mecanismo. Se impide el rearranque hasta que desaparece la causa del fallo y se anula el estado de desconexión mediante la activación del reinicio o, en algunos casos, mediante la programación de un reinicio automático. No debe utilizarse la desconexión para la seguridad personal.

#### Bloqueo por alarma

Estado al que se pasa en situaciones de fallo cuando el convertidor de frecuencia está protegiéndose a sí mismo y requiere una intervención física; por ejemplo, si el convertidor de frecuencia se cortocircuita en la salida. Un bloqueo por alarma solo puede cancelarse cortando la alimentación, eliminando la causa del fallo y volviendo a conectar el convertidor de frecuencia. Se impide el rearranque hasta que se cancela el estado de desconexión mediante la activación del reinicio o, en algunos casos, mediante la programación del reinicio automático. No debe utilizarse la desconexión para la seguridad personal.

### Características de VT

Características de par variable utilizadas en bombas y ventiladores.

VVCplus

# <span id="page-9-0"></span>1 1

Comparado con el control de relación tensión / frecuencia estándar, el control vectorial de la tensión (VVC<sup>plus</sup>) mejora la dinámica y la estabilidad, tanto cuando se cambia la referencia de velocidad como en relación con el par de carga.

# 60° AVM

Patrón de conmutación denominado Modulación vectorial asíncrona de 60° (14-00 Patrón conmutación).

# Factor de potencia

El factor de potencia es la relación entre  $I_1$  e IRMS.

Potencia potencia =  $\frac{\sqrt{3} \times U \times I_1}{\sqrt{2} \times U \times I_1}$ 3 *x U x I<sub>RMS</sub>* 

El factor de potencia para el control trifásico es:

$$
= \frac{11 \times cos\varphi 1}{I_{RMS}} = \frac{I_1}{I_{RMS}}
$$
 puesto que cos\varphi 1 = 1

El factor de potencia indica hasta qué punto el convertidor de frecuencia impone una carga a la alimentación de red. Cuanto menor es el factor de potencia, mayor es IRMS para el mismo rendimiento en kW.

# $I_{RMS} = \sqrt{I_1^2 + I_5^2 + I_7^2 + ... + I_n^2}$

Además, un factor de potencia elevado indica que las distintas corrientes armónicas son bajas.

Las bobinas integradas en el enlace de CC garantizan un factor de potencia alto y reducen el THD en la alimentación de red.

# 1.1.2 Símbolo

En este manual, se utilizan los siguientes símbolos.

# **AADVERTENCIA**

Indica situaciones potencialmente peligrosas que, si no se evitan, pueden producir lesiones graves e incluso la muerte.

# **APRECAUCIÓN**

Indica una situación potencialmente peligrosa que, si no se evita, puede producir lesiones leves o moderadas. También puede utilizarse para alertar contra prácticas inseguras.

# **PRECAUCIÓN**

Indica una situación que puede producir accidentes que dañen únicamente al equipo o a otros bienes.

# ¡NOTA!

Indica información destacada que debe tenerse en cuenta para evitar errores o utilizar el equipo con un rendimiento inferior al óptimo.

Danfoss

\* Indica ajustes predeterminados.

# 1.2 Medidas de seguridad

# **AADVERTENCIA**

La tensión del convertidor de frecuencia es peligrosa cuando el equipo está conectado a la red. Se requiere una planificación correcta de la instalación del motor, del convertidor de frecuencia y del bus de campo. Siga las instrucciones de este manual, así como los reglamentos de seguridad locales y nacionales. Una vez en funcionamiento, si no se siguen las recomendaciones de diseño se puede producir la muerte o graves daños personales o materiales.

# **AADVERTENCIA**

# Alta tensión

El contacto con los componentes eléctricos puede llegar a provocar la muerte, incluso una vez desconectado el equipo de la red de alimentación.

Durante la planificación, asegúrese de poder desconectar el resto de entradas de tensión, como el suministro externo de 24 V CC, la carga compartida (enlace del circuito intermedio de CC) y la conexión del motor para energía regenerativa.

Los sistemas en los que hay convertidores de frecuencia instalados deben equiparse con dispositivos adicionales de control, si fuera necesario, y protegerse de acuerdo con las normas de seguridad vigentes, por ejemplo, la ley sobre herramientas mecánicas, normativas para la prevención de accidentes, etc. Se permiten modificaciones en los convertidores de frecuencia a través del software de funcionamiento.

Una vez en funcionamiento, si no se siguen estas recomendaciones se puede producir la muerte o lesiones graves.

# ¡NOTA!

El fabricante / instalador de la máquina deberá identificar las situaciones peligrosas y será responsable de tomar las medidas preventivas necesarias. Deberán incluirse dispositivos adicionales de control y protección, de acuerdo con las normas de seguridad vigentes, como la ley sobre herramientas mecánicas, las normativas para la prevención de accidentes, etc.

![](_page_10_Picture_2.jpeg)

# <span id="page-10-0"></span>¡NOTA!

Grúas, montacargas y elevadores:

El control de los frenos externos siempre debe estar diseñado con un sistema redundante. El convertidor de frecuencia no debe considerarse, bajo ninguna circunstancia, el circuito de seguridad principal. Deben cumplirse las normas vigentes, por ejemplo: Grúas y elevadores: CEI 60204-32 Montacargas: EN 81

# Modo de protección

Una vez que se exceda un límite de hardware en la intensidad del motor o en la tensión de bus CC, el convertidor de frecuencia entra en el «Modo de protección». El «Modo de protección» conlleva un cambio en la estrategia de modulación por impulsos (PWM) y una baja frecuencia de conmutación para minimizar pérdidas. Esto continúa durante 10 s después del último fallo, lo que incrementa la fiabilidad y la solidez del convertidor de frecuencia, a la vez que vuelve a establecer el pleno control del motor.

En aplicaciones de elevación, el «Modo de protección» no puede utilizarse, ya que el convertidor de frecuencia normalmente no será capaz de abandonar de nuevo este modo y, por tanto, alargará el tiempo antes de activar el freno, lo que no es recomendable.

El «Modo de protección» puede inhibirse poniendo a cero el 14-26 Ret. de desc. en fallo del convert., lo que significa que el convertidor de frecuencia se desconectará inmediatamente si se excede uno de los límites de hardware.

# ¡NOTA!

Se recomienda desactivar el modo de protección en aplicaciones de elevación (14-26 Ret. de desc. en fallo del convert.= 0).

# 1.3 Versión de software

Compruebe la versión de software en 15-43 Versión de software.

# 1.4 Marca CE

# 1.4.1 Conformidad

# Directiva relativa a las máquinas (2006/42/CE)

Los convertidores de frecuencia no se incluyen en la directiva de máquinas. Sin embargo, si se suministra un convertidor de frecuencia para utilizarlo con una máquina, Danfoss proporciona información sobre los aspectos de seguridad relativos a dicho convertidor.

# ¿Qué es la marca y conformidad CE?

El propósito de la marca CE es evitar los obstáculos técnicos para la comercialización en la EFTA (AELC) y la UE. La UE ha introducido la marca CE como un modo sencillo de demostrar si un producto cumple con las directivas

correspondientes de la UE. La marca CE no es indicativa de la calidad o las especificaciones de un producto. Los convertidores de frecuencia se tratan en dos directivas de la UE, que son las siguientes:

# Directiva sobre baja tensión (2006/95/CE).

Los convertidores de frecuencia deben tener la marca CE certificando el cumplimiento de la directiva sobre baja tensión, vigente desde el 1 de enero de 1997. Esta directiva se aplica a todos los equipos y aparatos eléctricos utilizados en el rango de tensión de 50-1000 V CA y 75-1500 V CC. Danfoss otorga la marca CE de acuerdo con esta directiva y emite una declaración de conformidad si así se solicita.

#### Directiva CEM (2004/108/CE)

CEM son las siglas de «compatibilidad electromagnética». La presencia de compatibilidad electromagnética significa que las interferencias mutuas entre los diferentes componentes/aparatos no afectan al funcionamiento de los mismos.

La directiva CEM entró en vigor el 1 de enero de 1996. Danfoss otorga la marca CE de acuerdo con esta directiva y emite una declaración de conformidad si así se solicita. Para realizar una instalación correcta en cuanto a CEM, véanse las instrucciones en esta Guía de Diseño. Además,Danfoss especifica las normas que cumplen nuestros distintos productos. Danfoss ofrece filtros que pueden encontrarse en las especificaciones y proporciona otros tipos de asistencia para asegurar un resultado óptimo de CEM.

En la mayoría de los casos, los profesionales del sector utilizan el convertidor de frecuencia como un componente complejo que forma parte de un equipo, sistema o instalación más grandes.

# 1.4.2 ¿Qué situaciones están cubiertas?

La directriz de la UE «Guidelines on the Application of Council Directive 2004/108/EC» (directrices para la aplicación de la Directiva del Consejo 2004/108/CE) describe tres situaciones típicas de utilización de variadores de frecuencia. Consultar más adelante para cobertura CEM y marca CE.

1. El convertidor de frecuencia se vende directamente al usuario final. Por ejemplo, el convertidor de frecuencia se vende en el mercado nacional. El consumidor final es un ciudadano sin una formación especial que instala el convertidor de frecuencia para uso personal, por ejemplo, en una máquina que usa como ocio o en un electrodoméstico, etc. Para tales usos, el

<span id="page-11-0"></span>1 1

convertidor de frecuencia debe contar con la marca CE según la directiva sobre CEM.

- 2. El convertidor de frecuencia se vende para instalarlo en una planta, construida por profesionales del sector correspondiente. Por ejemplo, puede tratarse de una instalación de producción o de calefacción / ventilación, diseñada e instalada por profesionales. En este caso, ni el convertidor de frecuencia ni la instalación terminada necesitan contar con la marca CE según la directiva sobre CEM. Sin embargo, la unidad debe cumplir con los requisitos básicos de compatibilidad electromagnética establecidos en la directiva. Esto puede asegurarse utilizando componentes, aparatos y sistemas con la marca CE, según la directiva sobre CEM.
- 3. El convertidor de frecuencia se vende como parte de un sistema completo. El sistema está comercializado como un conjunto, por ejemplo, un sistema de aire acondicionado. El sistema completo debe contar con la marca CE según la directiva sobre CEM. El fabricante puede garantizar la marca CE según la directiva sobre CEM, ya sea utilizando componentes con la marca CE o bien realizando pruebas de CEM del sistema. Si utiliza solo componentes con la marca CE, no está obligado a probar todo el sistema.

# 1.4.3 Marca CE

La marca CE es una característica positiva cuando se emplea para su propósito original, es decir, facilitar la comercialización en la UE y la AELC.

Sin embargo, la marca CE puede abarcar muchas especificaciones diferentes. Deberá comprobar qué cubre una marca CE concreta.

Las especificaciones pueden variar enormemente. La marca CE puede dar a los instaladores un falso sentido de seguridad cuando utilizan un convertidor de frecuencia como componente de un sistema o un aparato.

Danfoss etiqueta con la marca CE sus convertidores de frecuencia VLT según la directiva sobre baja tensión. Esto significa que siempre que el convertidor de frecuencia se instale correctamente, se cumple con ambas directivas. Danfoss emite una declaración de conformidad para hacer constar que la marca CE cumple la directiva sobre baja tensión.

La marca CE es aplicable a la directiva sobre CEM, con la condición de que se sigan las instrucciones para la instalación y filtrado correctos en cuanto a CEM. Sobre esta base, se emite una declaración de conformidad con la directiva sobre CEM.

Danfoss

La Guía de Diseño ofrece instrucciones detalladas para la instalación que aseguran su conformidad respecto a CEM.

# 1.4.4 Conformidad con la Directiva sobre compatibilidad electromagnética 2004/108/CE

Los profesionales del sector utilizan el convertidor de frecuencia como un componente complejo que forma parte de un equipo, sistema o instalación más grande.

# ¡NOTA!

# La responsabilidad sobre las propiedades finales en cuanto a CEM del aparato, sistema o instalación corresponde al instalador.

Como ayuda al instalador, Danfoss ha preparado unas directrices de instalación en cuanto a compatibilidad electromagnética, para el sistema Power Drive. Las normas y niveles de prueba establecidos para sistemas Power Drive se cumplirán siempre que se hayan seguido las instrucciones para la instalación correcta en cuanto a CEM. Consulte [3.4.4 CEM](#page-44-0).

# 1.4.5 Conformidad

![](_page_11_Picture_20.jpeg)

Tabla 1.2 Homologaciones FCD 302

# 1.5 Eliminación

![](_page_11_Picture_23.jpeg)

Los equipos que contienen componentes eléctricos no pueden desecharse junto con los desperdicios domésticos. Deben recogerse de forma independiente con los residuos electrónicos y eléctricos de acuerdo con la legislación local actualmente vigente.

Tabla 1.3 Instrucciones de eliminación

# <span id="page-12-0"></span>2 Vista general del producto

![](_page_12_Picture_4.jpeg)

Ilustración 2.1 Unidad pequeña

![](_page_12_Picture_6.jpeg)

Ilustración 2.2 Unidad grande

# 2.1 Control

Un convertidor de frecuencia transforma la tensión de CA de la red en tensión de CC. Esta tensión continua se convierte en corriente alterna con amplitud y frecuencia variables.

De este modo, el motor recibe una tensión y frecuencia variables, lo que permite una regulación infinitamente variable de la velocidad en motores CA trifásicos estándar y en motores síncronos de magnetización permanente.

El convertidor de frecuencia FCD 302 está diseñado para instalaciones con varios convertidores de frecuencia pequeños, especialmente en las aplicaciones de cintas transportadoras de, por ejemplo, la industria de la alimentación y de bebidas, o el sector de manipulación de materiales. En instalaciones con varios motores en una fábrica, como las plantas de embotellado, preparación de alimentos o envasado, así como en las instalaciones de

manipulación de equipajes de los aeropuertos, puede haber docenas, quizás cientos de convertidores que trabajan conjuntamente pero distribuidos a lo largo de un gran espacio físico. En estos casos, los costes del cableado por sí solos superan el coste de los convertidores de frecuencia individuales, por lo que es conveniente acercar el control a los motores.

El convertidor de frecuencia puede controlar tanto la velocidad como el par en el eje del motor.

# Control de velocidad

Hay dos tipos de control de velocidad:

- El control de lazo abierto de velocidad, que no requiere realimentación del motor (sin sensor).
- El control de PID de lazo cerrado de velocidad requiere una realimentación de velocidad hacia una entrada. Un control de lazo cerrado de velocidad es más preciso que un control de lazo abierto.

#### Control de par

La función de control de par se utiliza en aplicaciones en las que el par del eje de salida del motor controla la aplicación como control de tensión.

- El modo Flux de lazo cerrado con realimentación de encoder incluye un control del motor basado en señales de realimentación del sistema. Mejora el rendimiento en los cuatro cuadrantes y a todas las velocidades del motor.
- Modo lazo abierto en VVC<sup>plus</sup>. La función se utiliza en aplicaciones mecánicas robustas, pero la precisión es limitada. La función de par de lazo abierto funciona solo en una dirección de velocidad. El par se calcula sobre la base de la medición interna de intensidad del convertidor de frecuencia. Consulte el ejemplo de aplicación[4.5.1 Estructura de control en controles](#page-67-0) [vectoriales avanzadosVVC](#page-67-0)<sup>plus</sup>.

#### Referencia de velocidad / par

La referencia a estos controles puede ser una referencia única o la suma de varias, incluyendo referencias de escalado relativo. El manejo de referencias se explica con mayor detalle en [2.3 Manejo de referencias](#page-19-0).

# <span id="page-13-0"></span>2.1.1 Principio de control

El convertidor de frecuencia es compatible con diversos principios de control de motor, tales como modo de motor especial U/f, VVCplus o control de motor del vector de flujo.

El convertidor de frecuencia puede utilizarse con motores síncronos de magnetización permanente (servomotores sin escobillas), así como motores de jaula de ardilla.

El comportamiento en cortocircuito depende de los 3 transductores de corriente de las fases del motor y de la protección de desaturación con realimentación desde el freno.

![](_page_13_Figure_7.jpeg)

Ilustración 2.3 Principio de control

# 2.1.2 Control de corriente interna en modo VVCplus

El convertidor de frecuencia incorpora un control integral de límite de intensidad que se activa cuando la intensidad del motor y, en consecuencia, el par, es superior a los límites de par ajustados en 4-16 Modo motor límite de par, 4-17 Modo generador límite de par y 4-18 Límite intensidad. Cuando el convertidor de frecuencia esté en el límite de intensidad durante el funcionamiento del motor o el funcionamiento regenerativo, reducirá el par lo más rápidamente posible por debajo de los límites de par predeterminados sin perder el control del motor.

Smart Logic Control (SLC) es esencialmente una secuencia de acciones definidas por el usuario (consulte 13-52 Acción Controlador SL [x]) ejecutadas por el SLC cuando el evento asociado definido por el usuario (consulte 13-51 Evento Controlador SL [x]) es evaluado como «TRUE» («VERDADERO») por el SLC.

La condición de que un evento pueda estar en un estado determinado o de que la salida de una regla lógica o un operando comparador pase a ser VERDADERO. Esto da lugar a una acción asociada, como se indica en Ilustración 2.4

![](_page_13_Figure_13.jpeg)

![](_page_13_Figure_14.jpeg)

Los eventos y las acciones están numerados y vinculados entre sí en parejas (estados). Esto significa que cuando se complete el [0] evento (cuando alcance el valor «TRUE» («VERDADERO»), se ejecutará la [0] acción. Después de esto, las condiciones del [1] evento serán evaluadas y si se evalúan como "TRUE" ("VERDADERO"), la [1] acción se ejecutará, y así sucesivamente. Se evaluará solamente un evento en cada momento. Si un evento se evalúa como «FALSE» («FALSO»), no sucede nada (en el SLC) durante el actual intervalo de exploración y no se evalúan otros eventos. Esto significa que cuando el SLC se inicia, evalúa el evento [0] (y solo el evento [0]) en cada intervalo de exploración. Solamente cuando el [0] evento es evaluado como «TRUE» («VERDADERO»), el SLC ejecuta la [0] acción y comienza a evaluar el evento. Se pueden programar entre 1 y 20 eventos y acciones [1].

Cuando se haya ejecutado el último evento / acción, la secuencia vuelve a comenzar desde el evento [0] / acción [0]. Ilustración 2.5 La imagen muestra un ejemplo con tres eventos / acciones.

![](_page_14_Figure_5.jpeg)

#### Comparadores

Los comparadores se usan para comparar variables continuas (es decir, frecuencia o intensidad de salida, entrada analógica, etc.) con valores fijos predeterminados.

![](_page_14_Figure_8.jpeg)

![](_page_14_Figure_9.jpeg)

### Reglas lógicas

Se pueden combinar hasta tres entradas booleanas (entradas VERDADERAS / FALSAS) de temporizadores, comparadores, entradas digitales, bits de estado y eventos utilizando los operadores lógicos Y, O y NO.

![](_page_14_Figure_12.jpeg)

![](_page_14_Figure_13.jpeg)

## <span id="page-15-0"></span>Ejemplo de aplicación

|        |     |                                    | Parámetros                                                                                    |                 |
|--------|-----|------------------------------------|-----------------------------------------------------------------------------------------------|-----------------|
| FC     |     |                                    | <b>Función</b>                                                                                | Ajuste          |
| $+24V$ | 12¢ | 30BB839.10                         | 4-30 Función de                                                                               |                 |
| $+24V$ | 130 |                                    | pérdida de                                                                                    |                 |
|        |     |                                    | realim. del                                                                                   | $[1]$           |
| D IN   | 180 |                                    | motor                                                                                         | Advertencia     |
| D IN   | 190 |                                    | 4-31 Error de                                                                                 | 100 rpm         |
| COM    | 20Ò |                                    | velocidad en                                                                                  |                 |
| D IN   | 27Ċ |                                    | realim. del                                                                                   |                 |
| D IN   | 29Ċ |                                    | motor                                                                                         |                 |
| D IN   | 32¢ |                                    | 4-32 Tiempo lím.                                                                              | 5 <sub>s</sub>  |
| D IN   | 33¢ |                                    | pérdida realim.<br>del motor                                                                  |                 |
| D IN   | 37Ò |                                    | 7-00 Fuente de                                                                                | [2] MCB 102     |
|        |     |                                    | realim. PID de                                                                                |                 |
| $+10V$ | 50¢ |                                    | veloc.                                                                                        |                 |
| A IN   |     |                                    | 17-11 Resolución                                                                              | 1024*           |
|        | 53Ò |                                    | (PPR)                                                                                         |                 |
| A IN   | 54Ò |                                    | 13-00 Modo                                                                                    | $[1]$ Sí        |
| COM    | 55¢ |                                    | Controlador SL                                                                                |                 |
| A OUT  | 42¢ |                                    | 13-01 Evento                                                                                  | $[19]$          |
| COM    | 390 |                                    | arranque                                                                                      | Advertencia     |
|        |     |                                    | 13-02 Evento                                                                                  | [44] Botón      |
|        | 010 |                                    | parada                                                                                        | Reset           |
| 굽      | 02< |                                    | 13-10 Operando                                                                                | [21] Número     |
|        | 03< |                                    | comparador                                                                                    | advert.         |
|        |     |                                    | 13-11 Operador                                                                                | $[1] \approx^*$ |
|        |     |                                    | comparador                                                                                    |                 |
|        | 04Ċ |                                    | 13-12 Valor                                                                                   | 90              |
| 55     | 05< |                                    | comparador                                                                                    |                 |
|        | 06  |                                    | 13-51 Evento                                                                                  | $[22]$          |
|        |     |                                    | Controlador SL                                                                                | Comparador<br>0 |
|        |     |                                    | 13-52 Acción                                                                                  | [32] Aj. sal.   |
|        |     |                                    | Controlador SL                                                                                | dig. A baja     |
|        |     |                                    | 5-40 Relé de                                                                                  | [80] Salida     |
|        |     |                                    | función                                                                                       | digital SL A    |
|        |     |                                    | *= Valor predeterminado                                                                       |                 |
|        |     |                                    | Notas / comentarios:                                                                          |                 |
|        |     |                                    | si se supera el límite en el                                                                  |                 |
|        |     |                                    | monitor de realimentación, se                                                                 |                 |
|        |     |                                    | emite la advertencia 90. El SLC                                                               |                 |
|        |     |                                    | supervisa la advertencia 90 y,                                                                |                 |
|        |     |                                    | en caso de que esta se evalúe                                                                 |                 |
|        |     |                                    | como VERDADERO, se activará                                                                   |                 |
|        |     |                                    | el relé 1.                                                                                    |                 |
|        |     |                                    | A continuación, los equipos                                                                   |                 |
|        |     |                                    | externos pueden indicar que es<br>necesario realizar una<br>reparación. Si el valor del error |                 |
|        |     |                                    |                                                                                               |                 |
|        |     |                                    | de realimentación vuelve a ser                                                                |                 |
|        |     | inferior al límite en un intervalo |                                                                                               |                 |
|        |     | de 5 s, el convertidor de          |                                                                                               |                 |
|        |     | frecuencia continúa                |                                                                                               |                 |
|        |     | funcionando y la advertencia       |                                                                                               |                 |
|        |     | desaparece. Sin embargo, el        |                                                                                               |                 |
|        |     |                                    | relé 1 se mantiene activado                                                                   |                 |
|        |     |                                    | hasta que se pulse [Reset] en el                                                              |                 |
|        |     |                                    | LCP.                                                                                          |                 |

Tabla 2.1 Uso de SLC para configurar un relé

# 2.2 CEM

# 2.2.1 Aspectos generales de las emisiones CEM

Danfoss

Normalmente aparecen interferencias eléctricas a frecuencias en el intervalo de 150 kHz a 30 MHz. Las interferencias generadas por el convertidor de frecuencia y transmitidas por el aire, con frecuencias en el rango de 30 MHz a 1 GHz, tienen su origen en el inversor, el cable del motor y el motor.

Como se muestra en [Ilustración 2.8](#page-16-0), las intensidades capacitivas en el cable del motor, junto con una alta dU / dt de la tensión del motor, generan corrientes de fuga. La utilización de un cable de motor apantallado aumenta la corriente de fuga (consulte [Ilustración 2.8](#page-16-0)) porque los cables apantallados tienen una mayor capacitancia a tierra que los cables no apantallados. Si la corriente de fuga no se filtra, provocará una mayor interferencia en la alimentación de red, en el intervalo de radiofrecuencia inferior a 5 MHz. Puesto que la corriente de fuga (I1) es reconducida a la unidad a través de la pantalla (I3), en principio solo habrá un pequeño campo electromagnético (I4) desde el cable de motor apantallado, tal como se indica en la ilustración siguiente.

El apantallamiento reduce la interferencia radiada, aunque incrementa la interferencia de baja frecuencia en la red eléctrica. Conecte el cable de motor al convertidor de frecuencia y protecciones del motor. Utilice abrazaderas de pantalla integradas para evitar extremos de pantalla retorcidas en espiral (cables de conexión flexibles). Los extremos de pantalla retorcidas en espiral aumentan la impedancia de la pantalla a las frecuencias superiores, lo que reduce el efecto de pantalla y aumenta la corriente de fuga (I4).

Cuando se emplea un cable apantallado para el bus de campo, el relé, el cable de control, la interfaz de señal o el freno, garantizan que el apantallamiento esté conectado al alojamiento en ambos extremos. En algunas situaciones, sin embargo, será necesario romper el apantallamiento para evitar bucles de intensidad.

2 2

<span id="page-16-0"></span>Vista general del producto Guía de diseño del convertidor de frecuencia descentralizado VLT®FCD 302

![](_page_16_Figure_3.jpeg)

Ilustración 2.8 Ejemplo: corriente de fuga

Si se usan placas de montaje, estas deberán estar fabricadas en metal para garantizar que las intensidades del apantallamiento vuelven a la unidad. Asegúrese de que la placa de montaje y el chasis del convertidor de frecuencia hacen buen contacto eléctrico a través de los tornillos de montaje.

Al utilizar cables no apantallados no se cumplirán algunos requisitos sobre emisión. Pero sí se cumplirán los requisitos de inmunidad.

Para reducir el nivel de interferencia del sistema completo (convertidor de frecuencia + instalación), haga que los cables de motor y de freno sean lo más cortos posibles. Los cables con un nivel de señal sensible no deben colocarse junto a los cables de motor y de freno. La interferencia de frecuencias de radio superior a 50 MHz (transmitida por el aire) es generada especialmente por los elementos electrónicos de control.

# 2.2.2 Resultados de las pruebas de CEM

apantallado y un cuadro de control con potenciómetro, así como un motor y un cable de motor apantallado.

Los siguientes resultados de las pruebas se obtuvieron utilizando un sistema con un convertidor de frecuencia (con opciones, si era el caso), un cable de control

![](_page_16_Picture_307.jpeg)

Tabla 2.2 Resultados de las pruebas de CEM (emisión, inmunidad)

# <span id="page-17-0"></span>2.2.3 Requisitos en materia de emisiones

De acuerdo con la norma de productos CEM para convertidores de frecuencia de velocidad ajustable EN/CEI 61800-3:2004, los requisitos CEM dependen del uso previsto del convertidor de frecuencia. Hay cuatro categorías definidas en la norma de productos CEM. Las definiciones de las cuatro categorías, junto con los requerimientos en materia de emisiones de la alimentación de red, se proporcionan en Tabla 2.3.

![](_page_17_Picture_288.jpeg)

### Tabla 2.3 Requisitos en materia de emisiones

Cuando se utilizan normas de emisiones generales, los convertidores de frecuencia deben cumplir los límites de la Tabla 2.4

![](_page_17_Picture_289.jpeg)

### Tabla 2.4 Clases de límite de emisión

# 2.2.4 Requisitos de inmunidad

Los requisitos de inmunidad para convertidores de frecuencia dependen del entorno en el que estén instalados. Los requisitos para el entorno industrial son más exigentes que los del entorno doméstico y de oficina. Todos los convertidores de frecuencia Danfoss cumplen con los requisitos para el entorno industrial y, por lo tanto, cumplen también con los requisitos mínimos del entorno doméstico y de oficina con un amplio margen de seguridad.

Para documentar la inmunidad a interferencias eléctricas provocadas por fenómenos eléctricos, se han realizado las siguientes pruebas de inmunidad con un sistema formado por un convertidor de frecuencia (con opciones, en su caso), un cable de control apantallado y un panel de control, con potenciómetro, cable de motor y motor. Las pruebas se realizaron de acuerdo con las siguientes normas básicas:

- EN 61000-4-2 (CEI 61000-4-2): Descargas electrostáticas (ESD): Simulación de descargas electrostáticas de seres humanos.
- EN 61000-4-3 (CEI 61000-4-3): Radiación del campo electromagnético entrante, simulación modulada en amplitud de los efectos de equipos de radar y de comunicación por radio, así como las comunicaciones móviles.
- EN 61000-4-4 (CEI 61000-4-4): Transitorios de conexión / desconexión: Simulación de la interferencia introducida por el acoplamiento de un contactor, relés o dispositivos similares.
- EN 61000-4-5 (CEI 61000-4-5): Transitorios de sobretensión: Simulación de transitorios introducidos, por ejemplo, al caer rayos cerca de las instalaciones.
- EN 61000-4-6 (CEI 61000-4-6): RF modo común: Simulación del efecto del equipo transmisor de radio conectado a cables de conexión.

Consulte [Tabla 2.5](#page-18-0).

# <span id="page-18-0"></span>Vista general del producto Guía de diseño del convertidor de frecuencia descentralizado VLT®FCD 302

![](_page_18_Picture_272.jpeg)

# Tabla 2.5 Inmunidad CEM

1) Inyección en la protección del cable

AD: Descarga por el aire

CD: Descarga de contacto

CM: Modo común

DM: Modo diferencial

Danfoss

# <span id="page-19-0"></span>2.3 Manejo de referencias

# Referencia local

2 2

La referencia local está activa cuando el convertidor de frecuencia se acciona con el botón [Hand On] activo. Ajuste la referencia hacia [▲]/[▼] y [◄]/[►] con las flechas respectivamente.

# Referencia remota

El sistema de manejo de referencias para el cálculo de la referencia remota se muestra en la Ilustración 2.9.

![](_page_19_Figure_7.jpeg)

Ilustración 2.9 Referencia remota

### <span id="page-20-0"></span>La referencia remota se calcula una vez en cada intervalo de exploración y consta, inicialmente, de dos tipos de entradas de referencia:

- 1. X (la referencia externa): una suma (consulte 3-04 Función de referencia) de hasta cuatro referencias seleccionadas de forma externa, que comprenden cualquier combinación (determinada por el ajuste de 3-15 Recurso de referencia 1, 3-16 Recurso de referencia 2 y 3-17 Recurso de referencia 3) de una referencia interna fija (3-10 Referencia interna), referencias analógicas variables, referencias digitales variables de pulsos y varias referencias de bus serie, sea cual sea la unidad en que se controla el convertidor de frecuencia ([Hz], [RPM], [Nm], etc.).
- 2. Y- (la referencia relativa): una suma de una referencia interna fija (3-14 Referencia interna relativa) y una referencia analógica variable (3-18 Recurso refer. escalado relativo) en [%].

Los dos tipos de entradas de referencia se combinan en la siguiente fórmula: Referencia remota = X+X\*Y/100%. Si no se utiliza la referencia relativa, el 3-18 Recurso refer. escalado relativodebe ajustarse como Sin función y el al 0%. Las funciones enganche arriba / abajo y mantener referencia pueden activarse mediante entradas digitales en el convertidor de frecuencia. Las funciones y parámetros se describen en la Guía de programación.

El escalado de las referencias analógicas se describe en los grupos de parámetros 6-1\* y 6-2\*, mientras que el escalado de referencias de pulsos digitales se describe en el grupo de parámetros 5-5\*.

Los límites e intervalos de referencias se ajustan en el grupo de parámetros 3-0\*.

# 2.3.1 Límites referencia

3-00 Rango de referencia, 3-02 Referencia mínima y 3-03 Referencia máxima definen conjuntamente el rango permitido para la suma de todas las referencias. Cuando es necesario, la suma de todas las referencias se bloquea. La relación entre la referencia resultante (tras bloquear) se muestra en Ilustración 2.10 / Ilustración 2.11y la suma de todas las referencias se indica en Ilustración 2.12.

![](_page_20_Figure_10.jpeg)

P. 3-00 Rango de referencia= [0] Min.-Máx.

Ilustración 2.10 Intervalo de referencia = [0] Mín - Máx.

![](_page_20_Figure_12.jpeg)

![](_page_20_Figure_13.jpeg)

El valor de 3-02 Referencia mínima no puede ajustarse por debajo de 0, 1-00 Modo Configuración a menos que esté ajustado a [3] Proceso. En ese caso, las relaciones siguientes entre la referencia resultante (tras bloquear) y la suma de todas las referencias son las indicadas en la Ilustración 2.12.

![](_page_20_Figure_15.jpeg)

Ilustración 2.12 Suma de todas las referencias

Danfoss

#### <span id="page-21-0"></span>Vista general del producto Guía de diseño del convertidor de frecuencia descentralizado VLT®FCD 302

# 2.3.2 Escalado de referencias preestablecidas y referencias de bus

#### Las referencias preestablecidas se escalan según estas reglas:

- Cuando 3-00 Rango de referencia: [0] Mín Máx, el 0% de la referencia es igual a 0 [unidad], donde la unidad puede ser cualquiera, por ejemplo rpm, m/s, bar, etc., el 100 % de la referencia es igual al máx (abs (3-03 Referencia máxima), abs (3-02 Referencia mínima)).
- Cuando 3-00 Rango de referencia: [1] –Máx +Máx, el 0% de la referencia es igual a 0 [unidad], el – 100% de la referencia es igual a –Máx, y el 100% de la referencia es igual a la referencia máxima.

#### Las referencias de bus se escalan según estas reglas:

- Cuando 3-00 Rango de referencia: [0] Min Máx. Para obtener la resolución máxima en la referencia del bus, el escalado del bus es: la referencia 0 % es igual a la referencia mínima y la referencia 100% es igual a la referencia máxima.
- Cuando 3-00 Rango de referencia: [1] –Máx +Máx, la referencia –100% es igual a la referencia –Máx, y la referencia 100% es igual a la referencia máxima.

# 2.3.3 Escalado de referencias de pulsos y analógicas y realimentación

Las referencias y la realimentación se escalan de la misma manera a partir de entradas analógicas y por pulsos. La única diferencia es que una referencia superior o inferior a los «puntos finales» mínimo y máximo especificados (P1 y P2 en Ilustración 2.13) se bloquea, mientras que una realimentación superior o inferior a dichos puntos no se bloquea.

![](_page_21_Figure_12.jpeg)

Ilustración 2.13 Escalado de referencias de pulsos y analógicas y realimentación

![](_page_21_Figure_14.jpeg)

Ilustración 2.14 Escalado de la salida de referencia

Los puntos finales P1 y P2 se definen mediante los parámetros siguientes en función de qué entrada analógica o de pulsos se utilice.

<span id="page-22-0"></span>![](_page_22_Picture_427.jpeg)

#### Tabla 2.6 Valores finales de referencia y entrada

# 2.3.4 Banda muerta alrededor de cero

En algunos casos la referencia (y también la realimentación, en raras ocasiones) tiene que tener una banda muerta alrededor de cero (esto es, para asegurarse de que la máquina se detiene cuando la referencia es «casi cero»).

#### Para activar la banda muerta y ajustar su valor, deben realizarse los ajustes siguientes:

- El valor de referencia mínimo (consulte la Tabla 2.6 para saber el parámetro apropiado) o bien el valor de referencia máximo debe ser igual a cero. En otras palabras; o bien P1 o bien P2 deben estar en el eje X en la gráfica que aparece más abajo.
- Los dos puntos que definen la gráfica de escalado están en el mismo cuadrante.

El tamaño de la banda muerta se define mediante P1 o P2, tal como se indica en Ilustración 2.15.

![](_page_22_Figure_11.jpeg)

![](_page_22_Figure_12.jpeg)

Salida de fuente

Constructor 2

Cuadrente 1

Ilustración 2.16 Banda muerta inversa

De esta forma, un punto final de referencia de P1 = (0 V, 0 RPM) no producirá ninguna banda muerta, pero un punto final de referencia de, por ejemplo, P1 = (1 V, 0 RPM), producirá una banda muerta de –1 V a +1 V en este caso, siempre que se ponga el punto final P2 o en el Cuadrante 1 o en el Cuadrante 4.

Ilustración 2.15 Banda muerta

#### Vista general del producto Guía de diseño del convertidor de frecuencia descentralizado VLT®FCD 302

#### Caso 1: referencia positiva con banda muerta, entrada digital para disparar inversión

Este caso muestra cómo se bloquea la entrada de referencia con límites en el rango Mín - Máx.

![](_page_23_Figure_5.jpeg)

Ilustración 2.17 Ejemplo 1: referencia positiva

### Vista general del producto Guía de diseño del convertidor de frecuencia descentralizado VLT®FCD 302

#### Caso 2: referencia positiva con banda muerta, entrada digital para disparar inversión. Reglas de bloqueo.

Este caso muestra cómo se bloquea la entrada de referencia con límites fuera del rango –Máx - +Máx en los límites inferior y superior de las entradas antes de añadirse a la referencia externa. Asimismo, muestra cómo se bloquea la referencia externa a –Máx - +Máx mediante el algoritmo de referencia.

![](_page_24_Figure_4.jpeg)

#### Ilustración 2.18 Ejemplo 2: referencia positiva

Danfoss

# Danfoss

## Vista general del producto Guía de diseño del convertidor de frecuencia descentralizado VLT®FCD 302

#### Caso 3: referencia de negativa a positiva con banda muerta, dirección determinada por el signo, –Máx - +Máx

![](_page_25_Figure_5.jpeg)

Ilustración 2.19 Ejemplo 3: referencia positiva a negativa

### <span id="page-26-0"></span>Vista general del producto Guía de diseño del convertidor de frecuencia descentralizado VLT®FCD 302

Danfoss

2 2

# 2.4.1 Corriente de fuga a tierra

Siga las normas locales y nacionales sobre la toma de tierra de protección del equipo con una corriente de fuga  $> 3.5$  mA.

La tecnología del convertidor de frecuencia implica una conmutación de alta frecuencia con alta potencia. De este modo, se genera una corriente de fuga en la toma de tierra. Es posible que una intensidad a tierra en los terminales de potencia de salida del convertidor de frecuencia contenga un componente de CC que podría cargar los condensadores de filtro y provocar una intensidad a tierra transitoria.

La corriente de fuga a tierra está compuesta por varias contribuciones y depende de las diversas configuraciones del sistema, incluido el filtro RFI, los cables del motor apantallados y la potencia del convertidor de frecuencia.

![](_page_26_Figure_7.jpeg)

Ilustración 2.20 Influencia de la longitud del cable y la magnitud de la potencia en la corriente de fuga para Pa>Pb.

La corriente de fuga también depende de la distorsión de la línea.

![](_page_26_Figure_10.jpeg)

Ilustración 2.21 Influencia de la distorsión de la línea en la corriente de fuga

# ¡NOTA!

# Si se utiliza un filtro, desconecte 14-50 Filtro RFI durante la carga del filtro para evitar que una corriente de fuga alta conecte el RCD.

La norma EN / CEI 61800-5-1 (estándar de producto de Power Drive Systems) requiere una atención especial si la corriente de fuga supera los 3,5 mA. La toma de tierra debe reforzarse de una de las siguientes maneras:

- Cable de toma de tierra (terminal 95) de 10 mm<sup>2</sup>
- Dos cables de toma de tierra separados conformes con las normas de dimensionamiento

Consulte las normas EN / CEI 61800-5-1 y EN 50178 para obtener más información.

# Uso de RCD

En caso de que se usen dispositivos de corriente residual (RCD), llamados también disyuntores de fuga a tierra (ELCB), habrá que cumplir las siguientes indicaciones:

- Solo deben utilizarse RCD de tipo B capaces de detectar intensidades de CA y CC.
- Deben utilizarse RCD con un retardo de entrada para evitar fallos provocados por las intensidades a tierra de transitorios.
- La dimensión de los RCD debe ser conforme a la configuración del sistema y las consideraciones medioambientales.

![](_page_26_Figure_23.jpeg)

Ilustración 2.22 Contribuciones principales a la corriente de fuga

![](_page_26_Figure_25.jpeg)

Ilustración 2.23 Influencia de la frecuencia de corte del RCD

Consulte también la Nota sobre la aplicación RCD, MN90G.

# 2.5 Aislamiento galvánico (PELV)

# 2.5.1 PELV: tensión protectora extrabaja

PELV ofrece protección mediante una tensión muy baja. Se considera garantizada la protección contra descargas eléctricas cuando la fuente de alimentación eléctrica es de tipo PELV y la instalación se realiza de acuerdo con las reglamentaciones locales o nacionales sobre equipos PELV. <span id="page-27-0"></span>Todos los terminales de control y de relé 01-03/04-06 cumplen con la tensión protectora extra baja (PELV), salvo la conexión a tierra en triángulo por encima de 400 V.

El aislamiento galvánico (garantizado) se consigue cumpliendo los requisitos relativos a un mayor aislamiento y proporcionando las distancias necesarias en los circuitos. Estos requisitos se describen en la norma EN 61800-5-1.

Los componentes que forman el aislamiento eléctrico, según se explica a continuación, también cumplen todos los requisitos relativos al aislamiento y a la prueba correspondiente descrita en EN 61800-5-1.

El aislamiento galvánico PELV puede mostrarse en seis ubicaciones (véase Ilustración 2.24):

Para mantener el estado PELV, todas las conexiones realizadas con los terminales de control deben ser PELV, por ejemplo, el termistor debe disponer de un aislamiento reforzado/doble.

- 1. Fuente de alimentación (SMPS), incl. aislamiento de señal de  $U_{CC}$ , indicando la tensión del circuito del enlace de CC intermedio.
- 2. Circuito para disparo de los IGBT (transformadores de disparo/optoacopladores).
- 3. Transductores de corriente.
- 4. Optoacoplador, módulo de freno.
- 5. Circuitos de aflujo de corriente interna, RFI y medición de temperatura.
- 6. Relés configurables.
- 7. Freno mecánico.

![](_page_27_Figure_14.jpeg)

El aislamiento galvánico funcional (a y b en el dibujo) funciona como opción auxiliar de 24 V y para la interfaz del bus estándar RS-485.

![](_page_27_Picture_16.jpeg)

Instalación en altitudes elevadas:

380-500 V: En altitudes superiores a 2 km, póngase en contacto con Danfoss en relación con PELV. 380-500 V: En altitudes superiores a 3 km, póngase en contacto con Danfoss en relación con PELV.

Danfoss

# **AADVERTENCIA**

El contacto con los componentes eléctricos podría llegar a provocar la muerte, incluso una vez desconectado el equipo de la red de alimentación.

Además, asegúrese de que se han desconectado las demás entradas de tensión, como la carga compartida (enlace del circuito intermedio de CC), así como la conexión del motor para energía regenerativa.

Antes de tocar cualquier componente eléctrico, espere al menos el tiempo indicado en Introducción, en FCD 302, Manual de funcionamiento, MG04F.

Solo se permite un intervalo de tiempo inferior si así se indica en la placa de características de un equipo específico.

# 2.6 Freno mecánico

# 2.6.1 Freno mecánico para elevador

Para ver un ejemplo de control de freno mecánico avanzado para aplicaciones de elevación, consulte [4 Ejemplos de aplicaciones](#page-52-0).

# 2.6.2 Cableado de la resistencia de freno

CEM (cables trenzados/apantallamiento) Para reducir el ruido eléctrico de los cables entre la resistencia de freno y el convertidor de frecuencia, los cables deben ser trenzados.

Para mejorar el rendimiento de CEM se puede utilizar una pantalla metálica.

# 2.7 Funciones de freno

La función de freno se aplica para frenar la carga en el eje del motor, ya sea mediante el frenado dinámico o estático.

# <span id="page-28-0"></span>2.7.1 Freno de retención mecánico

Un freno de retención mecánico montado directamente en el eje del motor realiza generalmente un frenado estático. En algunas aplicaciones, el par de retención estática funciona como retención estática del eje del motor (generalmente en motores síncronos de imán permanente). Un freno de retención está controlado por un PLC o directamente a través de una salida digital desde el convertidor de frecuencia (relé o estado sólido).

# ¡NOTA!

Cuando el freno de retención está incluido en una cadena de seguridad:

Un convertidor de freno no puede controlar con seguridad un freno mecánico. Un sistema de circuitos redundante para el control de frenos debe incluirse en la instalación general.

# 2.7.2 Frenado dinámico

Función de freno dinámico

- Resistencia de freno: una puerta lógica IGBT del freno mantiene una sobretensión bajo un umbral determinado dirigiendo la energía del freno desde el motor a la resistencia de freno conectado (2-10 Función de freno = [1]).
- Freno de CA: el frenado de CA consume la energía sobrante por la creación de pérdida de energía en el motor. La función de freno de CA no puede utilizarse en aplicaciones con alta frecuencia de encendido y apagado, ya que esto sobrecalentaría el motor (par. 2-10 Función de  $f$ reno = [2]).
- Freno de CC: una intensidad de CC sobremodulada añadida a la intensidad de corriente CA funciona como un freno de corriente parásita (≠ 0 s).

# 2.7.3 Selección de resistencia de freno

Para gestionar mayores demandas debidas a un frenado generador, es necesaria una resistencia de freno. El uso de una resistencia de freno garantiza que la energía es

absorbida por ésta y no por el convertidor de frecuencia. Para más información, consulte la Guía de Diseño de la resistencia de freno, MG90O.

Si no se conoce la cantidad de energía cinética transferida a la resistencia en cada periodo de frenado, la potencia media puede ser calculada a partir del tiempo de ciclo y del tiempo de frenado, también llamado ciclo de trabajo intermitente. El ciclo de trabajo intermitente de la resistencia es un indicador del ciclo de trabajo con el que funciona la misma. Ilustración 2.25 muestra un ciclo de frenado típico.

# ¡NOTA!

Los proveedores de motores utilizan a menudo S5 al declarar la carga admisible que es una expresión del ciclo de trabajo intermitente.

El ciclo de trabajo intermitente de la resistencia se calcula como se indica a continuación:

Ciclo de trabajo =  $t_b/T$ 

 $T =$  tiempo del ciclo en s t<sub>b</sub> es el tiempo de frenado en segundos (del tiempo de ciclo total)

![](_page_28_Figure_21.jpeg)

![](_page_28_Figure_22.jpeg)

![](_page_28_Picture_295.jpeg)

Tabla 2.7 Frenado en nivel alto de par de sobrecarga

Danfoss

Resistencias de freno con ciclo de trabajo del 5, del 10 y del 40%. Si se aplica un ciclo de trabajo del 10%, las resistencias de freno son capaces de absorber potencia de frenado durante un 10% del tiempo de ciclo. El restante 90% del tiempo del ciclo se utilizará en disipar el exceso de calor.

# ¡NOTA!

Asegúrese de que la resistencia está diseñada para manejar el tiempo de frenado requerido.

La carga máxima admisible en la resistencia de freno se establece como un pico de potencia en un determinado ciclo de trabajo intermitente, y puede calcularse como:

$$
R_{br}[\Omega] = \frac{U_{dc}^2}{P_{pico}}
$$

donde

Ppico=Pmotor x Mbr [%]xηmotorxηVLT[W]

La resistencia de freno depende de la tensión del circuito intermedio (Udc).

La función de freno se apoya en cuatro áreas de la red.

![](_page_29_Picture_402.jpeg)

Tabla 2.8 Valores límite de frenado

# ¡NOTA!

Compruebe que la resistencia de freno pueda admitir una tensión de 410 V, 820 V, 850 V, 975 V o 1130 V, a menos que utilice resistencias de freno.

Danfoss recomienda la resistencia de freno Rrec, es decir, una que pueda garantizar que el convertidor de frecuencia sea capaz de frenar con el par máximo de frenado (Mbr(%)) del 160%. La fórmula puede expresarse como:

 $R_{rec}$  [ $\Omega$ ] =  $\frac{U_{dc}^2 \times 100}{P}$ P<sub>motor</sub> × M<sub>br (%)</sub> ×η <sub>VLT</sub> × η <sub>motor</sub> ηmotor se encuentra normalmente a 0,90 ηVLT se encuentra normalmente a 0,98

Para los convertidores de frecuencia de 200 V y 480 V, la Rrec al 160% del par de freno se escribe como:

<u>Danfoss</u>

200*V* : 
$$
R_{rec} = \frac{107780}{P_{motor}} [\Omega]
$$
  
\n480*V* :  $R_{rec} = \frac{375300}{P_{motor}} [\Omega]^{1}$   
\n480*V* :  $R_{rec} = \frac{428914}{P_{motor}} [\Omega]^{2}$ 

1) Para convertidores de frecuencia con salida en el eje ≤7,5 kW

2) Para convertidores de frecuencia con salida en el eje de 11 a 75 kW

# ¡NOTA!

La resistencia seleccionada del circuito de freno no debería ser superior a la recomendada por Danfoss. Si se selecciona una resistencia de freno con un valor en ohmios más alto, tal vez no se consiga el par de frenado del 160% porque existe el riesgo de que el convertidor de frecuencia se desconecte por motivos de seguridad.

# ¡NOTA!

Si se produce un cortocircuito en el transistor de freno, la disipación de potencia en la resistencia de freno solo se puede impedir por medio de un contactor o un interruptor de red que desconecte la alimentación eléctrica del convertidor de frecuencia. (El convertidor de frecuencia puede controlar el contactor).

# ¡NOTA!

No tocar nunca la resistencia de freno, porque puede estar muy caliente durante o después del frenado La resistencia de freno debe colocarse en un entorno seguro, para evitar el riesgo de incendio

Los convertidores de frecuencia de tamaño D-F contienen más que un chopper de frenado. Por ello, deberá utilizar solo una resistencia de freno para cada chopper de frenado en esos tamaños de bastidor.

![](_page_30_Picture_2.jpeg)

# <span id="page-30-0"></span>2.7.4 Control con función de freno

El freno está protegido contra cortocircuitos en la resistencia de freno y el transistor de freno está controlado para garantizar la detección de cortocircuitos en el transistor. Puede utilizarse una salida digital/de relé para proteger de sobrecargas la resistencia de freno en caso de producirse un fallo en el convertidor de frecuencia. Además, el freno permite leer la potencia instantánea y principal de los últimos 120 segundos. El freno también puede controlar la potencia y asegurar que no se supera el límite seleccionado en el 2-12 Límite potencia de freno (kW). En 2-13 Ctrol. Potencia freno, seleccione la función que se realizará cuando la potencia que se transmite a la resistencia de freno sobrepase el límite ajustado en 2-12 Límite potencia de freno (kW).

# ¡NOTA!

El control de la potencia de frenado no es una función de seguridad; se necesita un interruptor térmico para lograr ese objetivo. El circuito de resistencia del freno no tiene protección de fuga a tierra.

En el 2-17 Control de sobretensión puede seleccionarse Control de sobretensión (OVC) (excluyendo la resistencia de freno) como función de freno alternativa. Esta función está activada para todas las unidades. Permite evitar una desconexión si aumenta la tensión de bus CC. Esto se realiza incrementando la frecuencia de salida para limitar la tensión del enlace de CC. Es una función muy útil para evitar la desconexión innecesaria del convertidor de frecuencia, por ejemplo, si el tiempo de rampa de deceleración es demasiado corto. En esta situación, se amplía el tiempo de rampa de deceleración.

OVC no puede activarse cuando está funcionando un motor PM (cuando 1-10 Construcción del motor está ajustado en [1] PM no saliente SPM).

# <span id="page-31-0"></span>3 Integración del sistema

3 3

3.1 Introducción

# 3.1.1 Montaje

El FCD 302 consta de dos partes: caja de instalación y pieza electrónica.

# Montaje independiente

- Los orificios de la parte posterior de la caja de instalación sirven para fijar los soportes de montaje.
- Asegúrese de que el lugar donde va a realizar el montaje soportará el peso de la unidad.
- Asegúrese de que se utilizan los tornillos y pernos adecuados para el montaje.

![](_page_31_Figure_12.jpeg)

Ilustración 3.1 FCD 302 independiente con soportes de montaje

# Posiciones de montaje permitidas

![](_page_31_Figure_15.jpeg)

Ilustración 3.2 Posiciones de montaje permitidas: aplicaciones estándar

# 3.1.1.1 Instalación higiénica

El FCD 302 ha sido diseñado conforme a las instrucciones EHEDG y se puede instalar en entornos donde una fácil limpieza sea primordial.

Monte el FDC 302 verticalmente en una pared o en el bastidor de la máquina para asegurarse de que los líquidos se escurran fuera del alojamiento. Oriente la unidad de modo que los prensacables estén situados en la base.

Utilice prensacables diseñados para responder a las exigencias de aplicación higiénicas, por ejemplo, Rittal HD 2410.110/120/130. Los prensacables para fines higiénicos garantizan una óptima facilidad de limpieza de la instalación.

# ¡NOTA!

Únicamente los convertidores de frecuencia configurados para alojamientos higiénicos, FCD 302 P XXX T4 W69, disponen de la certificación EHEDG.

$$
\mathcal{L} = \mathcal{L} \mathcal{L}
$$

![](_page_31_Figure_24.jpeg)

<span id="page-32-0"></span>![](_page_32_Figure_2.jpeg)

Ilustración 3.3 Posiciones de montaje permitidas. Aplicaciones higiénicas

# 3.2 Entrada: dinámica de red

- 3.2.1 Conexiones
- 3.2.1.1 Información general sobre el cableado

# ¡NOTA!

Información general sobre el cableado

Todos los cableados deben cumplir las normas nacionales y locales sobre las secciones de cables y la temperatura ambiente. Se recomienda usar conductores de cobre (75 °C).

# 3.2.1.2 Conexión a la tensión de alimentación y conexión a tierra

Para las instrucciones de instalación y la localización de terminales, consulte el Manual de funcionamiento de FCD 302, MG04F.

![](_page_32_Figure_12.jpeg)

![](_page_32_Figure_13.jpeg)

## Ilustración 3.4 Solo unidad grande: disyuntor y desconexión de la red

![](_page_32_Picture_340.jpeg)

### Tabla 3.1 Leyenda

![](_page_32_Figure_17.jpeg)

Ilustración 3.5 Solo unidad grande: interruptor para mantenimiento en red con terminales de lazo

1 Terminales de lazos

Tabla 3.2 Leyenda

Danfoss

<span id="page-33-0"></span>![](_page_33_Figure_2.jpeg)

![](_page_33_Figure_3.jpeg)

195NA288.10

Ilustración 3.6 Conexión de red y de motor con interruptor de servicio.

El interruptor de mantenimiento es opcional tanto para la unidad pequeña como para la grande. El interruptor se muestra instalado en el lado del motor. También puede localizarse en el lado de red, u omitirse.

El disyuntor es opcional para la unidad grande. La unidad grande puede configurarse con interruptor de mantenimiento o con disyuntor, pero no con ambos. Ilustración 3.6 no puede configurarse en la práctica, pero se muestra únicamente para indicar las respectivas posiciones de los componentes.

Normalmente, los cables de alimentación no son apantallados.

# 3.2.1.3 Conexión de relés

Para establecer la salida del relé, consulte el grupo de parámetros Relés 5-4\*.

![](_page_33_Picture_292.jpeg)

#### Tabla 3.3 Ajustes de relé

Para la localización de los terminales de relé, consulte el Manual de funcionamiento de FCD 302, MG04F.

# 3.2.2 Fusibles y disyuntores

# 3.2.2.1 Fusibles

Los fusibles y / o disyuntores son protectores recomendados en el lado de la fuente de alimentación a modo de protección en el caso de avería de componentes internos del convertidor de frecuencia (primer fallo).

Danfoss

# ¡NOTA!

Esto es obligatorio a fin de asegurar el cumplimiento de los requisitos de la norma CEI 60364 para CE y del NEC 2009 para UL.

# **AADVERTENCIA**

El personal y los bienes deben estar protegidos contra las consecuencias de la avería de componentes en el interior del convertidor de frecuencia.

# Protección de circuito derivado

Para proteger la instalación de peligros eléctricos e incendios, todos los circuitos derivados de una instalación, aparatos de conexión, máquinas, etc., deben estar protegidos frente a cortocircuitos y sobreintensidades de acuerdo con las normativas nacionales e internacionales.

# ¡NOTA!

Las recomendaciones dadas no se aplican a la protección de circuito derivado para UL.

# Protección ante cortocircuitos

Danfoss recomienda utilizar los fusibles / disyuntores mencionados a continuación para proteger al personal de servicio y los bienes, en caso de avería de un componente en el convertidor de frecuencia.

# 3.2.2.2 Recomendaciones

# **AADVERTENCIA**

En caso de mal funcionamiento, el incumplimiento de esta recomendación podría dar lugar a riesgos personales y daños al convertidor de frecuencia u otros equipos.

En los apartados siguientes se indica la intensidad nominal recomendada. Danfoss recomienda fusibles de tipo gG y disyuntores Danfoss CB (Danfoss - CTI-25). Pueden utilizarse otros tipos de disyuntores con tal de que limiten la energía en el interior del convertidor de frecuencia a un intervalo igual o inferior que el de los tipos CB de Danfoss.

Siga las recomendaciones para fusibles y disyuntores para garantizar que cualquier daño en el convertidor de frecuencia solo es interno.

Para obtener más información, consulte la Nota sobre la aplicación Fusibles y Disyuntores, MN90T.

# <span id="page-34-0"></span>3.2.2.3 Cumplimiento de la normativa CE

El uso de fusibles y disyuntores es obligatorio para cumplir con la norma CEI 60364.

Danfoss recomienda el tamaño de fusibles de tipo gG-25. Este tamaño de fusible es adecuado para su uso en un circuito capaz de proporcionar 100 000 Arms (simétricos), 480 V. Con los fusibles adecuados, la clasificación de corriente de cortocircuito (SCCR) del convertidor de frecuencia es 100 000 Arms.

# 3.2.2.4 Conformidad con UL

Los fusibles o disyuntores son obligatorios para cumplir con el NEC 2009. Para cumplir los requisitos UL/cUL, utilice los fusibles previos indicados en [Tabla 6.3](#page-88-0), y cumpla con las condiciones enumeradas en [6.2 Datos eléctricos y](#page-87-0) [dimensiones de los cables](#page-87-0).

# 3.3 Salida: dinámica de motor

# 3.3.1 Conexión del motor

# ¡NOTA!

# Para ajustarse a las especificaciones de emisión CEM, se recomiendan cables apantallados / blindados.

Consulte [6.3 Especificaciones generales](#page-89-0) para elegir las dimensiones correctas de sección y longitud del cable de motor.

#### Apantallamiento de los cables

Evite la instalación con extremos de pantalla retorcida (cables de conexión flexibles). Eliminan el efecto de

apantallamiento a frecuencias elevadas. Si necesita interrumpir el apantallamiento para instalar un aislante del motor o un contactor del motor, el apantallamiento debe continuarse con la menor impedancia de AF posible. Conecte la pantalla del cable de motor a la placa de desacoplamiento del convertidor de frecuencia y al chasis metálico del motor.

Realice las conexiones del apantallamiento con la mayor superficie posible (abrazadera de cables). Para ello, utilice los dispositivos de instalación suministrados con el convertidor de frecuencia.

Si es necesario romper el apantallamiento para instalar aislamientos o relés de motor, el apantallamiento debe tener la menor impedancia de AF posible.

### Longitud y sección del cable

las pruebas efectuadas en el convertidor de frecuencia se han realizado con una longitud y una sección de cable determinadas. Si se utiliza una sección de cable de mayor tamaño, puede aumentar la capacitancia (y, por tanto, la corriente de fuga) del cable, por lo que su longitud debe reducirse proporcionalmente. Mantenga el cable de motor tan corto como sea posible para reducir el nivel de interferencias y las corrientes de fuga.

Es posible conectar al convertidor de frecuencia cualquier tipo de motor asíncrono trifásico estándar. Normalmente, los motores pequeños se conectan en estrella (230 / 400 V, Y). Los motores grandes se conectan normalmente en triángulo (400/690 V, Δ). Consulte la placa de características del motor para utilizar el modo de conexión y la tensión adecuados.

Para la instalación de la red y los cables de motor consulte el Manual de funcionamiento de FCD 302, MG04F.

![](_page_34_Picture_280.jpeg)

#### Tabla 3.4 Terminales de conexión del motor

1)Conexión a tierra protegida

Danfoss

<span id="page-35-0"></span>Integración del sistema Guía de diseño del convertidor de frecuencia descentralizado VLT®FCD 302

![](_page_35_Figure_3.jpeg)

# ¡NOTA!

Para los motores sin papel de aislamiento de fase o cualquier otro refuerzo de aislamiento adecuado para su funcionamiento con suministro de tensión (como un convertidor de frecuencia), coloque un filtro de onda sinusoidal en la salida del convertidor de frecuencia.

Ilustración 3.7 Conexiones a tierra en estrella y en triángulo

![](_page_35_Figure_7.jpeg)

# Ilustración 3.8 Orificios de entrada para cables (unidad grande)

![](_page_35_Picture_245.jpeg)

# Tabla 3.5 Leyenda

# 3.3.2 Dispositivos de desconexión de corriente

El convertidor de frecuencia está disponible con

- un interruptor de mantenimiento opcional en la red o en el motor
- disyuntor integrado opcional en la red (solo unidad grande)

Especifique los requisitos en los pedidos.

Ilustración 3.9 y [Ilustración 3.10](#page-36-0) muestran ejemplos de la configuración de la unidad grande.

![](_page_35_Figure_17.jpeg)

Ilustración 3.9 Ubicación del interruptor de mantenimiento, red, unidad grande (IP66/Tipo 4X exterior)
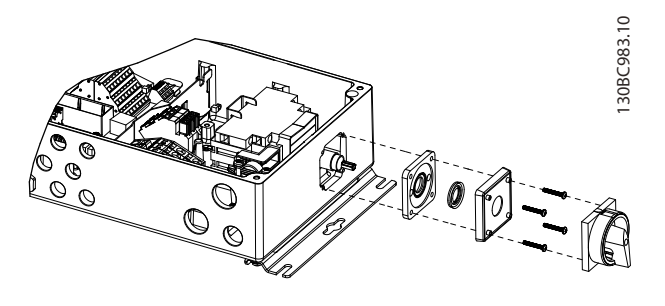

Ilustración 3.10 Ubicación del disyuntor red y unidad grande

## 3.3.3 Información adicional del motor

# 3.3.3.1 Cable de motor

El motor debe conectarse a los terminales U/T1/96, V/T2/97 y W/T3/98. Toma de tierra a terminal 99. Con este convertidor de frecuencia, pueden utilizarse todos los tipos de motores trifásicos asíncronos estándar. Según el ajuste de fábrica, el motor gira en sentido horario con la salida del convertidor de frecuencia conectada tal y como se muestra en Tabla 3.6:

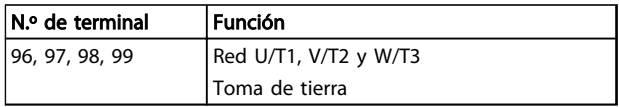

#### Tabla 3.6 Conexiones del motor: ajustes de fábrica

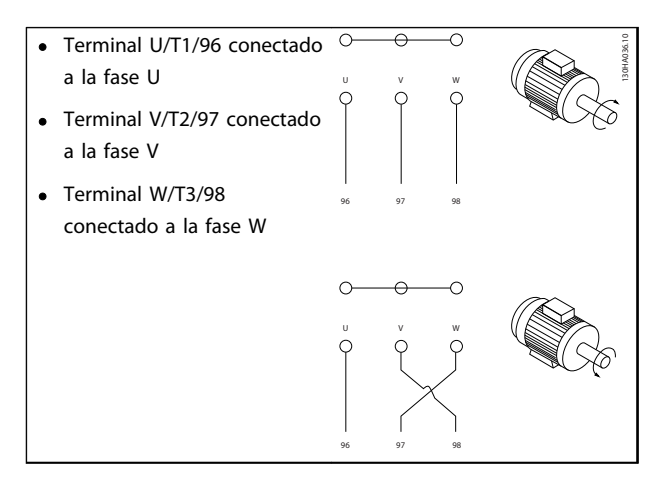

#### Tabla 3.7 Conexión del motor: sentido de giro

El sentido de giro puede cambiarse invirtiendo dos fases en el cable de motor o modificando el ajuste de 4-10 Dirección veloc. motor.

Es posible comprobar el giro del motor mediante 1-28 Comprob. rotación motor y siguiendo los pasos que se indican en la pantalla.

## 3.3.3.2 Protección térmica del motor

El relé termoelectrónico del convertidor de frecuencia ha recibido la aprobación UL para la protección de un motor, cuando 1-90 Protección térmica motor se ha ajustado para Descon. ETR y 1-24 Intensidad motor se ha ajustado a la corriente nominal del motor (consulte la placa de características del mismo).

### 3.3.3.3 Conexión de motores en paralelo

El convertidor de frecuencia puede controlar varios motores conectados en paralelo. Al utilizar la conexión del motor en paralelo, debe observarse lo siguiente:

- Recomendado para ejecutar aplicaciones con motores en paralelo en modo U/F 1-01 Principio control motor [0]. Ajuste la configuración U/F en 1-55 Característica U/f - U y 1-56 Característica U/f - F.
- El modo VCC+ se puede utilizar en algunas aplicaciones.
- El consumo total de corriente por parte de los motores no debe sobrepasar la corriente nominal de salida I<sub>INV</sub> del convertidor de frecuencia.
- Si los tamaños de los motores son muy diferentes en la resistencia de bobinado, pueden surgir problemas debidos a una tensión del motor demasiado baja a baja velocidad.
- El relé termoelectrónico (ETR) del convertidor de frecuencia no puede utilizarse como protección del motor para el motor individual. Proporciona una mayor protección del motor, por ejemplo mediante termistores en cada resistencia de bobinado del motor o relés térmicos individuales. (Los disyuntores no son adecuados como dispositivo de protección).

# ¡NOTA!

Las instalaciones con cables conectados a un punto común, como se muestra en el primer ejemplo de la figura, solo son recomendables para longitudes de cable cortas.

# ¡NOTA!

Cuando los motores se encuentran conectados en paralelo, el 1-02 Realimentación encoder motor Flux no se puede utilizar, y el 1-01 Principio control motor debe estar ajustado a Características especiales del motor (U/f).

La longitud total del cable de motor detallada en [6 Especi](#page-86-0)[ficaciones](#page-86-0) es válida siempre y cuando se mantengan cortos los cables paralelos (menos de 10 m cada uno).

### Integración del sistema Guía de diseño del convertidor de frecuencia descentralizado VLT®FCD 302

# 3.3.3.4 Aislamiento del motor

Para longitudes de cable del motor ≤ la longitud máxima recogida en [6.3 Especificaciones generales](#page-89-0), se recomiendan las siguientes clasificaciones de aislamiento del motor, debido a que la tensión pico puede ser hasta el doble de la tensión de CC, 2,8 veces la tensión de red, debido a la transmisión de efectos de la red en el cable de motor. Si un motor tiene una clasificación de aislamiento inferior, se recomienda la utilización de un filtro du/dt o de onda senoidal.

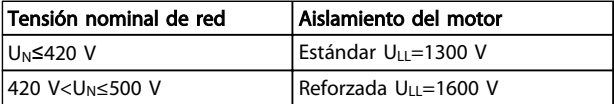

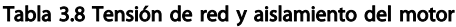

### 3.3.3.5 Corrientes en los rodamientos del motor

Todos los motores instalados con convertidores de FC 302 90 kW o de mayor potencia, deben tener instalados cojinetes NDE (Non-Drive End, no acoplados) aislados para eliminar las corrientes circulantes en los cojinetes. Para minimizar las intensidades en el eje y los cojinetes de la transmisión (DE), es necesario una adecuada conexión a tierra del convertidor de frecuencia, el motor, la máquina manejada y la conexión entre el motor y la máquina.

### Estrategias estándar de mitigación

- 1. Utilizar un rodamiento aislado
- 2. Aplicar rigurosos procedimientos de instalación
	- Comprobar que el motor y el motor de carga estén alineados
	- Seguir estrictamente las directrices de instalación CEM
	- Reforzar el PE de modo que la impedancia de alta frecuencia sea inferior en el PE que los cables de alimentación de entrada
	- Proporcionar una buena conexión de alta frecuencia entre el motor y el convertidor de frecuencia, por ejemplo, mediante un cable apantallado que tenga una conexión de 360° en el motor y en el convertidor de frecuencia
	- Asegurarse de que la impedancia desde el convertidor de frecuencia hasta la tierra sea inferior que la impedancia de tierra de la máquina, lo que puede resultar difícil para las bombas
	- Realizar una conexión a tierra directa entre el motor y el motor de carga
- 3. Reducir la frecuencia de conmutación de IGBT

4. Modificar la forma de onda del inversor, 60° AVM frente a SFAVM.

Danfoss

- 5. Instalar un sistema de conexión a tierra del eje o usar un acoplador aislante
- 6. Aplicar un lubricante conductor
- 7. Usar el ajuste mínimo de velocidad, si es posible
- 8. Tratar de asegurar que la tensión de línea está equilibrada con tierra. Esto puede resultar difícil para sistemas de patilla con toma de tierra, IT, TT o TN-CS
- 9. Use un filtro dU / dt o sinusoidal.

### 3.3.4 Condiciones de funcionamiento extremas

### Cortocircuito (fase del motor: fase)

El convertidor de frecuencia está protegido contra cortocircuitos con la lectura de la intensidad en cada una de las tres fases del motor o en el enlace CC. Un cortocircuito entre dos fases de salida provoca una sobreintensidad en el inversor. El inversor se cierra individualmente cuando la intensidad del cortocircuito sobrepasa el valor permitido (alarma 16, bloqueo por alarma).

Para proteger el convertidor de frecuencia contra un cortocircuito en las cargas compartidas y en las salidas de freno, consulte las directrices de diseño.

### Conmutación en la salida

La conmutación a la salida entre el motor y el convertidor de frecuencia está totalmente permitida. Si conmuta la salida, no puede dañar el convertidor de frecuencia. Sin embargo, es posible que aparezcan mensajes de fallo.

### Sobretensión generada por el motor

La tensión en el circuito intermedio aumenta cuando el motor actúa como generador en los siguientes casos:

- 1. Cuado la carga arrastra al motor (a una frecuencia de salida constante del convertidor de frecuencia), es decir, cuando la carga genera energía.
- 2. Durante la deceleración («rampa de deceleración»), si el momento de inercia es alto, la fricción es baja y el tiempo de rampa de deceleración es demasiado corto para que la energía sea disipada como una pérdida en el convertidor de frecuencia, el motor y la instalación.
- 3. Un ajuste de compensación de deslizamiento incorrecto puede producir una tensión de CC más alta.
- 4. Fuerza contraelectromotriz desde el funcionamiento del motor PM. Cuando queda en inercia a

unas rpm altas, la fuerza contraelectromotriz del motor PM puede superar potencialmente la tolerancia de tensión máxima del convertidor de frecuencia y provocar daños. El convertidor de frecuencia está diseñado para prevenir las incidencias en la fuerza contraelectromotriz: el valor de 4-19 Frecuencia salida máx. se limita automáticamente en base a un cálculo interno basado en el valor de 1-40 fcem a 1000 RPM, 1-25 Veloc. nominal motor y 1-39 Polos motor. Cuando el motor puede superar la velocidad (por ejemplo, debido a efectos excesivos de autorrotación), se recomienda equiparlo con una resistencia de freno.

# ¡NOTA!

### El convertidor de frecuencia debe estar equipado con un chopper de frenado.

Si es posible, la unidad de control intenta corregir la rampa (2-17 Control de sobretensión.

El inversor se apaga para proteger a los transistores y condensadores del circuito intermedio, cuando se alcanza un determinado nivel de tensión.

Consulte 2-10 Función de freno y 2-17 Control de sobretensión para seleccionar el método utilizado para controlar el nivel de tensión del circuito intermedio.

# ¡NOTA!

OVC no puede activarse cuando está en funcionamiento un motor PM, es decir, para el parámetro 1-10 Construcción del motor ajuste a [1] PM no saliente SPM.

### Corte de red

Durante un corte en la alimentación, el convertidor de frecuencia sigue funcionando hasta que la tensión del circuito intermedio desciende por debajo del nivel mínimo para parada. Generalmente, dicho nivel es un 15% inferior a la tensión de alimentación nominal más baja del convertidor de frecuencia. La tensión de red antes del corte, combinada con la carga del motor, determinan el tiempo necesario para la parada de inercia del inversor.

### Sobrecarga estática en modo VVC<sup>plus</sup>

Cuando el convertidor de frecuencia está sobrecargado, los controles reducen la frecuencia de salida para reducir la carga. La sobrecarga se define como alcanzar el límite de par ajustado en 4-16 Modo motor límite de par / 4-17 Modo generador límite de par.

Para una sobrecarga extrema, la intensidad actúa para garantizar que el convertidor de frecuencia se desactiva después de aproximadamente 5-10 s.

El tiempo de funcionamiento dentro del límite de par se limita (0-60 s) en el 14-25 Retardo descon. con lím. de par.

### 3.3.4.1 Protección térmica del motor

Para proteger la aplicación de daños graves, el convertidor de frecuencia ofrece varias funciones dedicadas

# Límite de par

mediante la función de límite de par, el motor queda protegido ante sobrecargas independientemente de la velocidad. Seleccione el ajuste del límite de par 4-16 Modo motor límite de par y / o 4-17 Modo generador límite de par. Ajuste el tiempo de desconexión para la advertencia del límite de par en 14-25 Retardo descon. con lím. de par.

### Límite intensidad

Ajuste el límite de intensidad en 4-18 Límite intensidad. Ajuste el tiempo antes de que la advertencia de límite de par se desconecte en 14-24 Retardo descon. con lím. de int.. Límite mínimo veloc.

(4-11 Límite bajo veloc. motor [RPM] o 4-12 Límite bajo veloc. motor [Hz]) limitan el intervalo operativo de velocidad a entre 30 y 50/60 Hz. Límite máximo veloc. (4-13 Límite alto veloc. motor [RPM] o 4-19 Frecuencia salida máx.) limitan la velocidad máxima de salida que puede proporcionar el convertidor.

### ETR (relé termoelectrónico)

La función ETR mide la tensión real, la velocidad y el tiempo para calcular la temperatura del motor y protegerlo de recalentamientos (advertencia o desconexión). También hay disponible una entrada externa de termistor. ETR es un dispositivo electrónico que simula un relé bimetal basado en mediciones internas. Las características se muestran en Ilustración 3.11:

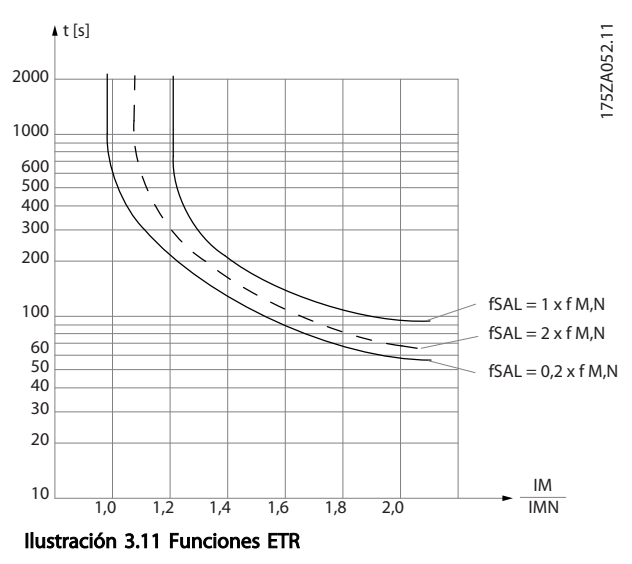

Ilustración 3.11: el eje X muestra la relación entre los valores Imotor e Imotor nominales. El eje Y muestra el intervalo en segundos antes de que el ETR corte y desconecte el convertidor de frecuencia. Las curvas muestran la velocidad nominal característica, al doble de la velocidad nominal y al 0,2x de la velocidad nominal. A una velocidad inferior, el ETR se desconecta con un calentamiento inferior debido a una menor refrigeración

del motor. De ese modo, el motor queda protegido frente al sobrecalentamiento, incluso a baja velocidad. La función ETR calcula la temperatura del motor en función de la intensidad y la velocidad reales. La temperatura calculada es visible como un parámetro de lectura en el 16-18 Térmico motor del convertidor de frecuencia.

# 3.4 Selección de las opciones / del convertidor de frecuencia

3.4.1 Cables de control y terminales

# 3.4.1.1 Recorrido de los cables de control

La alimentación externa de 24 V CC se puede utilizar como una alimentación de baja tensión para la tarjeta de control y cualquier otra tarjeta instalada como opción. Esto permite el funcionamiento completo del LCP (incluido el ajuste de parámetros) sin necesidad de realizar una conexión a la red eléctrica.

# ¡NOTA!

Se producirá una advertencia de tensión baja cuando se haya conectado la alimentación de 24 V CC; sin embargo, no se producirá una desconexión.

# ADVERTENCIA

Utilice una alimentación de 24 V CC de tipo PELV para asegurar el correcto aislamiento galvánico (de tipo PELV) en los terminales de control del convertidor de frecuencia.

# 3.4.1.2 Interruptores DIP

- Los terminales de entrada analógicos 53 y 54 pueden seleccionar señales de entrada tanto para la tensión (0-10 V) como para la corriente (0-20 mA).
- Fije los conmutadores S201 (terminal 53) y S202 (terminal 54) para seleccionar el tipo de señal. ON es para la corriente, OFF para la tensión.
- El terminal 53 predeterminado es para una referencia de velocidad en lazo abierto.
- El terminal 54 predeterminado es para una señal de realimentación en lazo cerrado.

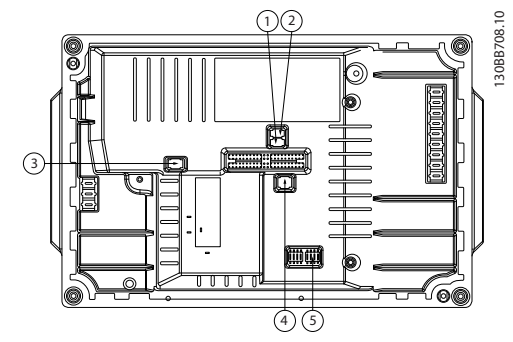

Ilustración 3.12 Ubicación de los interruptores DIP

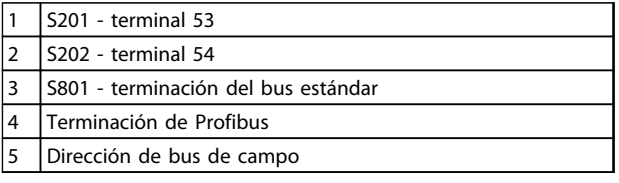

Tabla 3.9 Leyenda

# ¡NOTA!

Los interruptores 4 y 5 solo son válidos para las unidades con opciones de bus de campo.

# 3.4.1.3 Ejemplo de cableado básico

Conecte los terminales 27 y 37 a los terminales 12 y 13 de +24 V, tal y como se muestra en Ilustración 3.13.

Ajustes predeterminados:

27 = Inercia inversa 5-10 Terminal 18 Entrada digital [2]

37 = Desconexión segura de par inversa

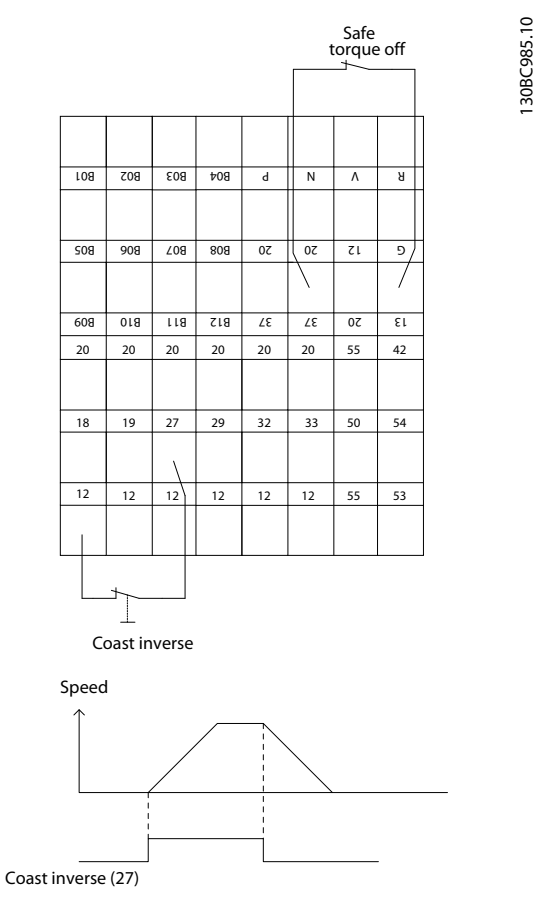

Ilustración 3.13 Ejemplo de cableado básico

130BC384.10

### 3.4.1.4 Instalación eléctrica, Cables de control

3 3

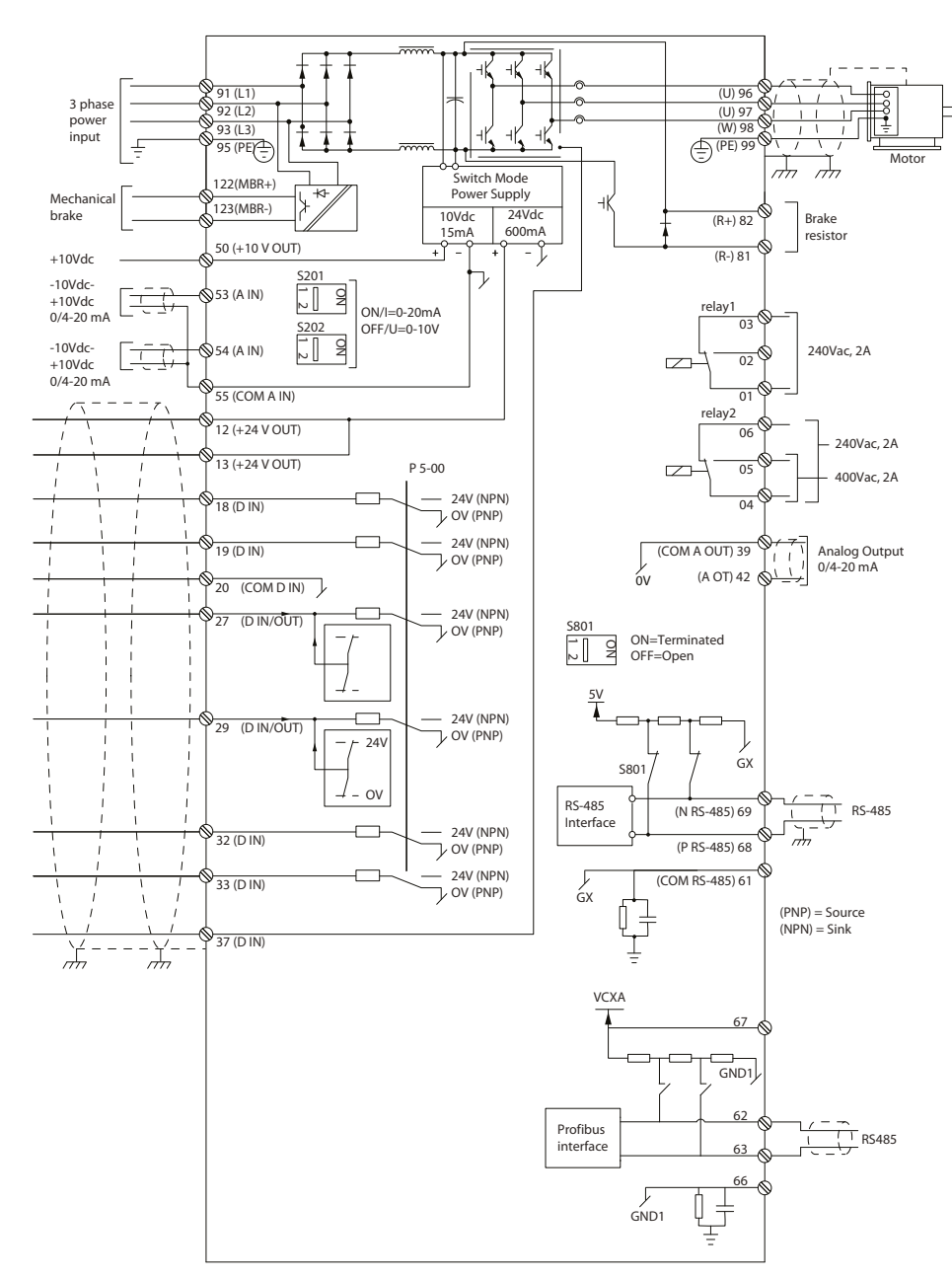

Ilustración 3.14 Terminales eléctricos sin opciones

 $A =$ analógico,  $D =$  digital

El terminal 37 se utiliza para la parada segura.

El relé 2 no funciona cuando el convertidor de frecuencia tiene una salida del freno mecánico.

Los cables de control muy largos y las señales analógicas pueden, rara vez, producir lazos de tierra de 50 / 60 Hz debido al ruido introducido a través de los cables de alimentación de red. Si esto ocurre, puede ser necesario romper la pantalla o introducir un condensador de 100 nF entre la pantalla y el chasis. Conecte las entradas y salidas analógicas y digitales por separado a las entradas comunes (terminal 20, 55 y 39), para evitar que las corrientes de tierra de ambos grupos afecten a los demás grupos. Por ejemplo, conectar la entrada digital podría perturbar la señal de entrada analógica.

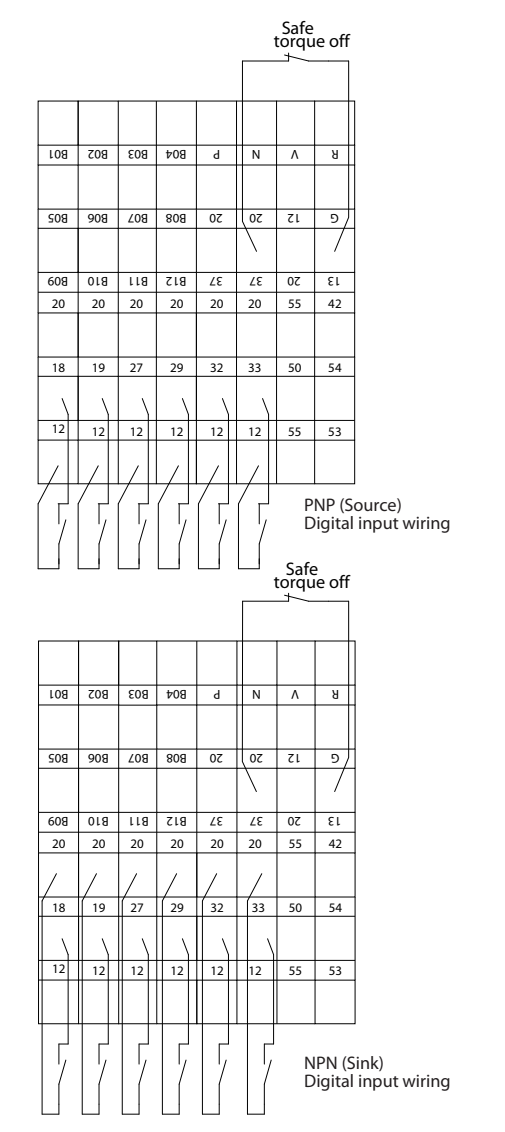

Ilustración 3.15 Polaridad de entrada de los terminales de control

# ¡NOTA!

Para ajustarse a las especificaciones de emisión CEM, se recomiendan cables apantallados / blindados. Si se utiliza un cable no apantallado / no blindado. Para obtener más información, consulte los [2.2.2 Resultados de las pruebas de](#page-16-0) [CEM](#page-16-0).

### 3.4.1.5 Salida de relé

La salida de relé con los terminales 01, 02, 03 y 04, 05, 06 tiene una capacidad máxima de 240 V CA, 2 A. Para indicar los estados y las advertencias puede usarse un mínimo de 24 V CC, 10 mA o 24 V CA, 100 mA. Ambos relés se ubican físicamente en la tarjeta de instalación. La programación de dichos relés se realiza mediante el grupo de parámetros 5-4\*. Los relés son tipo Forma C, lo que quiere decir que cada uno tiene un contacto normalmente abierto y uno normalmente cerrado en un único polo. Los contactos de cada relé están clasificados para una carga máxima de 240 V CA a 2 A.

### Relé 1

130BC987.10

- Terminal 01: común
	- Terminal 02: normalmente abierto 240 V CA
- Terminal 03: normalmente cerrado 240 V CA

### Relé 2

- Terminal 04: común
- Terminal 05: normalmente abierto 240 V CA
- Terminal 06: normalmente cerrado 240 V CA

El relé 1 y el relé 2 se programan en los 5-40 Relé de función, 5-41 Retardo conex, relé y 5-42 Retardo desconex, relé.

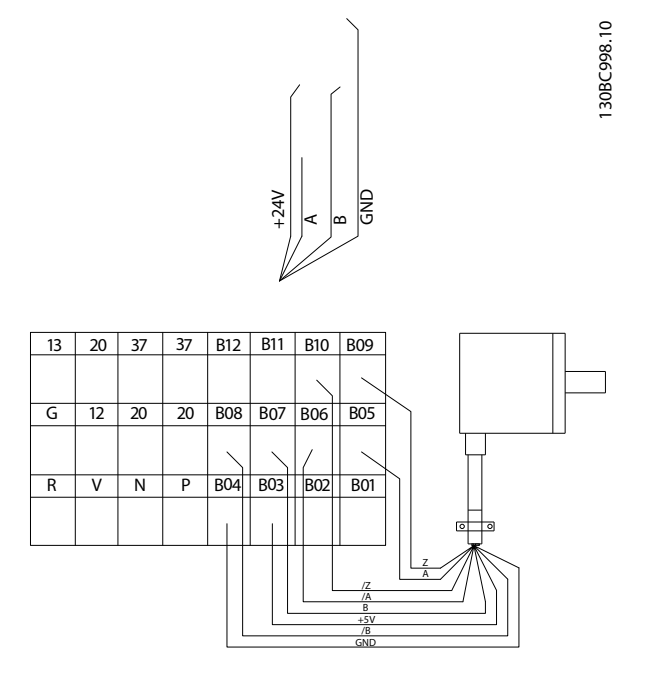

Ilustración 3.16 Conexión de relés

### Integración del sistema Guía de diseño del convertidor de frecuencia descentralizado VLT®FCD 302

### 3.4.2 Resistencia de freno

Algunas aplicaciones requieren la caída de la energía cinética. Este convertidor de frecuencia no devuelve la energía a la red, por lo que la energía cinética deberá transformarse en calor. Esto se logra mediante el frenado con una resistencia de freno.

En aplicaciones en las que el motor se utiliza como freno, se genera energía en el motor y se devuelve al convertidor de frecuencia. Si la energía no puede ser transportada de nuevo al motor, se incrementará la tensión en la línea de CC del convertidor. En aplicaciones con frenados frecuentes y/o cargas de inercia elevada, este aumento puede producir una desconexión por sobretensión en el convertidor y, finalmente, una parada del sistema. Se utilizan resistencias de freno para disipar el exceso de energía resultante del frenado regenerativo. La resistencia se selecciona en base a su valor en ohmios, su tasa de disipación de energía y su tamaño físico. Danfoss Las resistencias de freno están disponibles en distintos tipos, para la instalación externa o interna del convertidor de frecuencia. Los números de códigos pueden encontrarse en [5.2.1 Números de pedido: Accesorios](#page-81-0).

# 3.4.2.1 resistencias de frenos 10%

En los convertidores de frecuencia equipados con la opción de freno dinámico, en cada módulo del inversor se incluye un IGBT del freno junto con los terminales 81(R–) y 82(R+) para la conexión de una(s) resistencia(s) de freno externa.

Para el uso de resistencia de freno interna:

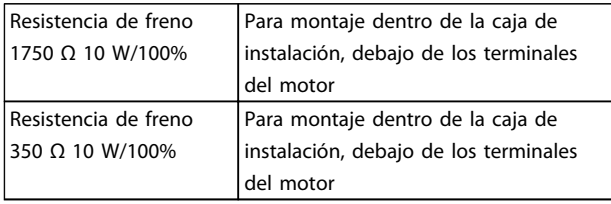

### Tabla 3.10 resistencias de frenos 10%

# 3.4.2.2 Resistencia de freno del 40%

Colocar externamente la resistencia de freno tiene las ventajas de seleccionar la resistencia en base a las necesidades de la aplicación, disipar la energía fuera del panel de control, y proteger al convertidor de frecuencia de sobrecalentamiento si la resistencia de freno está sobrecargada.

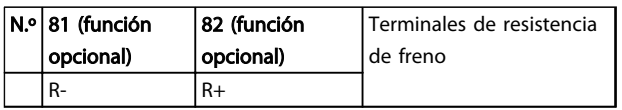

Tabla 3.11 resistencias de frenos 40%

• El cable de conexión a la resistencia de freno debe estar apantallado / blindado. Conecte el apantallamiento al armario metálico del convertidor de frecuencia y al de la resistencia de freno con abrazaderas de cable.

Danfoss

• Elija un cable de freno cuya sección se adecue al par de frenado.

### 3.4.3 Condiciones especiales

En determinadas condiciones especiales, en las que se pone el funcionamiento del convertidor de frecuencia en una situación difícil, debe tenerse en cuenta la reducción de potencia. En algunas condiciones, la reducción de potencia debe hacerse manualmente.

En otras, el convertidor de frecuencia efectúa automáticamente un grado de reducción de potencia cuando es necesario. Esto se hace así para garantizar el rendimiento en fases críticas en las que la alternativa podría ser una desconexión.

# 3.4.3.1 Reducción de potencia manual

La reducción de potencia manual debe tenerse en cuenta para:

- Presión atmosférica: relevante para la instalación en altitudes por encima de 1 km
- Velocidad del motor: en funcionamiento continuo con RPM bajas en aplicaciones de par constante
- Temperatura ambiente: relevante para temperaturas ambiente por encima de 50 °C

Póngase en contacto con Danfoss para obtener la nota sobre la aplicación para tablas y elaboración. Aquí solo se detalla el caso de funcionamiento a velocidades del motor bajas.

# 3.4.3.2 Reducción de potencia automática

El convertidor de frecuencia comprueba constantemente los nivles críticos:

- Temperatura alta crítica en la tarjeta de control o disipador térmico
- Carga del motor alta
- Tensión de enlace de CC alta
- Velocidad del motor baja

Como respuesta a un nivel crítico, el convertidor de frecuencia ajusta la frecuencia de conmutación. Para temperaturas internas altas críticas y velocidades de motor bajas, el convertidor de frecuencia también puede forzar el patrón de PWM a SFAVM.

# ¡NOTA!

La reducción de potencia automática es diferente cuando 14-55 Filtro de salida está ajustado en [2] Sine-Wave Filter Fixed.

### 3.4.3.3 Reducción de potencia debido a funcionamiento a velocidad lenta

Cuando se conecta un motor a un convertidor de frecuencia, es necesario comprobar si la refrigeración del motor es la adecuada.

El nivel de calentamiento depende de la carga del motor, así como de la velocidad y el tiempo de funcionamiento.

### Aplicaciones de par constante (modo CT)

Se puede producir un problema con valores bajos de rpm en aplicaciones de par constante. En una aplicación de par constante, un motor puede sobrecalentarse a velocidades bajas debido a una escasez de aire de refrigeración proveniente del ventilador integrado en el motor. Por lo tanto, si se va a hacer funcionar el motor constantemente a un valor de rpm inferior a la mitad del valor nominal, debe recibir aire adicional para su enfriamiento (o debe utilizarse un motor diseñado para este tipo de funcionamiento). Una alternativa es reducir el nivel de carga del motor eligiendo un motor más grande. No obstante, el diseño del convertidor de frecuencia establece un límite en cuanto al tamaño del motor.

#### Aplicaciones de par variable (cuadrático) (VT)

En aplicaciones VT, como bombas centrífugas y ventiladores, el par es proporcional a la raíz cuadrada de la velocidad y la potencia es proporcional al cubo de la velocidad. Con estas aplicaciones no se necesita una refrigeración o disminución adicional del motor. En Ilustración 3.17, la curva VT típica está por debajo del par máximo con reducción de potencia y del par máximo con enfriamiento forzado en todas las velocidades.

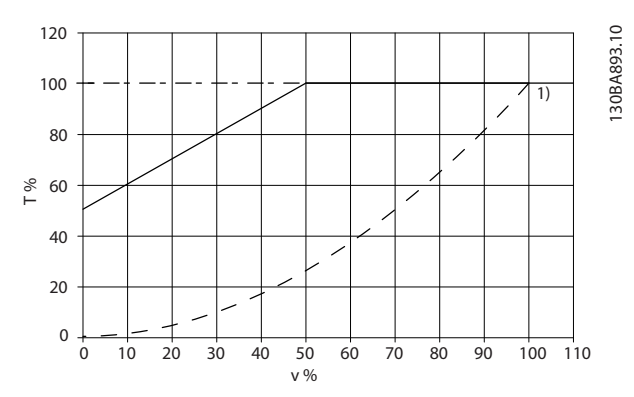

Ilustración 3.17 Aplicaciones VT: carga máxima para un motor estándar a 40 ºC

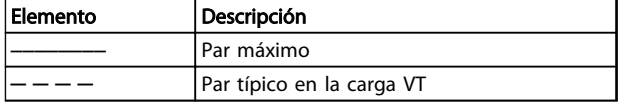

Tabla 3.12 Leyenda: aplicaciones VT

# ¡NOTA!

El funcionamiento a una velocidad por encima de la sincronización provocará que el par disponible del motor se reduzca de forma inversamente proporcional al aumento de la velocidad. Esto debe tenerse en cuenta durante la fase de diseño para evitar la sobrecarga del motor.

### 3.4.4 CEM

Lo que sigue es una guía para la instalación de convertidores de frecuencia siguiendo lo que se denomina buena práctica de ingeniería. Siga estas directrices cuando sea necesario cumplir la norma EN 61800-3 Primer ambiente. Si la instalación debe cumplir la norma EN 61800-3 Segundo ambiente, por ejemplo en redes industriales, o en una instalación con su propio transformador, se permite desviarse de estas directrices, aunque no es recomendable. Consulte también [1.4.3 Marca CE](#page-11-0), [2.2.1 Aspectos generales](#page-15-0) [de las emisiones CEM](#page-15-0) y [2.2.2 Resultados de las pruebas de](#page-16-0) [CEM](#page-16-0).

### Buena práctica de ingeniería para asegurar una instalación eléctrica correcta en cuanto a CEM:

- Utilice solo cables de motor y de control blindados y trenzados. La pantalla debería proporcionar una cobertura mínima del 80%. El material del apantallamiento debe ser metálico, normalmente de cobre, aluminio, acero o plomo, aunque se admiten otros tipos. No hay requisitos especiales en cuanto al cable de red.
- En instalaciones que utilizan conductos metálicos rígidos no es necesario utilizar cable apantallado, pero el cable del motor se debe instalar en un conducto separado de los cables de control y de red. Es necesario conectar completamente el conducto desde la unidad al motor. El rendimiento de CEM de los conductos flexibles varía considerablemente y es preciso obtener información del fabricante.
- Conecte el apantallamiento / blindaje / conducto a tierra en ambos extremos para los cables del motor y de control. En algunos casos, no es posible conectar la pantalla en ambos extremos. En estos casos, conecte la pantalla al convertidor de frecuencia.
- Evite terminar el apantallamiento / blindaje con extremos enrollados (cables de conexión flexibles) Eso aumenta la impedancia de alta frecuencia del apantallamiento, lo cual reduce su eficacia a altas

frecuencias. Utilice en su lugar abrazaderas de cable o casquillos de cable CEM de baja impedancia.

• Siempre que sea posible, evite utilizar cables de motor o de control no apantallados / no blindados en el interior de los alojamientos que albergan las unidades.

Deje la pantalla lo más cerca posible de los conectores.

Ilustración 3.18 muestra un ejemplo de una instalación eléctrica correcta, en cuanto a CEM, de un convertidor de frecuencia IP20. El convertidor de frecuencia está conectado a un PLC que está instalado en un armario aparte. Otras formas de instalación podrán ofrecer un rendimiento de CEM igualmente bueno, siempre y cuando se sigan las anteriores directrices.

Danfoss

Si la instalación no se lleva a cabo según las directrices y si se utilizan cableados y cables de control no apantallados, es posible que no se cumplan ciertos requisitos relativos a emisiones aunque sí se cumplan los relacionados con inmunidad. Consulte la sección [2.2.2 Resultados de las](#page-16-0) [pruebas de CEM](#page-16-0).

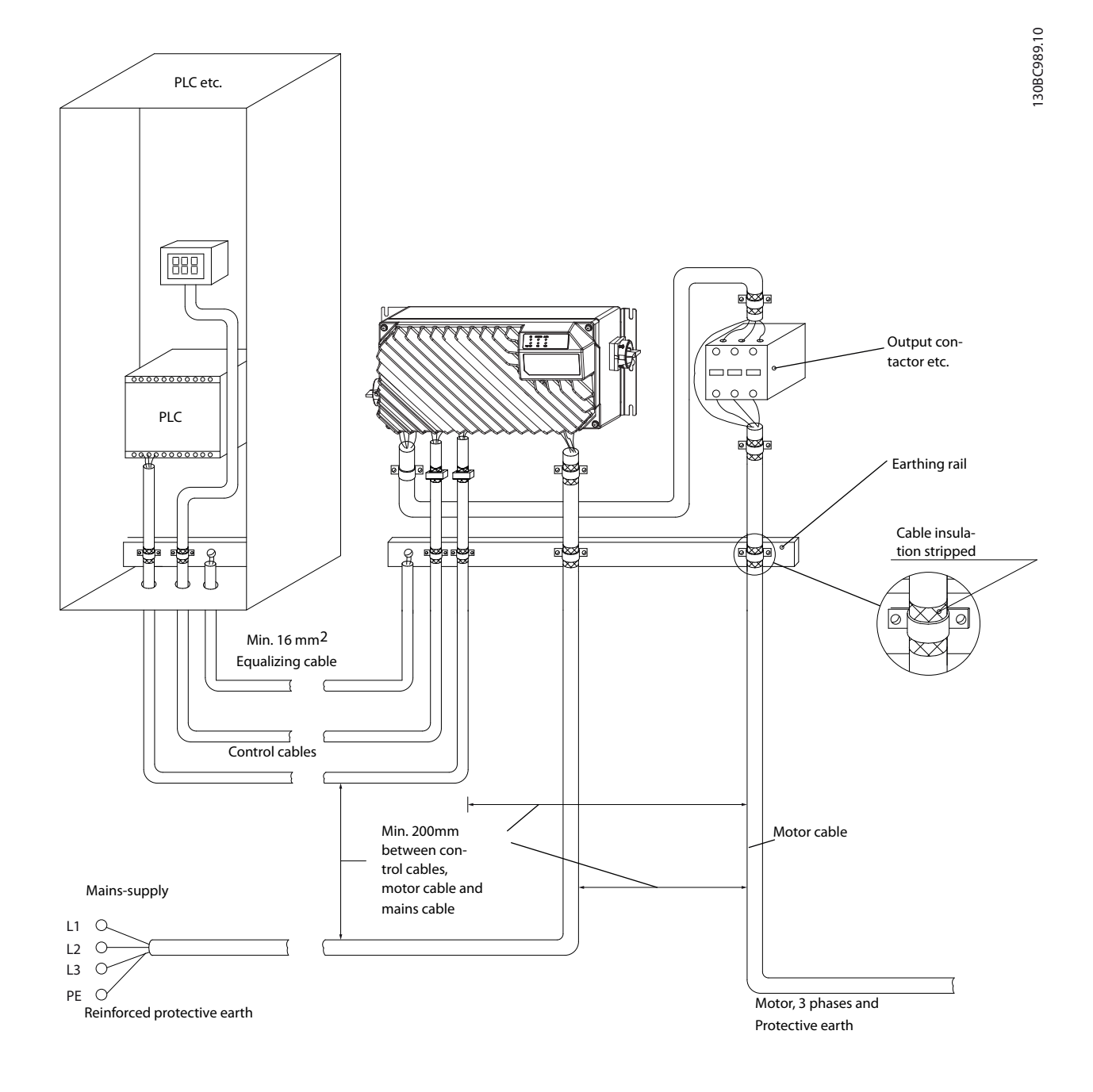

Ilustración 3.18 CEM: instalación eléctrica correcta de un convertidor de frecuencia

### Integración del sistema Guía de diseño del convertidor de frecuencia descentralizado VLT®FCD 302

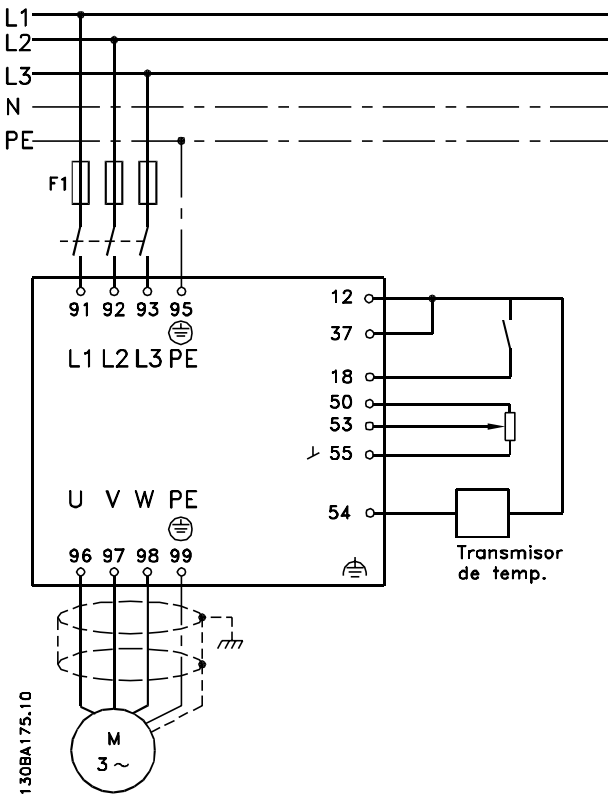

Ilustración 3.19 Diagrama de conexiones eléctricas

### 3.4.4.1 Conexión a tierra de cables de control apantallados

#### Apantallamiento correcto

En la mayoría de los casos, el método preferido consiste en fijar los cables de control con abrazaderas de pantallas en ambos extremos para garantizar el mejor contacto posible con el cable de alta frecuencia.

Si el potencial de tierra entre el convertidor de frecuencia y el PLC es distinto, puede producirse ruido eléctrico que perturbará todo el sistema. Resuelva este problema instalando un cable ecualizador junto al cable de control. Sección transversal mínima del cable: 16 mm<sup>2</sup>.

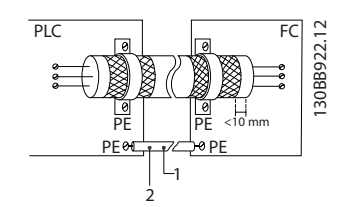

Ilustración 3.20 Apantallamiento de los cables de control

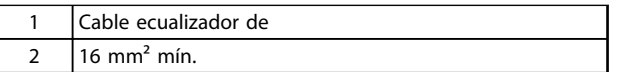

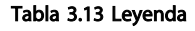

### Lazos de tierra de 50 / 60 Hz

Si se utilizan cables de control muy largos, pueden aparecer lazos de tierra. Este problema se puede solucionar conectando un extremo del apantallamiento a tierra mediante un condensador de 100 nF (manteniendo los cables cortos).

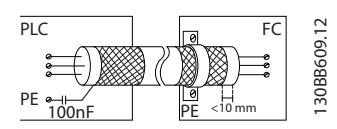

Ilustración 3.21 Apantallamiento para bucles de tierra de 50 / 60 Hz

### Evite el ruido de CEM en la comunicación serie

Este terminal se conecta a tierra mediante un enlace RC interno. Utilice cables de par trenzado a fin de reducir la interferencia entre conductores. El método recomendado se muestra en Ilustración 3.22:

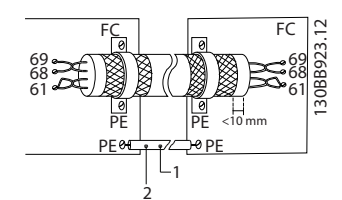

Ilustración 3.22 Apantallamiento para la reducción de ruido CEM en la comunicación serie

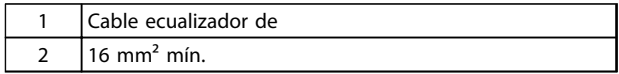

#### Tabla 3.14 Leyenda

Como método alternativo, puede omitirse la conexión al terminal 61:

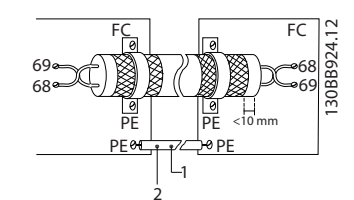

Ilustración 3.23 Apantallamiento para la reducción de ruido CEM en la comunicación serie sin terminal 61

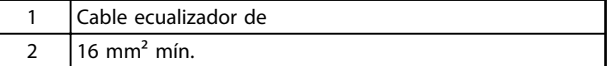

### Tabla 3.15 Leyenda

## 3.4.4.2 Interruptor RFI

### Alimentación de red aislada de tierra

Cuando la alimentación del convertidor de frecuencia proviene de una fuente de red aislada (red IT, triángulo flotante y triángulo conectado a tierra) o de redes TT / TN- -S con toma de tierra, ajuste el interruptor RFI en [Off] mediante 14-50 Filtro RFI en el convertidor de frecuencia. De lo contrario, ajuste 14-50 Filtro RFI a [On]. Si desea obtener información adicional, consulte:

- CEI 364-3
- Nota sobre la aplicación VLT en redes IT, MN90C. Es importante utilizar monitores de aislamiento diseñados para su uso con componentes electrónicos de potencia (CEI 61557-8).

### 3.4.5 Interferencia de la red de alimentación/Armónicos

## 3.4.5.1 Interferencia de la red de alimentación/Armónicos

El convertidor de frecuencia acepta una intensidad no senoidal de la red, lo que aumenta la intensidad de entrada IRMS. Una corriente no senoidal es transformada por medio de un análisis Fourier y separada en corrientes de onda senoidal con diferentes frecuencias, es decir, con diferentes corrientes armónicas  $I<sub>N</sub>$  con 50 Hz como frecuencia básica:

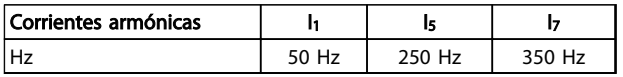

### Tabla 3.16 Corrientes armónicas

Los armónicos no afectan directamente al consumo eléctrico, aunque aumentan las pérdidas por calor en la instalación (transformador, cables). Por ello, en instalaciones con un porcentaje alto de carga rectificada, mantenga las intensidades armónicas en un nivel bajo para evitar sobrecargar el transformador y una alta temperatura de los cables.

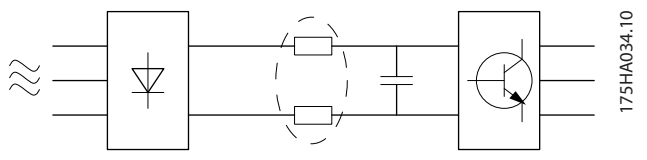

Ilustración 3.24 Bobinas del circuito intermedio

# ¡NOTA!

Algunas corrientes armónicas pueden perturbar el equipo de comunicación conectado al mismo transformador o causar resonancias, si se utilizan baterías con corrección del factor de potencia.

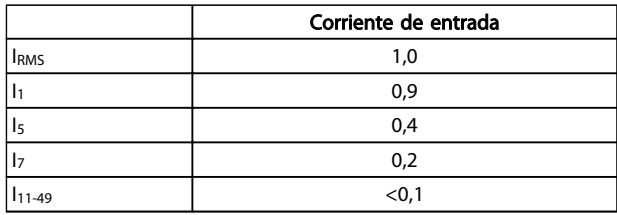

#### Tabla 3.17 Corrientes armónicas en comparación con la corriente de entrada RMS

Danfoss

Para asegurar corrientes armónicas bajas, el convertidor de frecuencia tiene bobinas de circuito intermedio de forma estándar. Las bobinas de CC reducen la distorsión total de armónicos (THD) al 40%.

## 3.4.5.2 Efecto de los armónicos en un sistema de distribución de potencia

En Ilustración 3.25 un transformador está conectado al lado primario hacia un punto de acoplamiento común PCC1, en la fuente de alimentación de tensión media. El transformador tiene una impedancia  $Z_{\text{xfr}}$  y alimenta un número de cargas. El pundo de acoplamiento común donde están conectadas todas las cargas es PCC2. Cada carga está conectada a través de cables con una impedancia  $Z_1$ ,  $Z_2$ ,  $Z_3$ .

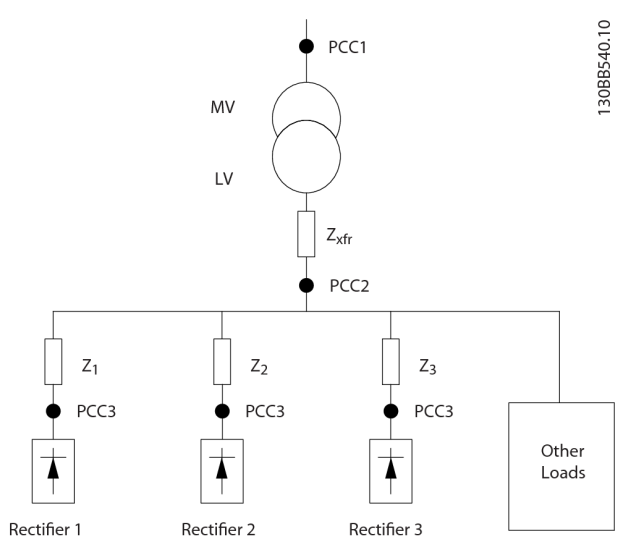

Ilustración 3.25 Sistema de distribución pequeño

Las corrientes armónicas consumidas por cargas no lineales causan distorsión de la tensión debido a la caída de tensión en las impedancias del sistema de distribución. Impedancias más elevadas se traducen en mayores niveles de distorsión de tensión.

La distorsióin actual está relacionada con el rendimiento del aparato, el cual está relacionado con la carga individual. La distorsión de tensión está relacionada con el rendimiento del sistema. No es posible determinar la distorsión de tensión en el PCC sabiendo únicamente el rendimiento armónico de la carga. Para predecir la

relevantes.

distorsióin en el PCC, deben conocerse tanto la configuración del sistema de distribución como las impedancias

Un término empleado comúnmente para describir la impedancia de una red es la relación de cortocircuito Rsce, definida como la relación entre la potencia aparente de cortocircuito de la fuente de alimentación en el PCC (Ssc) y la potencia aparente nominal de la carga (Sequ).

$$
R_{\text{Sce}} = \frac{S_{\text{ce}}}{S_{\text{equ}}}
$$
\ndonde  $S_{\text{sc}} = \frac{U^2}{Z_{\text{sum}}}$  y  $S_{\text{equ}} = U \times I_{\text{equ}}$ 

### El efecto negativo de los armónicos es doble

- Las corrientes armónicas contribuyen a pérdidas del sistema (en el cableado, transformador)
- La distorsión de tensión armónica provoca interferencias en otras cargas e incrementa las perdidas en otras cargas.

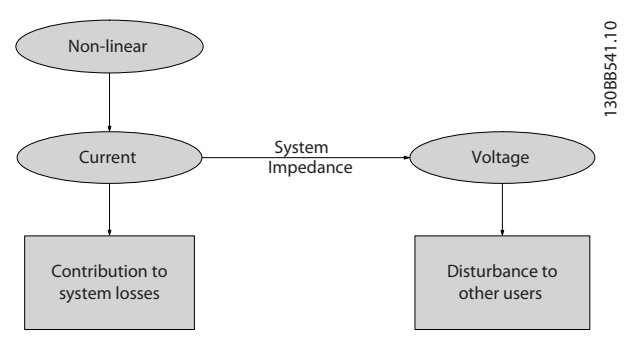

Ilustración 3.26 Efecto negativo de los armónicos

### 3.4.5.3 Normas y requisitos de limitación armónica

Los requisitos para la limitación armónica pueden ser:

- Requisitos específicos de la aplicación
- Normas que deben cumplirse

Los requisitos específicos de la aplicación están relacionados con una instalación específica en la que hay razones técnicas para limitar los armónicos.

Ejemplo: un transformador de 250 kVA con dos motores de 110 kW conectados es suficiente si uno de los motores está conectado directamente en línea y el otro recibe alimentación a través de un convertidor de frecuencia. Sin embargo, el transformador puede tener un tamaño menor si ambos motores reciben alimentación de un convertidor de frecuencia. Empleando medios adicionales para la reducción de armónicos dentro de la instalación o eligiendo variantes de convertidores de frecuencia de armónicos bajos, es posible que ambos motores funcionen con convertidores de frecuencia.

Hay varias normas, reglamentos y recomendaciones de mitigación de armónicos. Hay que tener en cuenta que la aplicación de las diferentes normas depende de las

diferentes regiones geográficas y sectores industriales. Las normas siguientes son las más comunes:

- IEC61000-3-2
- IEC61000-3-12
- IEC61000-3-4
- **IEEE 519**
- $G5/4$

Consulte la Guía de diseño sobre los filtros armónicos avanzados 005/010, MG80C para averiguar detalles específicos sobre cada norma.

### 3.4.5.4 Mitigación de armónicos

En casos en los que la supresión adicional de armónicos es necesaria, Danfoss ofrece una amplia gama de equipos de mitigación. Estos son:

- Convertidores de frecuencia de 12 pulsos VLT
- Filtros AHF VLT
- Convertidords de frecuencia de bajos armónicos VI<sub>T</sub>
- Filtros activos VLT

La elección de la solución correcta depende de varios factores:

- La red (distorsión de fondo, desequilibrio de red, resonancia y tipo de fuente de alimentación (transformador/generador))
- Aplicación (perfil de carga, número de cargas y tamaño de la carga)
- Requisitos/reglamentos locales/nacionales (IEEE519, CEI, G5/4, etc.)
- Coste total de propiedad (coste inicial, eficiencia, mantenimiento, etc.)

## 3.4.5.5 Cálculo de armónicos

Para determinar el grado de contaminación de tensión de la red y las precauciones necesarias, utilice el software de cálculo MCT31 de Danfoss. En www.danfoss.com puede descargarse la herramienta gratuita de cálculo armónico VLT® MCT 31. El software está construido pensando en la comodidad del usuario y se ha limitado para incluir solamente los parámetros del sistema que son accesibles normalmente.

Puede utilizar relés diferenciales RCD, conexión a tierra de protección múltiple o conexión a tierra como protección adicional, siempre que se cumpla la normativa vigente en materia de seguridad.

En caso de fallo a tierra, puede desarrollarse una componente CC en la intensidad en fallo.

Si se utilizan relés RCD, deben cumplirse los reglamentos locales. Los relés deben ser adecuados para proteger equipos trifásicos con un puente rectificador y para una pequeña descarga utilizando RCD en el momento de la conexión. Consulte 2.4 Corriente de fuga a tierra para obtener más información.

# 3.4.6 Prueba y ajuste final

## 3.4.6.1 Prueba de alta tensión

Realice una prueba de alta tensión cortocircuitando los terminales U, V, W, L<sub>1</sub>, L<sub>2</sub> y L<sub>3</sub>. Aplique un máximo de 2,15 kV CC para los convertidores de frecuencia de 380-500 V, durante un segundo, entre el cortocircuito y el chasis.

# **AADVERTENCIA**

Si se somete a toda la instalación a una prueba de alto voltaje, interrumpa la conexión del motor y de la alimentación si las corrientes de fuga son demasiado altas.

# 3.4.6.2 Toma de tierra

Siempre que se instale un convertidor de frecuencia, se deben tener en cuenta los siguientes puntos básicos para obtener la compatibilidad electromagnética (CEM).

- Conexión a tierra de seguridad: tenga en cuenta que el convertidor de frecuencia tiene una corriente de fuga alta y debe conectarse a tierra de forma adecuada por razones de seguridad. Aplique la normativa local de seguridad.
- Conexión a tierra de alta frecuencia: procure que los cables de conexión a tierra sean lo más cortos posible.

Conecte los distintos sistemas de tierra con la mínima impedancia posible del conductor. La mínima impedancia del conductor posible se obtiene manteniendo el conductor lo más corto posible y utilizando la superficie más extensa posible.

Los alojamientos metálicos de los diferentes dispositivos se montan en la placa posterior del alojamiento con la impedancia de AF más baja posible. Con ello, se evita tener distintas tensiones de AF para cada dispositivo, así como el riesgo de corrientes de interferencias de radio a través de los cables de conexión que se pueden utilizar entre los dispositivos. Las interferencias de radio deberán reducirse.

Para obtener una baja impedancia de AF, use los pernos de ajuste de los dispositivos como conexión de AF con la placa posterior. Es necesario retirar la pintura aislante o similar de los puntos de ajuste.

# 3.4.6.3 Conexión segura a tierra

El convertidor de frecuencia tiene una alta corriente de fuga y debe conectarse a tierra de forma adecuada por razones de seguridad conforme a CEI 61800-5-1.

Danfoss

# ADVERTENCIA

La corriente de fuga a tierra del convertidor de frecuencia sobrepasa los 3,5 mA. Para asegurarse de que el cable a tierra cuenta con una buena conexión mecánica a tierra (terminal 95), la sección de cable debe ser de al menos 10 mm<sup>2</sup> ó 2 cables a tierra de sección estándar de forma separada.

# 3.4.6.4 Comprobación del ajuste final

Para comprobar el ajuste y asegurarse de que el convertidor de frecuencia funciona, siga estos pasos.

Paso 1. Localice la placa de características del motor.

# ¡NOTA!

El motor puede estar conectado en estrella (Y) o en triángulo (Δ). Esta información aparece en la placa de características del motor.

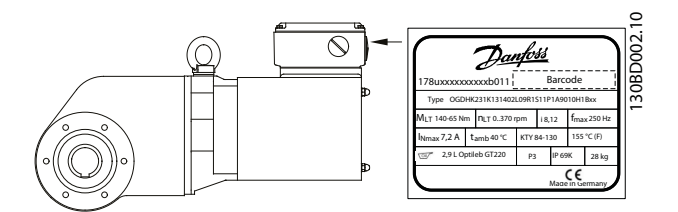

Ilustración 3.27 Localización de la placa de características del motor

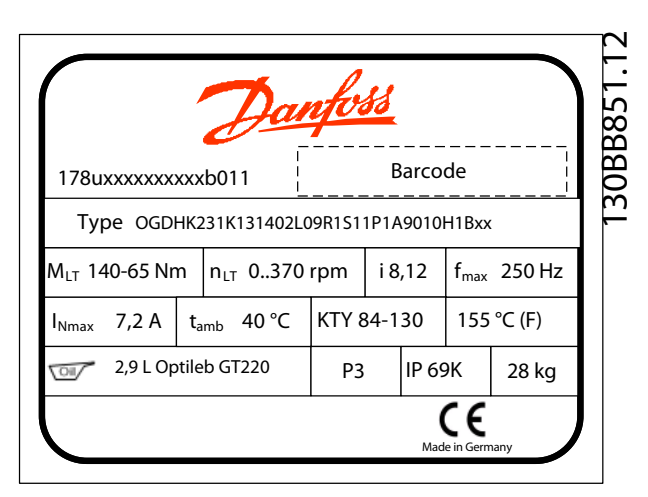

Ilustración 3.28 Placa de características

### Paso 2. Compruebe la placa de características del motor en esta lista de parámetros.

Para acceder a esta lista, pulse primero la tecla [Quick Menu] en el LCP y, a continuación, seleccione «Q2 Ajuste rápido».

- 1. 1-20 Potencia motor [kW] 1-21 Potencia motor [CV]
- 2. 1-22 Tensión motor
- 3. 1-23 Frecuencia motor
- 4. 1-24 Intensidad motor
- 5. 1-25 Veloc. nominal motor

### Paso 3. Seleccione los datos del motor OGD.

1. Ajuste 1-11 Motor Model a OGD LA10' de 'Danfoss.

### Paso 4. Configure el límite de velocidad y el tiempo de rampa

### Ajuste los límites deseados para la velocidad y el tiempo de rampa:

3-02 Referencia mínima

3-03 Referencia máxima

4-11 Límite bajo veloc. motor [RPM] o 4-12 Límite bajo veloc. motor [Hz]

4-13 Límite alto veloc. motor [RPM] o 4-14 Límite alto veloc. motor [Hz]

3-41 Rampa 1 tiempo acel. rampa

3-42 Rampa 1 tiempo desacel. rampa

# 3.5 Condiciones ambientales

### 3.5.1 Humedad atmosférica

El convertidor de frecuencia ha sido diseñado para cumplir la norma CEI/EN 60068-2-3, EN 50178 pkt. 9.4.2.2 a 50 °C.

### 3.5.2 Entornos agresivos

Un convertidor de frecuencia consta de un gran número de componentes mecánicos y electrónicos. Todos ellos son, hasta cierto punto, vulnerables a los efectos ambientales.

# **APRECAUCIÓN**

El convertidor de frecuencia no se debe instalar en lugares en los que haya líquidos, partículas o gases en suspensión capaces de afectar y dañar los componentes electrónicos. Si no se toman las medidas de protección necesarias, aumentará el riesgo de paradas, y se reducirá la duración del convertidor de frecuencia.

### Grado de protección según norma CEI 60529

La función de parada segura solo puede instalarse y operarse desde un armario de control con un grado de protección IP54 o superior (o en un entorno equivalente). Esto es necesario para evitar fallos cruzados y cortocircuitos entre terminales, conectores, pistas y circuitería relacionada con la seguridad, que pudieran ser provocados por objetos extraños.

Los líquidos pueden ser transportados por el aire y condensarse en el convertidor de frecuencia, provocando la corrosión de los componentes y las partes metálicas. El vapor, la grasa y el agua salada pueden ocasionar la corrosión de componentes y de piezas metálicas. En tales entornos, utilice equipos con clasificación de protección IP54/55. Como protección adicional, se puede pedir opcionalmente el barnizado de las placas de circuito impreso.

Las partículas transportadas en el aire, como el polvo, pueden provocar fallos mecánicos, eléctricos o térmicos en el convertidor de frecuencia. Un indicador habitual de los niveles excesivos de partículas suspendidas en el aire son las partículas de polvo alrededor del ventilador del convertidor de frecuencia. En entornos con mucho polvo, se recomienda el uso de un equipo con clasificación de protección IP54/55 o un armario para equipos IP00/IP20/ TIPO 1.

En ambientes con altos niveles de temperatura y humedad, los gases corrosivos, como los compuestos de azufre, nitrógeno y cloro, originan procesos químicos en los componentes del convertidor de frecuencia.

Dichas reacciones químicas afectan a los componentes electrónicos y los dañarán con rapidez. En esos ambientes, monte el equipo en un armario con ventilación de aire fresco, manteniendo los gases agresivos alejados del convertidor de frecuencia.

Como protección adicional, en estas zonas se puede pedir opcionalmente el barnizado de las placas de circuitos impresos.

# ¡NOTA!

La instalación de los convertidores de frecuencia en entornos agresivos aumentará el riesgo de parada del sistema y reducirá considerablemente la vida útil del convertidor de frecuencia.

Danfoss

Antes de instalar el convertidor de frecuencia, compruebe la presencia de líquidos, partículas y gases en el aire. Para ello, observe las instalaciones existentes en este entorno. Signos habituales de líquidos dañinos en el aire son la existencia de agua o aceite en las piezas metálicas o su corrosión.

Los niveles excesivos de partículas de polvo suelen encontrarse en los armarios de instalación y en las instalaciones eléctricas existentes. Un indicador de la presencia de gases corrosivos transmitidos por el aire es el ennegrecimiento de los conductos de cobre y los extremos de los cables de las instalaciones existentes.

Los protecciones D y E tienen una opción de canal trasero de acero inoxidable para proporcionar protección adicional en entornos agresivos. Sigue siendo necesaria una ventilación adecuada para los componentes internos del convertidor de frecuencia. Contacte con Danfoss para obtener información más detallada.

### 3.5.3 Vibración y golpe

El convertidor de frecuencia ha sido probado según un procedimiento basado en las siguientes normativas:

El convertidor de frecuencia cumple los requisitos relativos a estas condiciones cuando se monta en las paredes y suelos de instalaciones de producción, o en paneles atornillados a paredes o suelos.

- CEI/EN 60068-2-6: Vibración (sinusoidal) 1970
- CEI/EN 60068-2-64: Vibración aleatoria de banda ancha

### 3.5.4 Ruido acústico

### El ruido acústico producido por el convertidor de frecuencia procede de tres fuentes:

- 1. Bobinas del circuito intermedio de CC.
- 2. El ventilador incorporado.
- 3. La bobina de choque del filtro RFI.

Consulte [6 Especificaciones](#page-86-0) para obtener información sobre el ruido acústico.

# Danfoss

# 4 Ejemplos de aplicaciones

Los ejemplos de esta sección pretenden ser una referencia rápida para aplicaciones comunes.

- Los ajustes de parámetros son los valores regionales predeterminados, salvo que se indique lo contrario (seleccionado en 0-03 Ajustes regionales).
- Los parámetros asociados con los terminales y sus ajustes se muestran al lado de los dibujos.
- Cuando se necesitan ajustes de conmutación para los terminales analógicos A53 o A54, también se mostrarán.

Puede ser necesario un puente entre el terminal 12 (o 13) y el 27 para que el convertidor de frecuencia funcione cuando está usando valores de programación ajustados en fábrica. Consulte [4.9.1.1 Función de parada segura del](#page-73-0) [terminal 37](#page-73-0) para obtener mas información.

|            |     |            | Parámetros                    |                 |
|------------|-----|------------|-------------------------------|-----------------|
| FC         |     |            | <b>Función</b>                | Ajuste          |
| $+24V$     | 12Ċ | 30BB929.10 |                               |                 |
| $+24V$     | 130 |            | 1-29 Adaptación               |                 |
| D IN       | 180 |            | automática del                | [1] Act. AMA    |
| D IN       | 190 |            | motor (AMA)                   | completo        |
| <b>COM</b> | 200 |            | 5-12 Terminal 27              | $[2]^*$ Inercia |
| D IN       | 27¢ |            | Entrada digital               | inversa         |
| D IN       | 290 |            | *= Valor predeterminado       |                 |
| D IN       | 320 |            | Notas / comentarios: el grupo |                 |
| D IN       | 33Ò |            | de parámetros 1-2* debe       |                 |
| D IN       | 37Ò |            |                               |                 |
|            |     |            | ajustarse de acuerdo con el   |                 |
| $+10V$     | 500 |            | motor.                        |                 |
| A IN       | 530 |            |                               |                 |
| A IN       | 540 |            |                               |                 |
| <b>COM</b> | 550 |            |                               |                 |
| A OUT      | 420 |            |                               |                 |
| COM        | 390 |            |                               |                 |
|            |     |            |                               |                 |
|            |     |            |                               |                 |
|            |     |            |                               |                 |
|            |     |            |                               |                 |

Tabla 4.1 AMA con T27 conectado

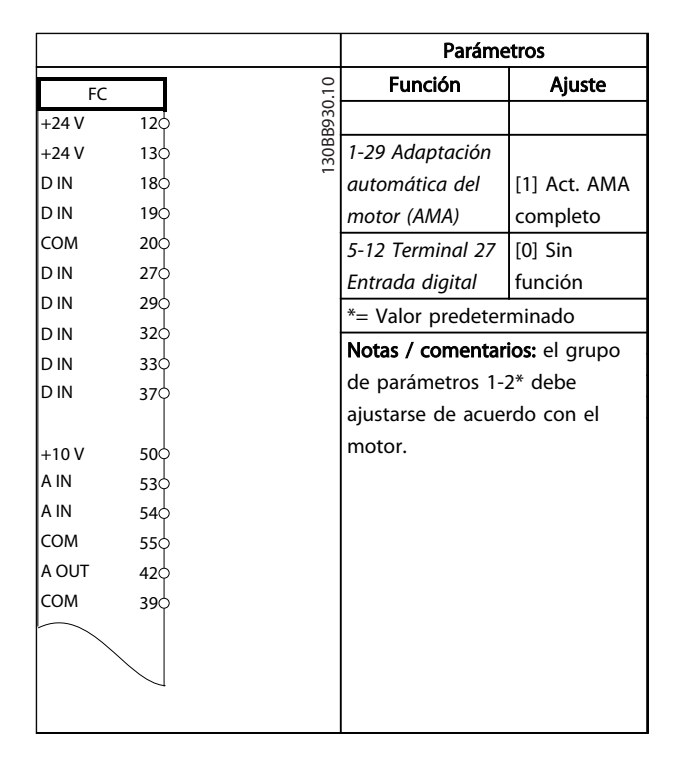

#### Tabla 4.2 AMA sin T27 conectado

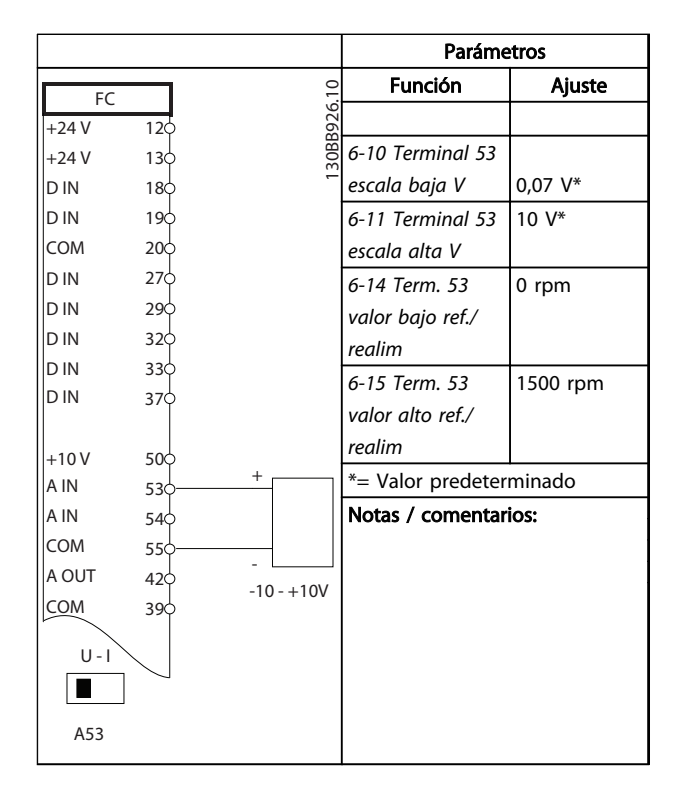

Tabla 4.3 Referencia analógica de velocidad (tensión)

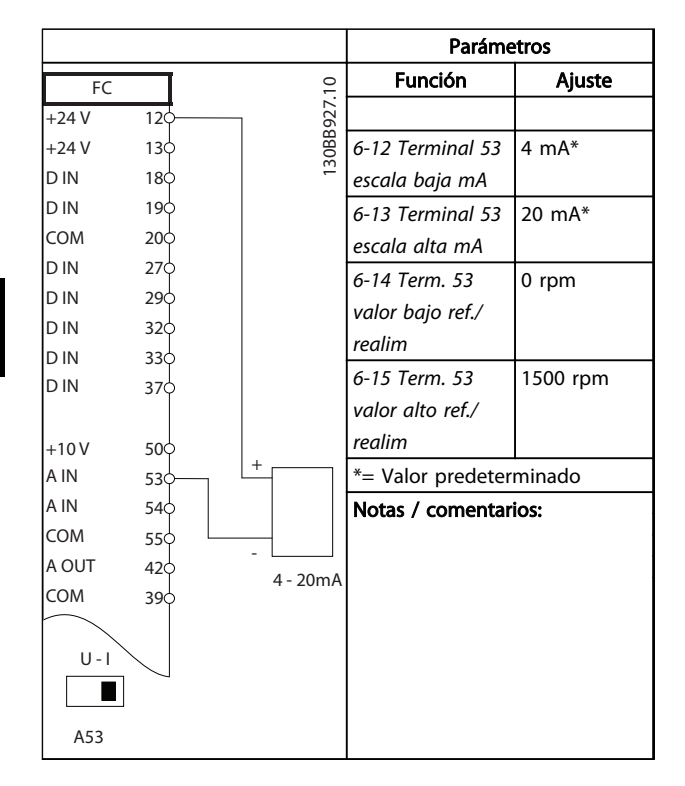

Tabla 4.4 Referencia analógica de velocidad (intensidad)

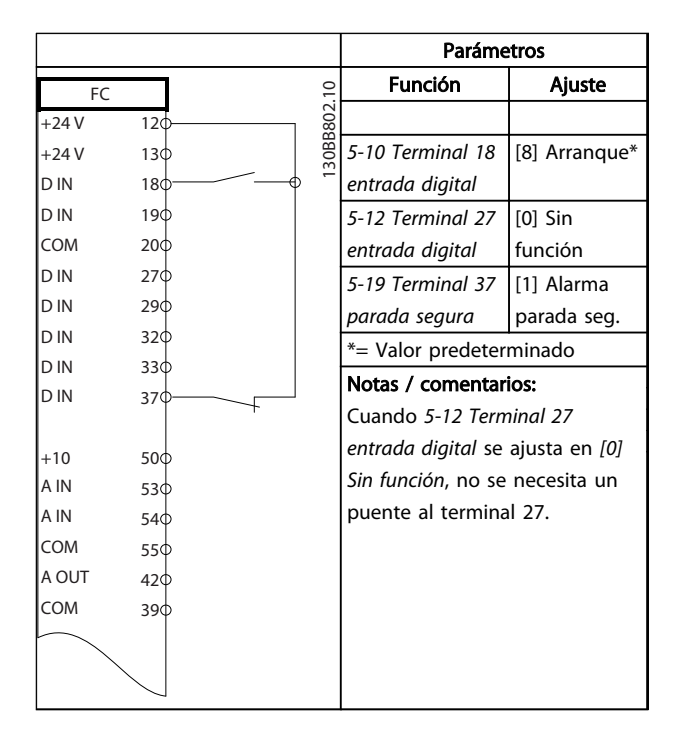

Tabla 4.5 Comando de arranque / parada con parada segura

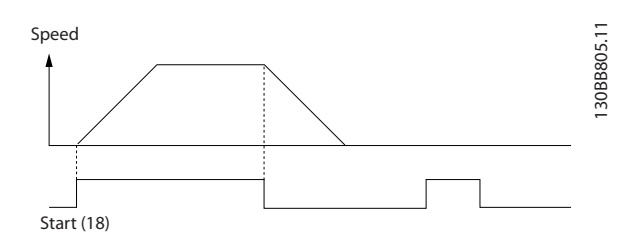

Ilustración 4.1 Comando de arranque / parada con parada segura

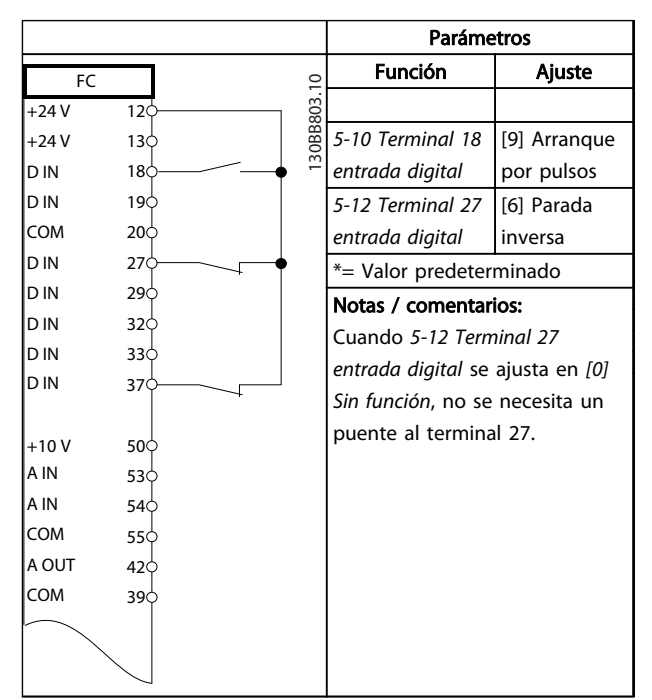

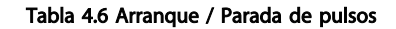

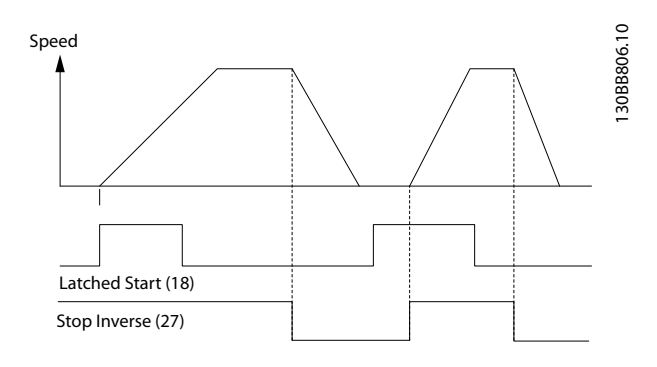

Ilustración 4.2 Arranque / Parada de pulsos

4 4

#### Ejemplos de aplicaciones Guía de diseño del convertidor de frecuencia descentralizado VLT®FCD 302

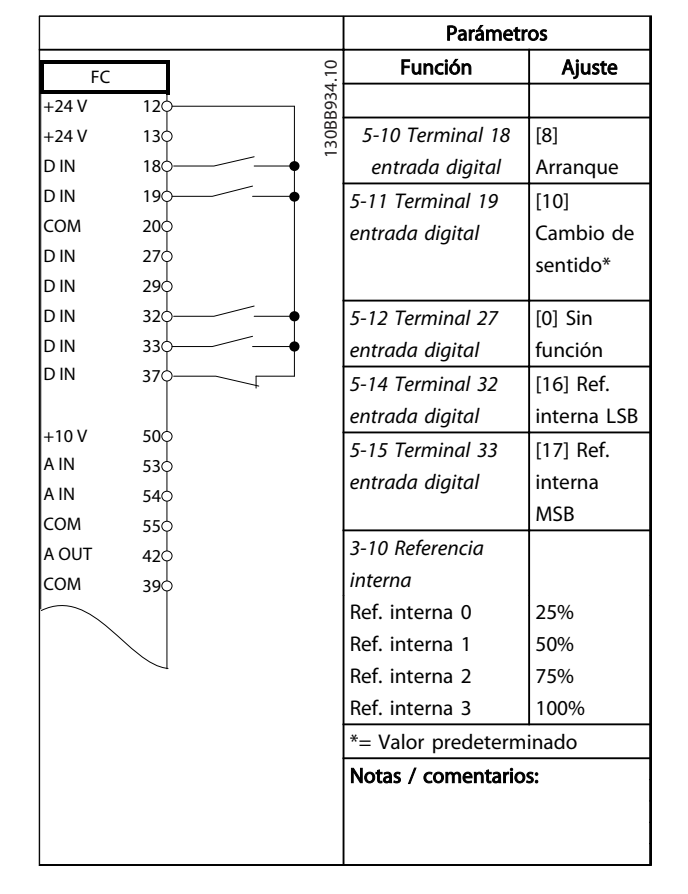

Tabla 4.7 Arranque / parada con cambio de sentido y cuatro velocidades predeterminadas

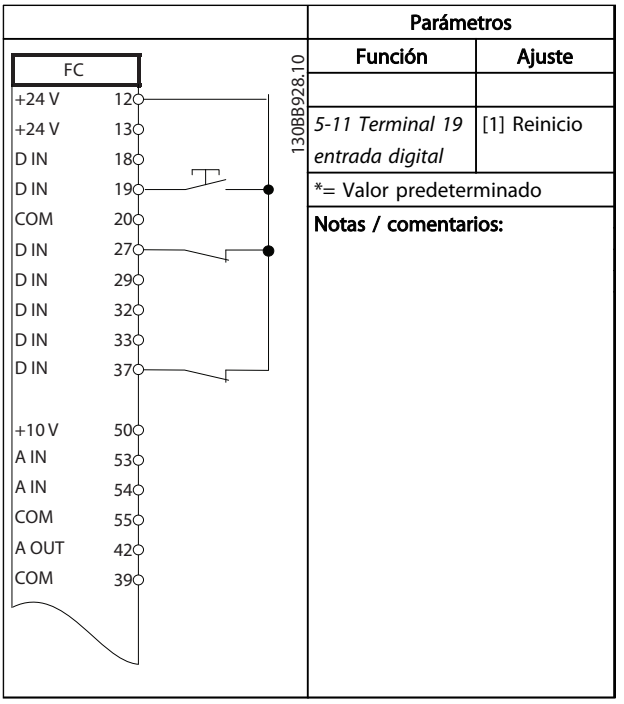

Tabla 4.8 Reinicio de alarma externa

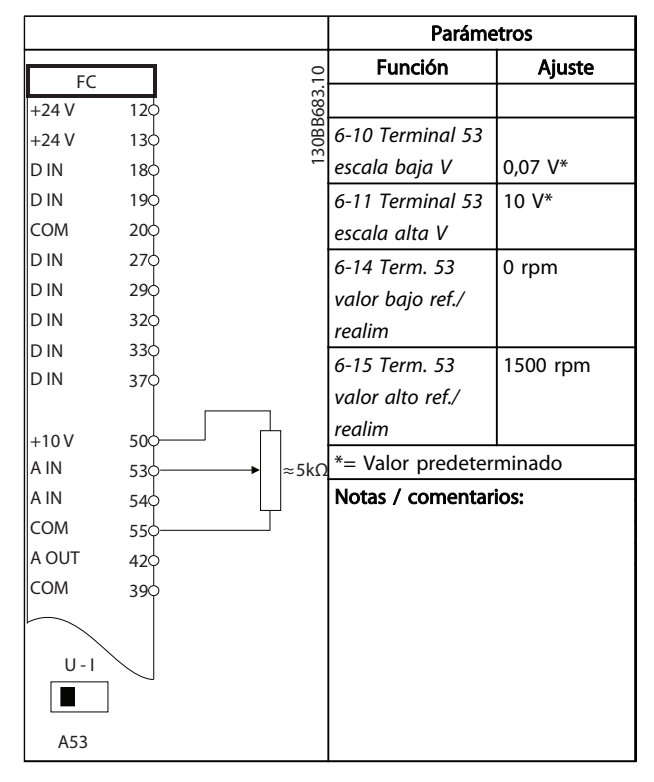

Tabla 4.9 Referencia de velocidad (empleando un potenciómetro manual)

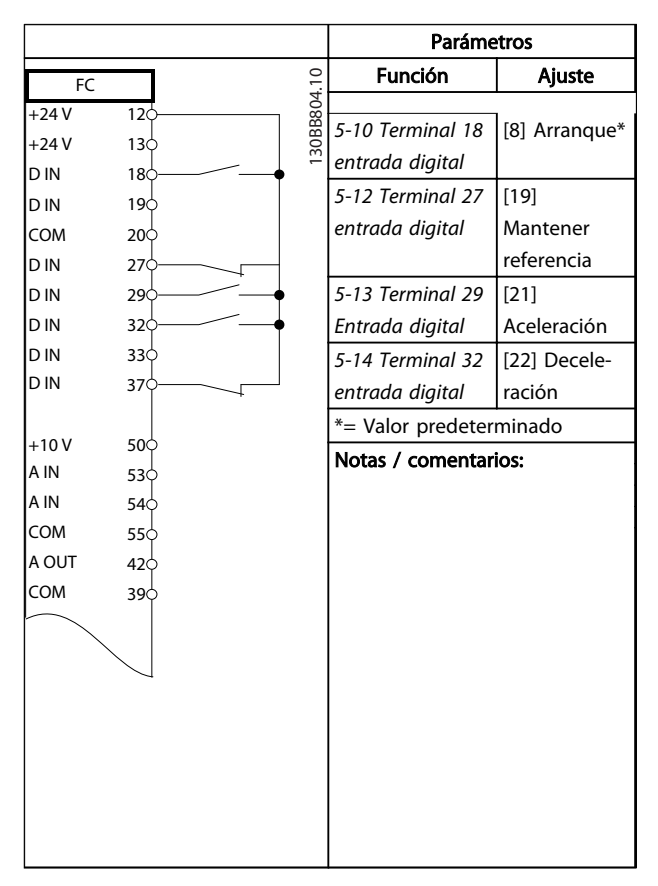

Tabla 4.10 Aceleración / Deceleración

Parámetros

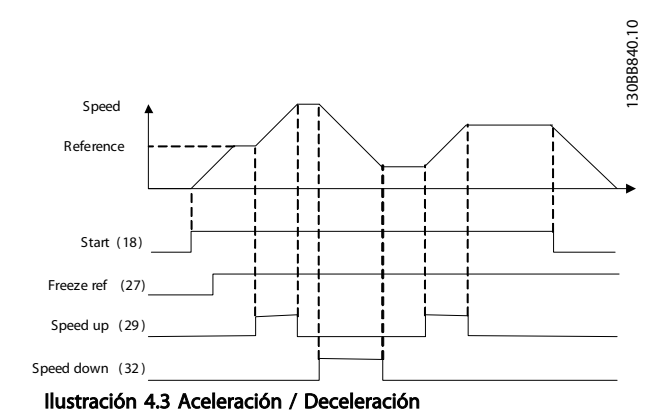

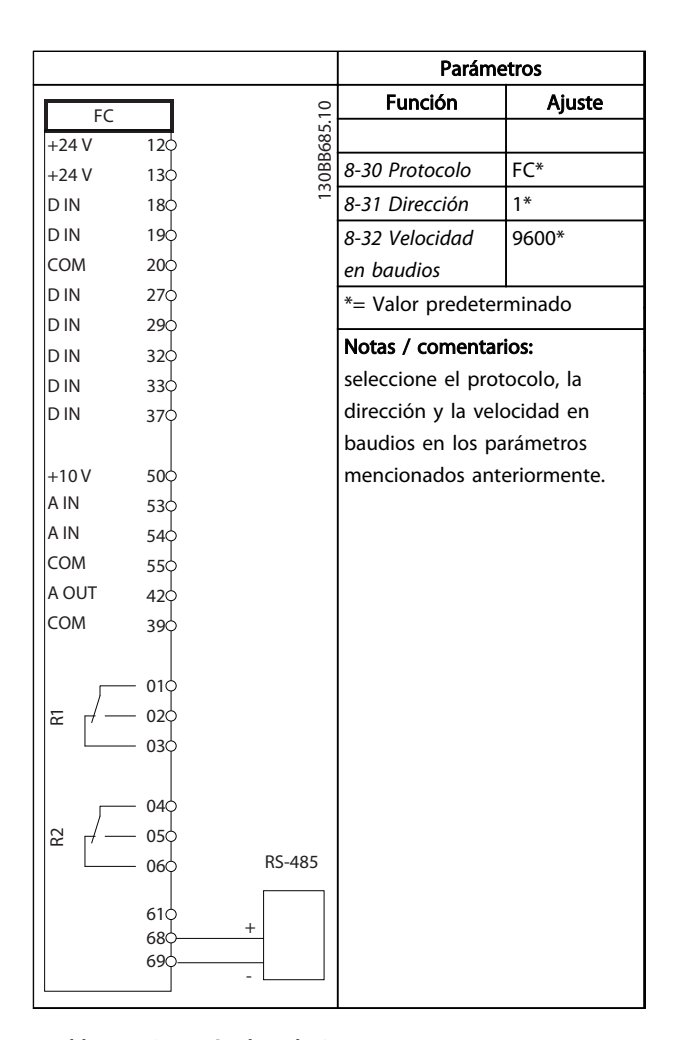

Función Ajuste  $\overline{F}$ 130BB686.11  $+24V$  $12<sup>1</sup>$ +24 V  $13c$ 1-90 Protección [2] Descon. D IN  $18c$ térmica motor termistor D IN  $19<sup>L</sup>$ 1-93 Fuente de [1] Entrada COM  $20<sup>1</sup>$ termistor analógica 53 D IN 27 \*= Valor predeterminado D IN 29 D IN 32 Notas / comentarios: D IN  $33<sub>0</sub>$ si solo se desea una D IN 37¢ advertencia, 1-90 Protección térmica motor debe estar  $+10V$ 50 ajustado en [1] Advert. termistor. A IN 53 A IN 54 COM 55 A OUT 42 COM 30  $|U - I|$  $\sqrt{2}$ A53

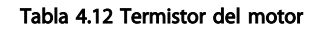

Tabla 4.11 Conexión de red RS-485

# PRECAUCIÓN

Los termistores deben utilizar aislamiento reforzado o doble para cumplir los requisitos de aislamiento PELV.

#### Ejemplos de aplicaciones Guía de diseño del convertidor de frecuencia descentralizado VLT®FCD 302

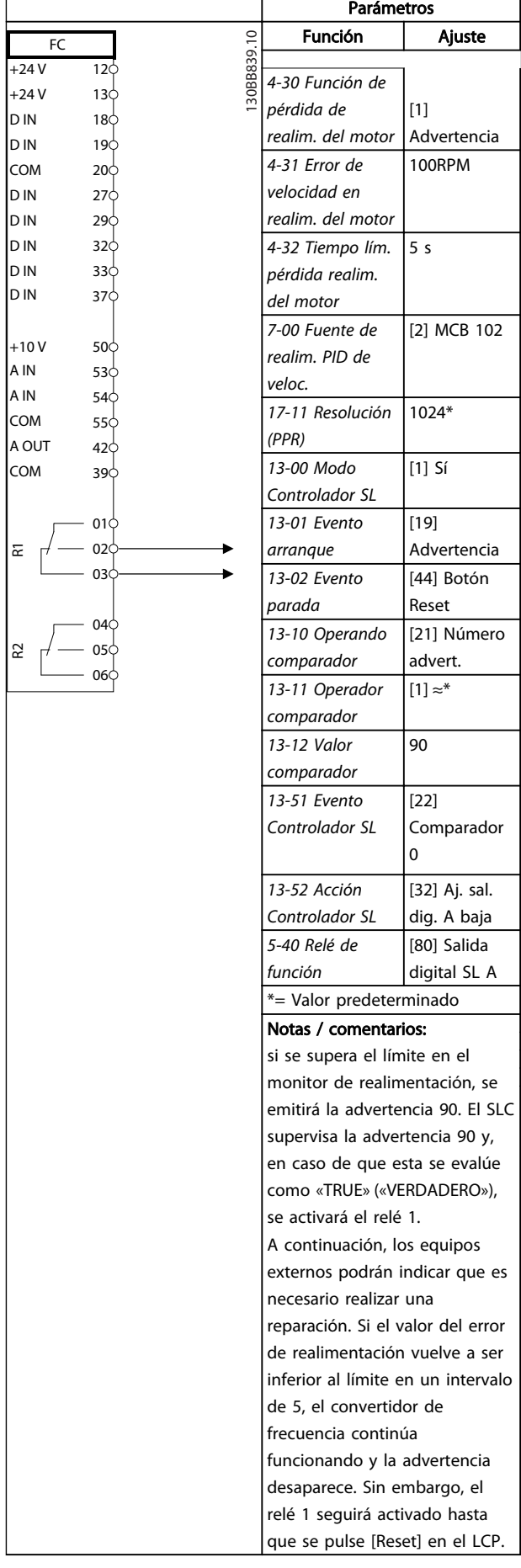

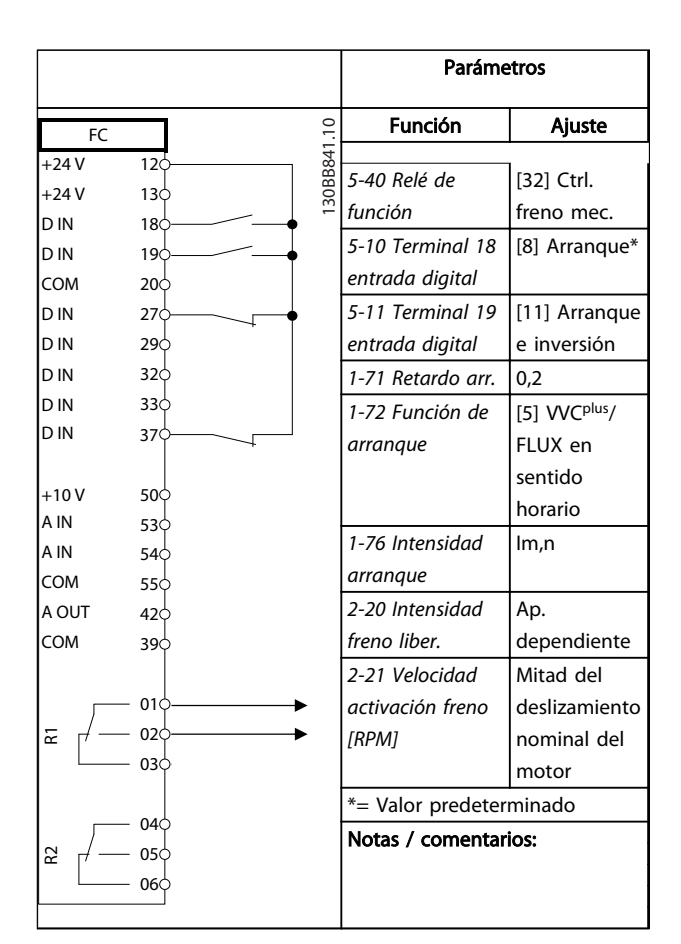

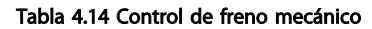

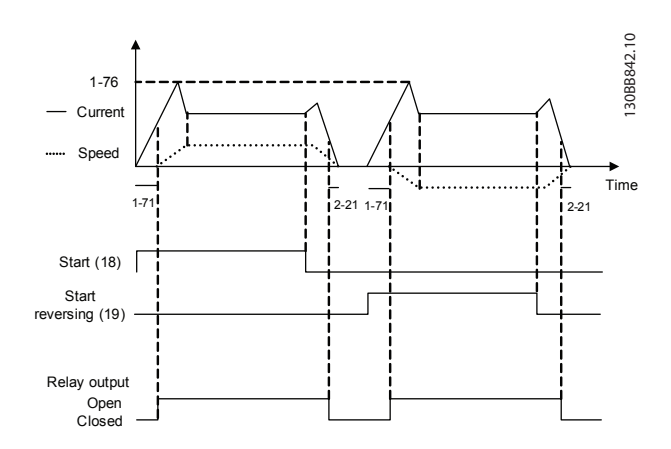

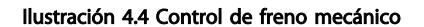

4 4

### 4.1 Conexión del encoder

El objetivo de esta guía es facilitar la configuración de la conexión del encoder al convertidor de frecuencia. Antes de configurar el encoder, se mostrarán los ajustes básicos para un sistema de control de velocidad de lazo cerrado.

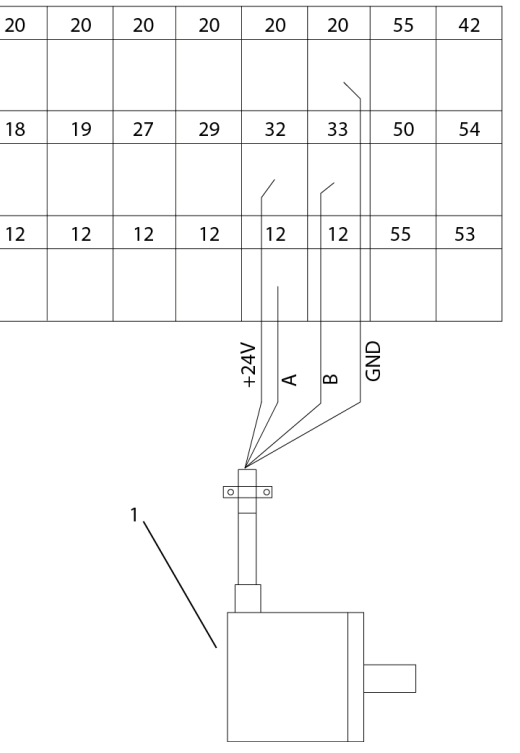

Ilustración 4.5 Conexión del encoder al convertidor de frecuencia

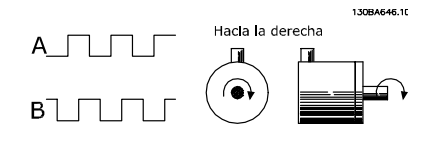

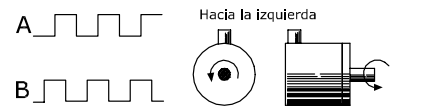

Ilustración 4.6 Encoders incrementales de 24 V con una longitud máxima del cable de 5 m

### 4.2 Dirección de encoder

La dirección del encoder está determinada por el orden de los pulsos que entran en el convertidor.

La dirección en sentido horario significa que el canal A se encuentra 90 grados eléctricos antes que el B.

La dirección en sentido antihorrario significa que el canal B se encuentra 90 grados eléctricos antes que el A.

La dirección se determina mirando desde el extremo del eje.

## 4.3 Sistema de convertidor de lazo cerrado

Un sistema de convertidor de frecuencia de lazo cerrado consta normalmente de elementos como:

**Motor** 

30BC995.10

- Añadir (Caja de engranajes) (Freno mecánico)
- Convertidor de frecuencia
- Encoder como sistema de realimentación
- Resistencia de freno para frenado dinámico
- **Transmisión**
- Carga

Las aplicaciones que necesitan un control de freno mecánico suelen requerir una resistencia de freno.

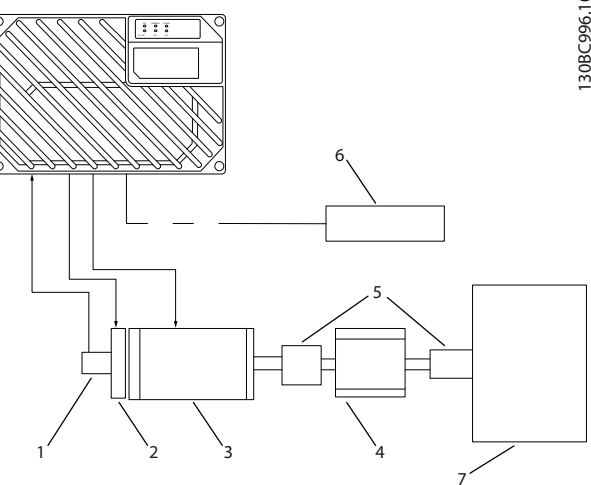

Ilustración 4.7 Ajuste básico para el control de velocidad de lazo cerrado

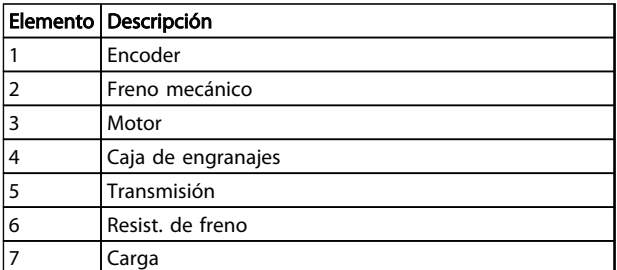

#### Tabla 4.15 Leyenda

# 4.4 Control de PID

# 4.4.1 Contr. PID veloc.

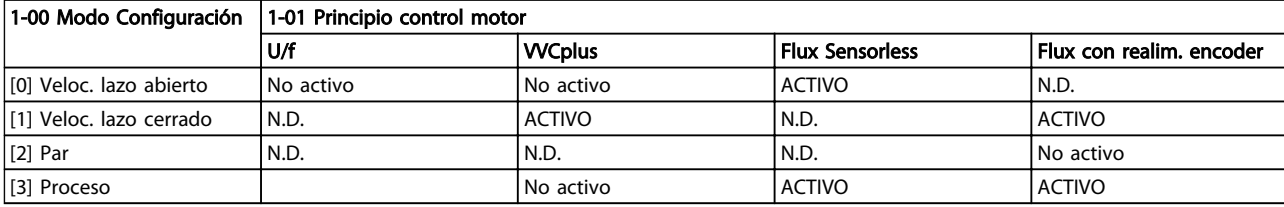

#### Tabla 4.16 Configuraciones de control en las que el control de velocidad está activo.

«N.D.» significa que el modo especificado no está disponible.

«No activo» significa que el modo especificado está disponible pero el control de velocidad no está activo en dicho modo.

# ¡NOTA!

El PID de control de velocidad funciona usando el ajuste de parámetros predeterminado, pero es recomendable ajustar los parámetros para optimizar el rendimiento del control del motor. Los dos principios de control del motor Flux dependen especialmente del ajuste adecuado para alcanzar todo su potencial.

### 4.4.2 Los siguientes parámetros están relacionados con el control de velocidad

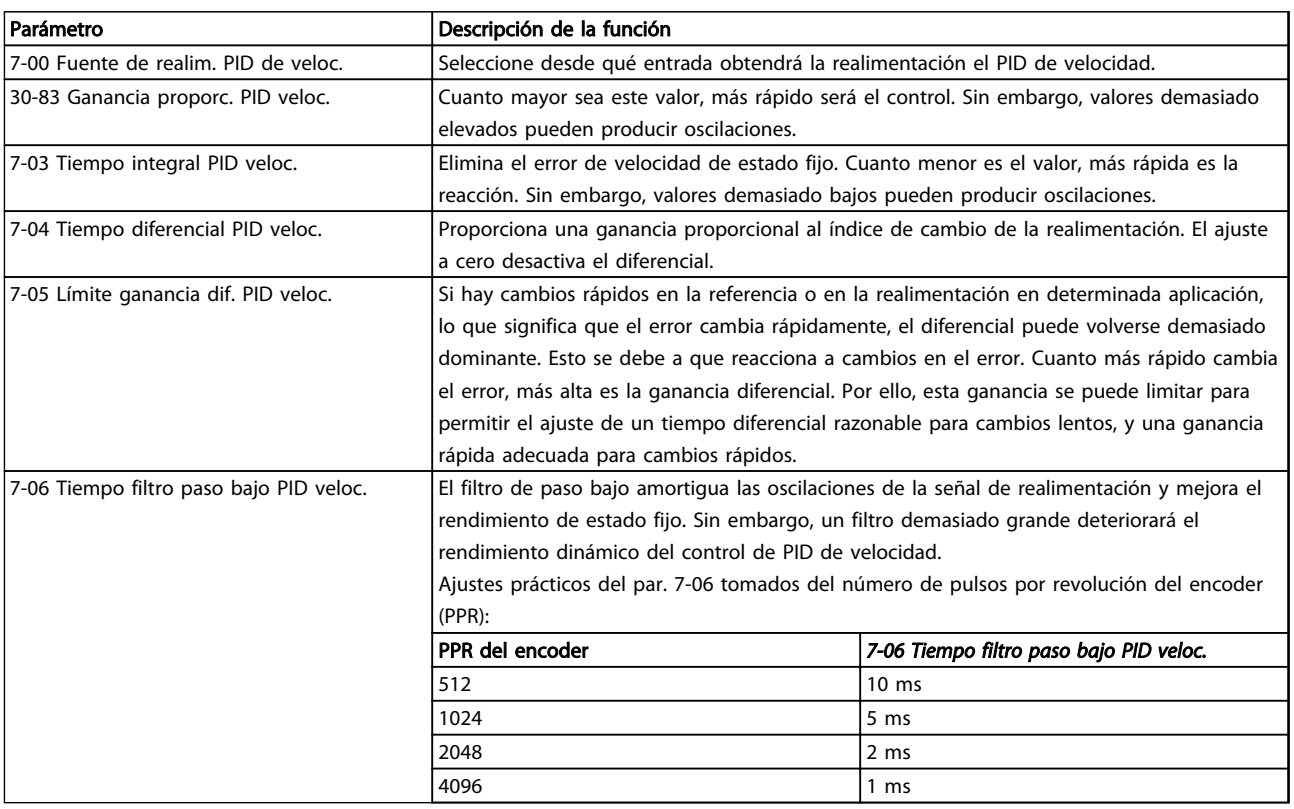

#### Tabla 4.17 Parámetros relacionados con el control de velocidad

### Ejemplo de programación del control de velocidad

En este caso, el control de PID de velocidad se usa para mantener una velocidad de motor constante independientemente de la modificación de carga del motor. La velocidad del motor requerida se ajusta mediante un potenciómetro conectado al terminal 53. El rango de velocidad es 0-1500 RPM y corresponde a 0-10 V en el

potenciómetro. El arranque y la parada están controlados por un interruptor conectado al terminal 18. El PID de velocidad monitoriza las RPM actuales del motor usando un encoder incremental de 24 V (HTL) como realimentación. El sensor de realimentación es un encoder (1024 pulsos por revolución) conectado a los terminales 32 y 33.

<u>Danfoss</u>

### Ejemplos de aplicaciones Guía de diseño del convertidor de frecuencia descentralizado VLT®FCD 302

130BA174.10

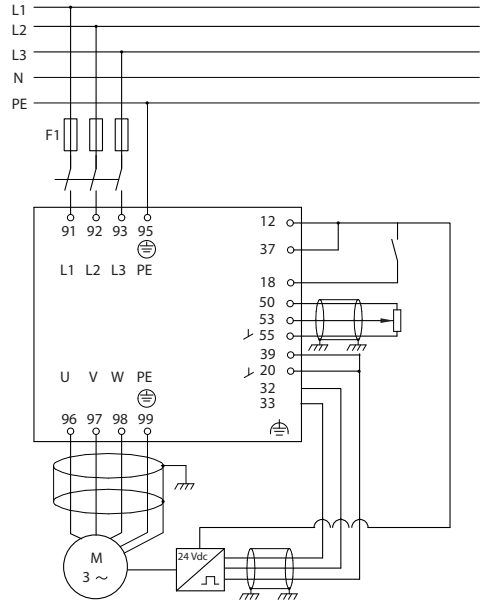

Debe programarse lo siguiente en el orden indicado (consulte la explicación de los ajustes en la Guía de programación FCD 302, MG04G).

En la lista se supone que todos los demás parámetros e interruptores permanecen en su ajuste predeterminado.

Ilustración 4.8 Ejemplo: conexión del control de velocidad

| Función                                                                                                    | N.º de parámetro Ajuste |                                                                                |  |  |  |  |
|----------------------------------------------------------------------------------------------------|-------------------------|--------------------------------------------------------------------------------|--|--|--|--|
| 1) Asegúrese de que el motor está funcionando correctamente. Haga lo siguiente:                            |                         |                                                                                |  |  |  |  |
| Ajuste los parámetros del motor usando los datos de la                                                     | $1 - 2*$                | En función de las especificaciones de la placa de caracte-                     |  |  |  |  |
| placa de características                                                                                   |                         | rísticas del motor                                                             |  |  |  |  |
| Haga que el convertidor de frecuencia realice una                                                          | 1-29 Adaptación         | [1] Act. AMA completo                                                          |  |  |  |  |
| Adaptación Automática del Motor                                                                            | automática del          |                                                                                |  |  |  |  |
|                                                                                                    | motor (AMA)             |                                                                                |  |  |  |  |
| 2) Compruebe que el motor está en marcha y que el encoder está conectado correctamente. Haga lo siguiente: |                         |                                                                                |  |  |  |  |
| Pulse la tecla [Hand on] (Control local) del LCP.                                                          |                         | Ajuste una referencia positiva.                                                |  |  |  |  |
| Compruebe que el motor está en marcha y fíjese en qué                                                      |                         |                                                                                |  |  |  |  |
| dirección está girando (que a partir de ahora denomi-                                                      |                         |                                                                                |  |  |  |  |
| naremos «dirección positiva»).                                                                             |                         |                                                                                |  |  |  |  |
| Vaya a 16-20 Ángulo motor. Gire el motor lentamente en                                                     |                         | 16-20 Ángulo motor   N.D. (parámetro de solo lectura) Nota: Un valor creciente |  |  |  |  |
| la dirección positiva. Debe girarlo tan lentamente (solo                                                   |                         | se desborda al llegar a 65535 y vuelve a empezar por 0.                        |  |  |  |  |
| algunas RPM) que pueda determinarse si el valor del                                                        |                         |                                                                                |  |  |  |  |
| 16-20 Ángulo motor está aumentando o disminuyendo.                                                         |                         |                                                                                |  |  |  |  |
| Si 16-20 Ángulo motor está disminuyendo, cambie la                                                         | 5-71 Term. 32/33        | [1] Dcha. a izgda. (si 16-20 Ángulo motor está                                 |  |  |  |  |
| dirección del encoder en 5-71 Term. 32/33 direc. encoder.                                                  | direc. encoder          | disminuyendo)                                                                  |  |  |  |  |
| 3) Asegúrese de que los límites del convertidor de frecuencia están ajustados a valores seguros            |                         |                                                                                |  |  |  |  |
| Ajuste unos límites aceptables para las referencias.                                                       | 3-02 Referencia         | 0 RPM (valor predeterminado)                                                   |  |  |  |  |
|                                                                                                    | mínima                  | 1500 RPM (predeterminado)                                                      |  |  |  |  |
|                                                                                                    | 3-03 Referencia         |                                                                                |  |  |  |  |
|                                                                                                    | máxima                  |                                                                                |  |  |  |  |
| Compruebe que los ajustes de rampa estén dentro de                                                         | 3-41 Rampa 1            | ajustes predeterminados                                                        |  |  |  |  |
| las posibilidades del convertidor de frecuencia y cumplan                                                  | tiempo acel. rampa      | ajustes predeterminados                                                        |  |  |  |  |
| las especificaciones de funcionamiento de la aplicación                                                    | 3-42 Rampa 1            |                                                                                |  |  |  |  |
| permitidas.                                                                                                | tiempo desacel.         |                                                                                |  |  |  |  |
|                                                                                                    | rampa                   |                                                                                |  |  |  |  |
| Ajuste unos límites aceptables para la frecuencia y la                                                     | 4-11 Límite bajo        | 0 RPM (valor predeterminado)                                                   |  |  |  |  |
| velocidad del motor.                                                                                       | veloc. motor [RPM]      | 1500 RPM (predeterminado)                                                      |  |  |  |  |
|                                                                                                    | 4-13 Límite alto        | 60 Hz (predeterminado 132 Hz)                                                  |  |  |  |  |
|                                                                                                    | veloc. motor [RPM]      |                                                                                |  |  |  |  |
|                                                                                                    | 4-19 Frecuencia         |                                                                                |  |  |  |  |
|                                                                                                    | salida máx.             |                                                                                |  |  |  |  |
|                                                                                                    |                         |                                                                                |  |  |  |  |

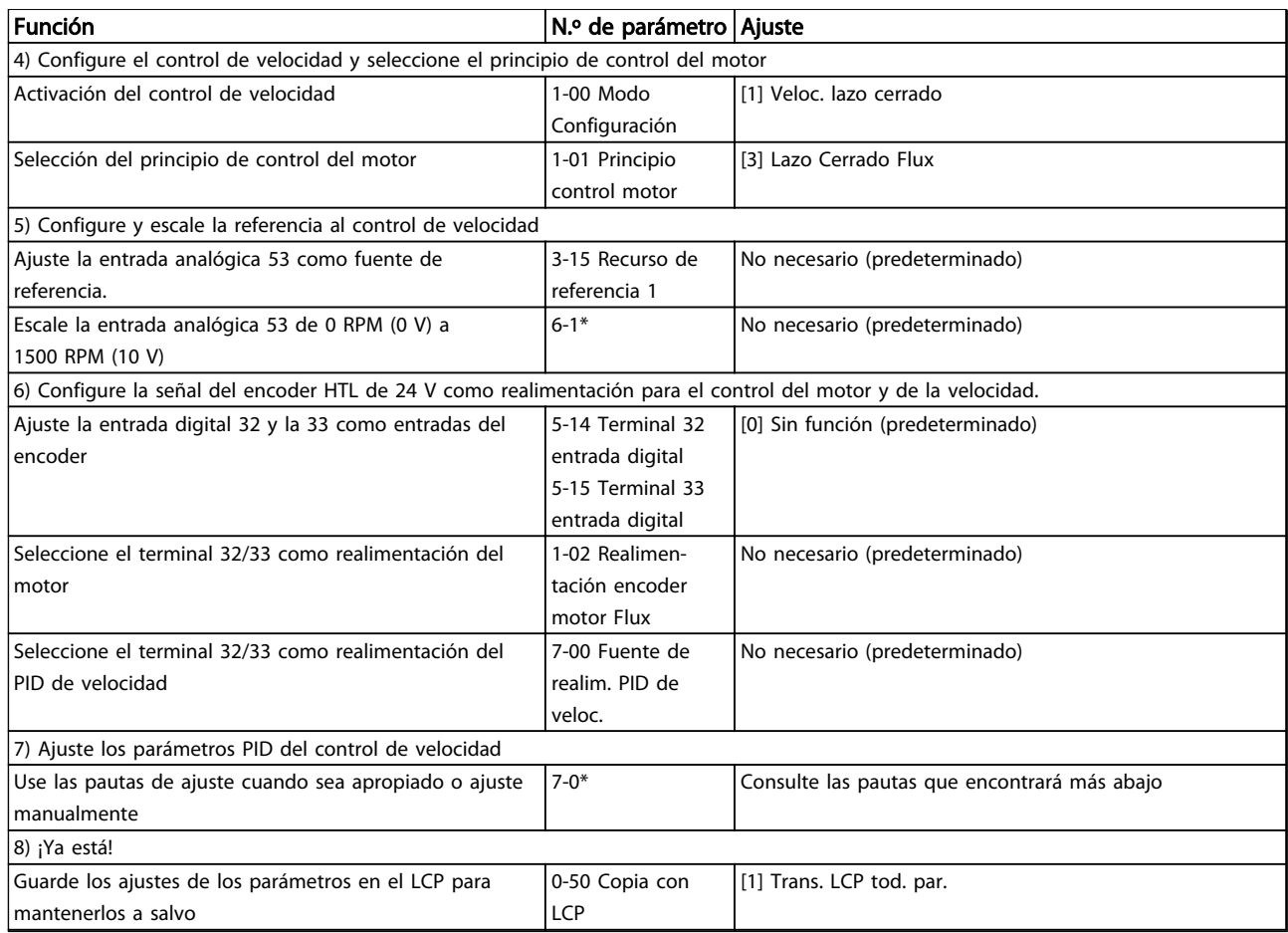

### Tabla 4.18 Ajustes de control de velocidad

### 4.4.3 Ajuste fino del control de PID de velocidad

Las pautas de ajuste que le ofrecemos a continuación son relevantes en caso de que utilice uno de los principios de control del motor Flux en aplicaciones en las que la carga sea principalmente inercial (con un bajo nivel de fricción).

El valor del 30-83 Ganancia proporc. PID veloc. depende de la inercia combinada del motor y la carga, y el ancho de banda seleccionado puede calcularse usando la fórmula siguiente:

# Par. 7 <sup>−</sup> 02 = Total inercia kgm 2 <sup>x</sup> par.. 1 − 25 Par. 1 <sup>−</sup> <sup>20</sup>x<sup>9550</sup> <sup>x</sup> Ancho de banda rad / <sup>s</sup>

# ¡NOTA!

### 1-20 Potencia motor [kW] es la potencia del motor en [kW] (o sea, introduzca «4» kW en vez de «4000» W en la fórmula).

Un valor que resulta práctico usar para el ancho de banda es 20 rad/s. Compruebe el resultado del cálculo del 30-83 Ganancia proporc. PID veloc. y compárelo con la fórmula siguiente (esto no es necesario si usa una realimentación de alta resolución, tal como una SinCos):

*Par*. 7 − 02 <sub>MÁX.</sub> =

0.01 x 4 x Encoder Resolución x Par. 7 − 06 x máx. par rizado [  $%$  $2 \times \pi$ 

Un valor inicial adecuado para el 7-06 Tiempo filtro paso bajo PID veloc. es 5 ms (a menor resolución del encoder, mayor valor del filtro). Normalmente es aceptable un valor máximo de rizado del par del 3%. En los encoders incrementales, la resolución del encoder se encuentra en el 5-70 Term. 32/33 resolución encoder (HTL de 24 V en una unidad estándar) o en el 17-11 Resolución (PPR) (TTL de 5 V en la opción MCB102).

Generalmente, el límite práctico máximo del 30-83 Ganancia proporc. PID veloc. viene determinado por la resolución del encoder y el tiempo del filtro de realimentación, pero también otros factores de la aplicación pueden limitar a un valor inferior el 30-83 Ganancia proporc. PID veloc..

Para minimizar la sobremodulación, el 7-03 Tiempo integral PID veloc. puede ajustarse aproximadamente a 2,5 s (varía según la aplicación).

7-04 Tiempo diferencial PID veloc. debe ajustarse a 0 hasta que todo lo demás esté ajustado. Si resulta necesario,

termine el ajuste experimentando con pequeños incrementos de este ajuste.

### 4.4.4 Control PID proceso

El control de PID de proceso puede emplearse para controlar parámetros de aplicación que pueden medirse mediante un sensor (es decir, presión, temperatura, flujo) y verse afectados por el motor conectado a través de una bomba o ventilador o de otra manera.

Tabla 4.19 muestra las configuraciones de control que permiten usar el control de proceso. Si se usa un principio de control de motor de flujo vectorial, recuerde ajustar los parámetros PID del control de velocidad. Consulte la sección sobre la estructura de control para saber dónde está activo el control de velocidad.

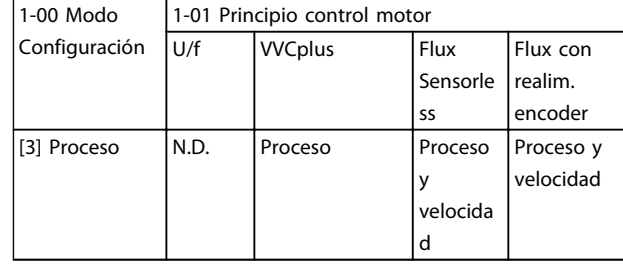

Tabla 4.19 Ajustes del control de PID de proceso

# ¡NOTA!

El PID de control de proceso funciona usando el ajuste de parámetros por defecto, pero es recomendable ajustar los parámetros para optimizar el rendimiento del control de la aplicación. Los dos principios de control Flux del motor son especialmente dependientes del ajuste adecuado del PID del control de velocidad (previo al ajuste del PID de control de proceso) para alcanzar todo su potencial.

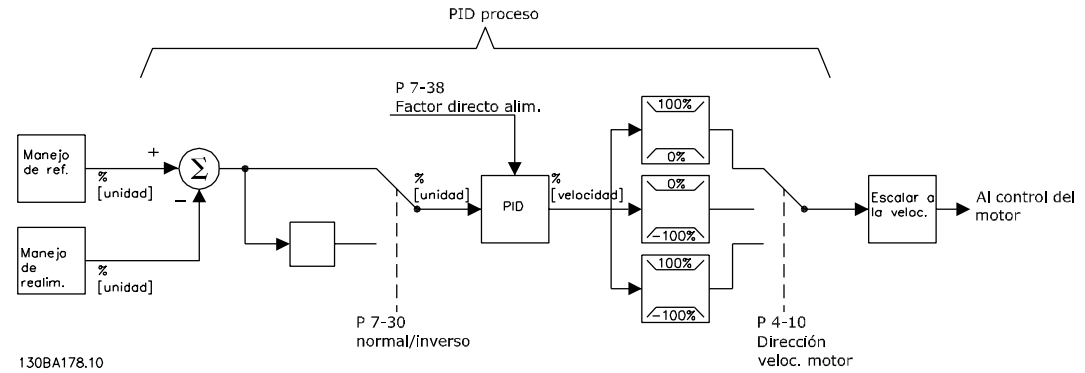

Ilustración 4.9 Diagrama del control de PID de proceso

4 4

# 4.4.5 Parámetros relevantes de control de proceso

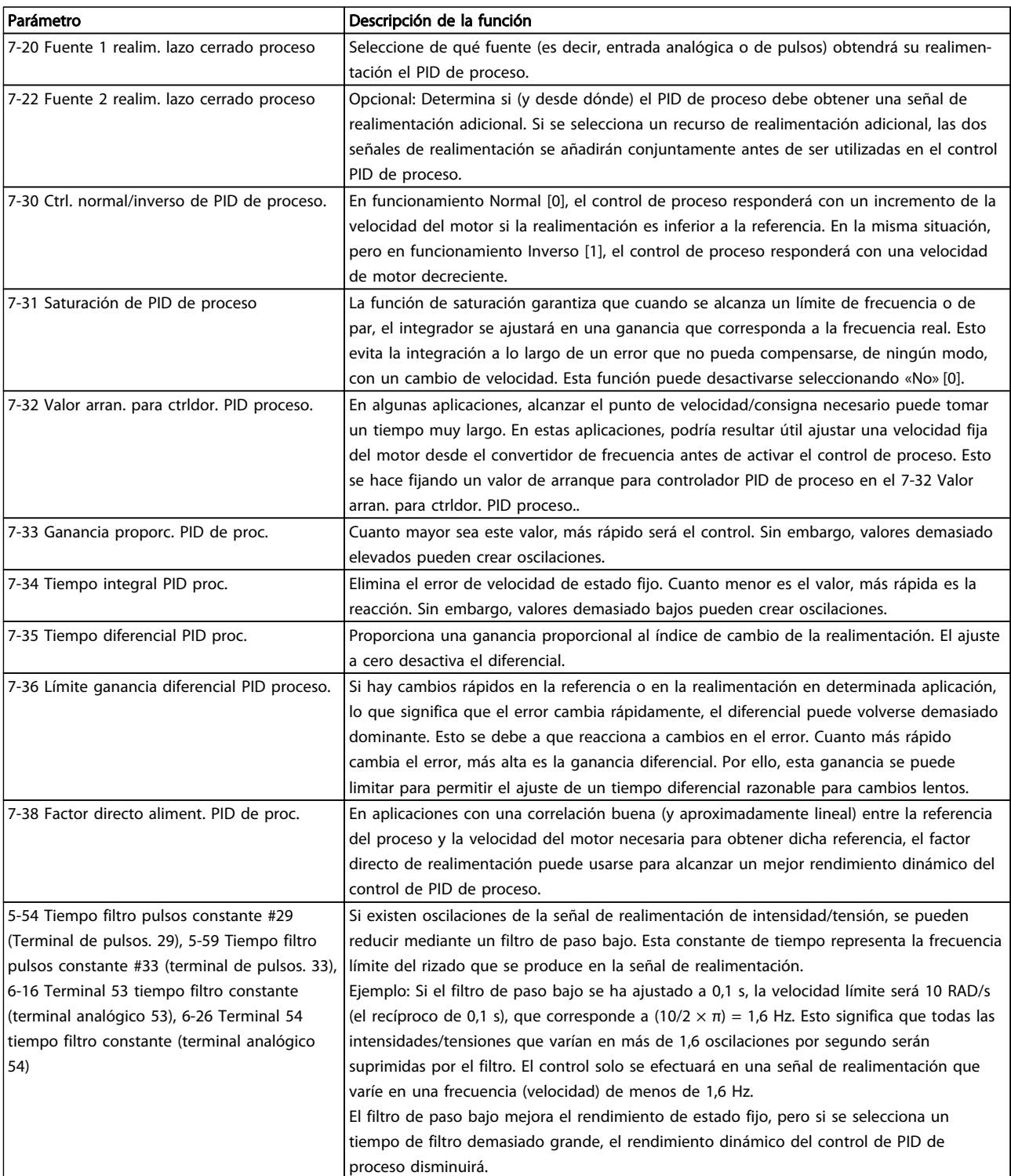

Tabla 4.20 Los parámetros son relevantes para el control de proceso

### <span id="page-63-0"></span>4.4.6 Ejemplo de un control PID de proceso

Ilustración 4.10 es un ejemplo de un control PID de proceso utilizado en un sistema de ventilación.

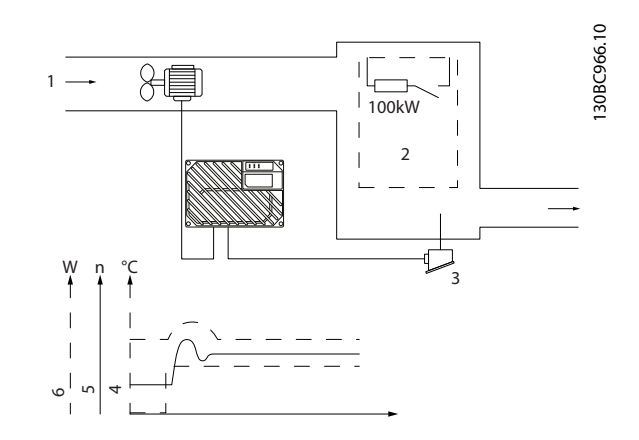

Ilustración 4.10 Sistema de ventilación del control de PID de proceso

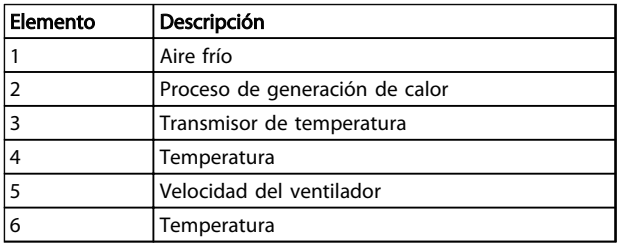

### Tabla 4.21 Leyenda

En un sistema de ventilación, la temperatura deberá poder ajustarse desde –5 a 35 °C con un potenciómetro de 0 a 10 V. La tarea del control de proceso es mantener la temperatura a un nivel preajustado constante.

El control es de tipo inverso, lo que significa que cuando se incrementa la temperatura, también lo hace la velocidad de ventilación, con el fin de generar más aire. Cuando cae la temperatura, se reduce también la velocidad. El transmisor empleado es un sensor de temperatura con un rango de funcionamiento de –10 a 40 °C, 4-20 mA. Mín. / Máx. velocidad de 300 / 1500 RPM.

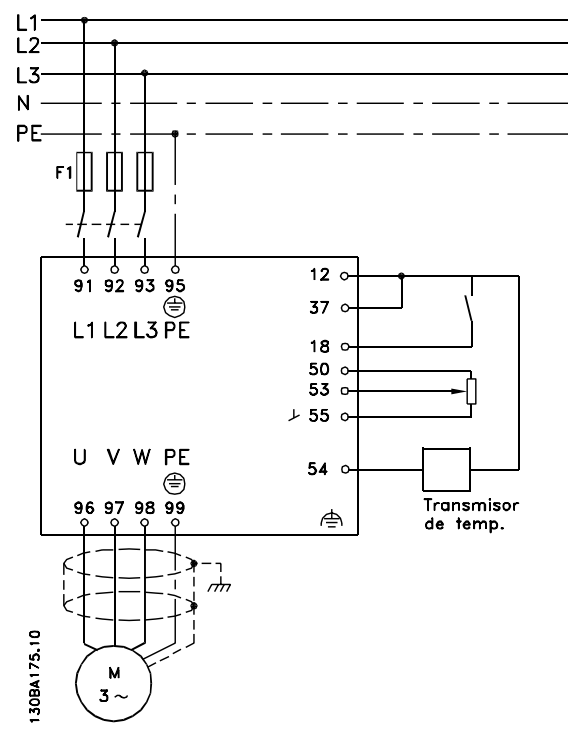

Ilustración 4.11 Transmisor de dos hilos

- 1. Arranque/parada mediante el interruptor conectado al terminal 18.
- 2. Referencia de temperatura a través del potenciómetro (–5 a 35 °C, 0 a 10 V CC) conectado al terminal 53.
- 3. Realimentación de temperatura a través de un transmisor (–10 a 40 °C, 4 a 20 mA) conectado al terminal 54. Interruptor S202 ajustado a Sí (entrada de intensidad).

4 4

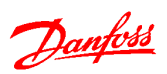

4 4

# Ejemplos de aplicaciones Guía de diseño del convertidor de frecuencia descentralizado VLT®FCD 302

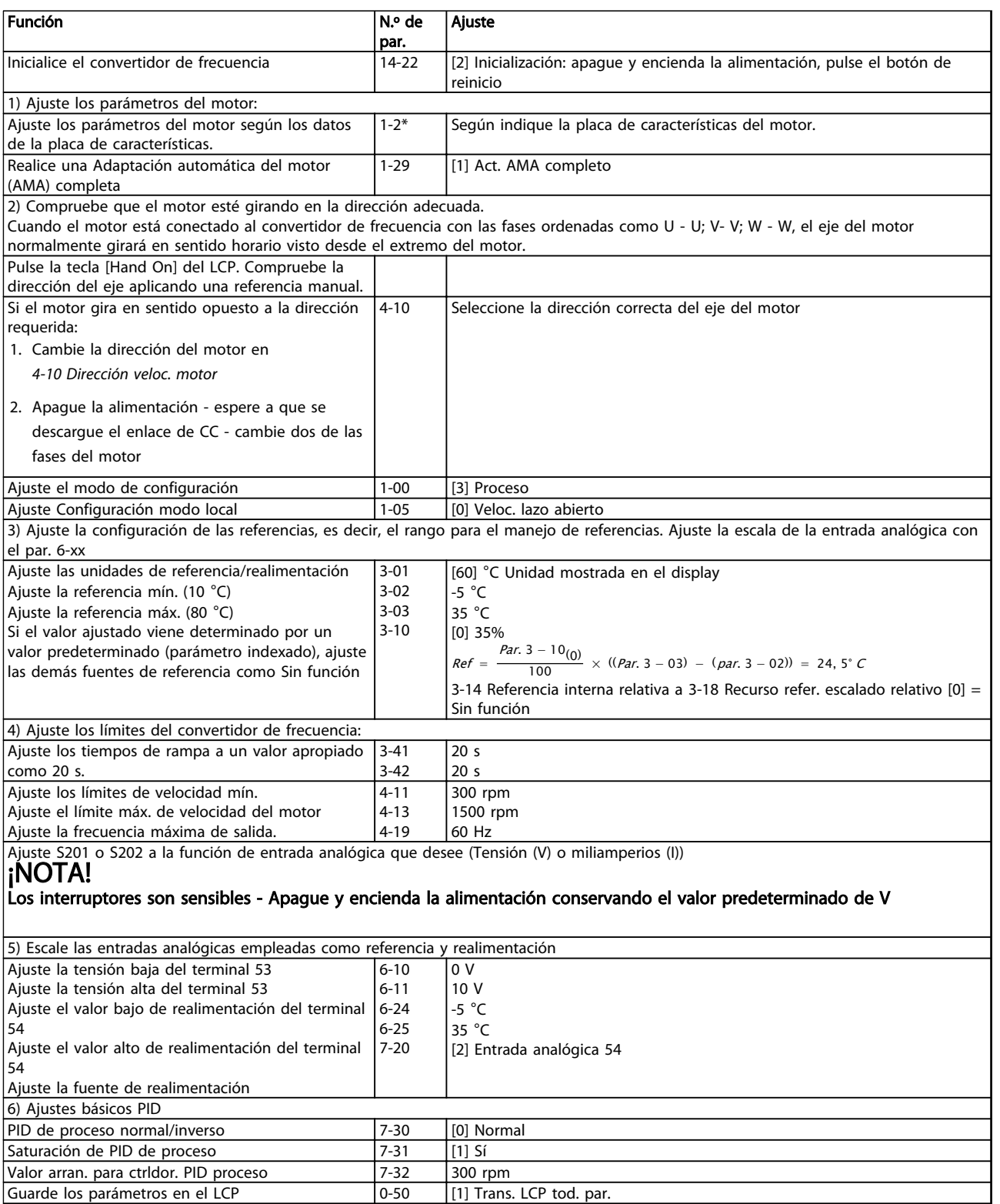

Tabla 4.22 Ejemplo de ajuste de un control de PID de proceso

### <span id="page-65-0"></span>4.4.7 Optimización del controlador de proceso

Ya se han definido los ajustes básicos; todo lo que hay que hacer es optimizar la ganancia proporcional, el tiempo de integración y el tiempo diferencial (7-33 Ganancia proporc. PID de proc., 7-34 Tiempo integral PID proc., 7-35 Tiempo diferencial PID proc.). En la mayoría de los procesos, esto puede hacerse siguiendo estas pautas:

- 1. Ponga en marcha el motor.
- 2. Ajuste 7-33 Ganancia proporc. PID de proc. a 0,3 e increméntelo hasta que la señal de realimentación empiece a variar constantemente. Seguidamente, reduzca el valor hasta que la señal de realimentación se haya estabilizado. Después, reduzca la ganancia proporcional en un 40-60%.
- 3. Ajuste 7-34 Tiempo integral PID proc. a 20 s y reduzca el valor hasta que la señal de realimentación empiece a variar constantemente. Aumente el tiempo de integración hasta que la señal de realimentación se estabilice, seguido de un incremento del 15-50%.
- 4. Utilice 7-35 Tiempo diferencial PID proc. únicamente para sistemas de actuación muy rápida (tiempo diferencial). El valor normal es cuatro veces el tiempo de integración definido. El diferenciador solo debe emplearse cuando el ajuste de la ganancia proporcional y del tiempo de integración se hayan optimizado por completo. Compruebe que las oscilaciones de la señal de realimentación están suficientemente amortiguadas por el filtro de paso bajo de la señal de realimentación.

# ¡NOTA!

Si es necesario puede activarse el arranque/parada una serie de veces para provocar una variación de la señal de realimentación.

# 4.4.8 Método de ajuste de Ziegler Nichols

Pueden utilizarse varios métodos para ajustar los controles PID del convertidor de frecuencia. Uno de estos métodos es una técnica desarrollada en la década de 1950 que ha superado el paso del tiempo y aún se emplea hoy día. Se trata del método conocido como ajuste de Ziegler Nichols.

# ¡NOTA!

### El método descrito no debe utilizarse en aplicaciones que puedan resultar dañadas por las oscilaciones creadas por ajustes de control marginalmente estables.

Los criterios de ajuste de los parámetros están basados en la evaluación del sistema en el límite de estabilidad en

lugar de estarlo en la obtención de una respuesta de paso. Se incrementa la ganancia proporcional hasta que se observan oscilaciones continuas (medidas en la realimentación), es decir, hasta que el sistema se vuelve marginalmente estable. La ganancia correspondiente  $(K_u)$ se denomina ganancia máxima. El periodo de la oscilación (Pu) (llamado periodo máximo) se determina como se muestra en Ilustración 4.12.

Danfoss

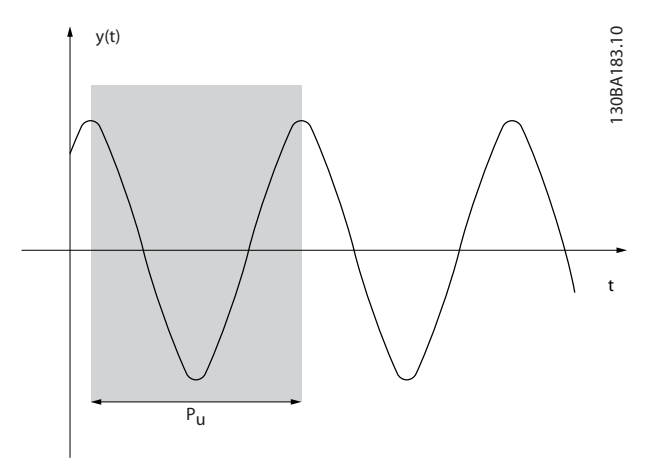

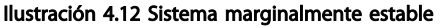

Mida  $P_u$  cuando la amplitud de la oscilación sea muy pequeña. A continuación, se «retrocede» de nuevo desde esta ganancia, tal como se indica enTabla 4.23.

 $K_u$  es la ganancia a la que se obtiene la oscilación.

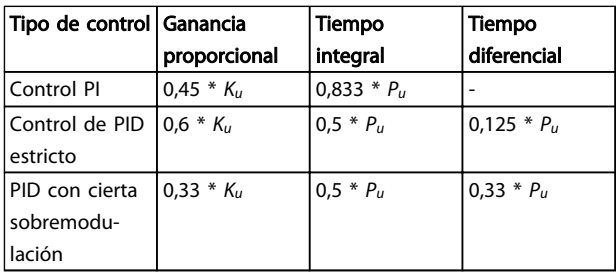

### Tabla 4.23 Ajuste de Ziegler Nichols para reguladores, basado en un límite de estabilidad.

La experiencia ha demostrado que el ajuste de control según la regla de Ziegler Nichols proporciona una buena respuesta de lazo cerrado para muchos sistemas. El operador del proceso puede realizar el ajuste final del control de forma iterativa para alcanzar un control satisfactorio.

### Ejemplos de aplicaciones Guía de diseño del convertidor de frecuencia descentralizado VLT®FCD 302

#### Descripción paso a paso

Paso 1: Seleccione solo el control proporcional: el tiempo integral se ajusta al valor máximo y el tiempo diferencial se ajusta a cero.

Paso 2: Aumente el valor de la ganancia proporcional hasta llegar al punto de inestabilidad (oscilaciones sostenidas) y se alcance el valor crítico de ganancia, Ku.

Paso 3: Mida el periodo de oscilación para obtener la constante de tiempo crítico, Pu.

Paso 4: Use [Tabla 4.23](#page-65-0) para calcular los parámetros del control PID necesarios.

### 4.4.9 Ejemplo de un control PID de proceso

[Ilustración 4.10](#page-63-0) es un ejemplo de un control PID de proceso utilizado en un sistema de ventilación.

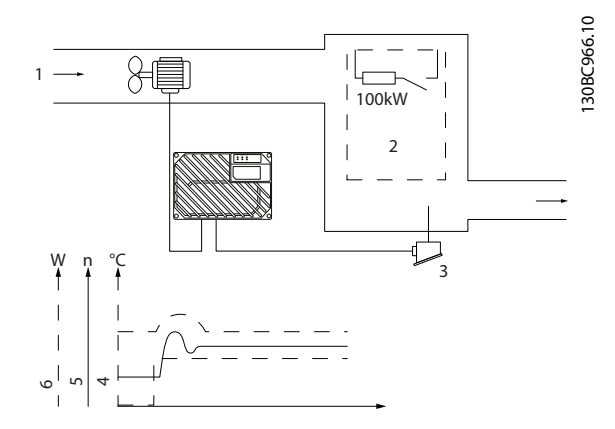

Ilustración 4.13 Sistema de ventilación del control de PID de proceso

| Elemento | Descripción                    |
|----------|--------------------------------|
|          | Aire frío                      |
|          | Proceso de generación de calor |
|          | Transmisor de temperatura      |
| 4        | Temperatura                    |
| 15       | Velocidad del ventilador       |
| 6        | Temperatura                    |

Tabla 4.24 Leyenda

En un sistema de ventilación, la temperatura deberá poder ajustarse desde –5 a 35 °C con un potenciómetro de 0 a 10 V. La tarea del control de proceso es mantener la temperatura a un nivel preajustado constante.

El control es de tipo inverso, lo que significa que cuando se incrementa la temperatura, también lo hace la velocidad de ventilación, con el fin de generar más aire. Cuando cae la temperatura, se reduce también la velocidad. El transmisor empleado es un sensor de temperatura con un rango de funcionamiento de –10 a 40 °C, 4-20 mA. Mín. / Máx. velocidad de 300 / 1500 RPM.

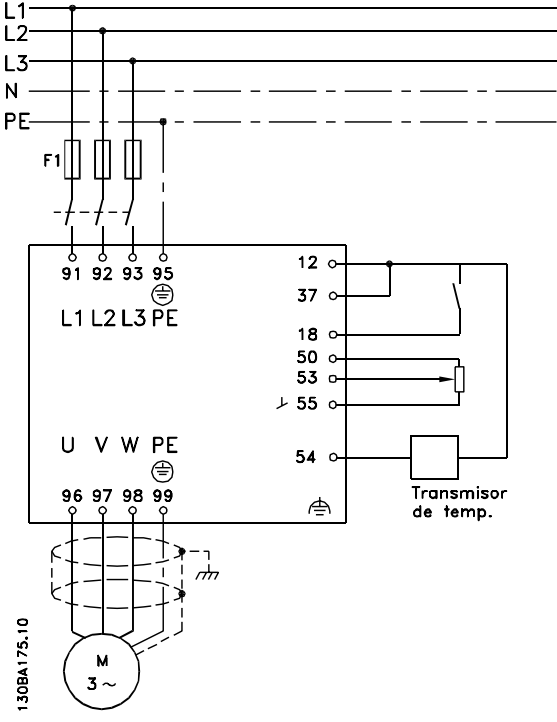

Ilustración 4.14 Transmisor de dos hilos

- 1. Arranque/parada mediante el interruptor conectado al terminal 18.
- 2. Referencia de temperatura a través del potenciómetro (–5 a 35 °C, 0 a 10 V CC) conectado al terminal 53.
- 3. Realimentación de temperatura a través de un transmisor (–10 a 40 °C, 4 a 20 mA) conectado al terminal 54. Interruptor S202 ajustado a Sí (entrada de intensidad).

Danfoss

### 4.5 Estructuras de control

### 4.5.1 Estructura de control en controles vectoriales avanzadosVVC<sup>plus</sup>

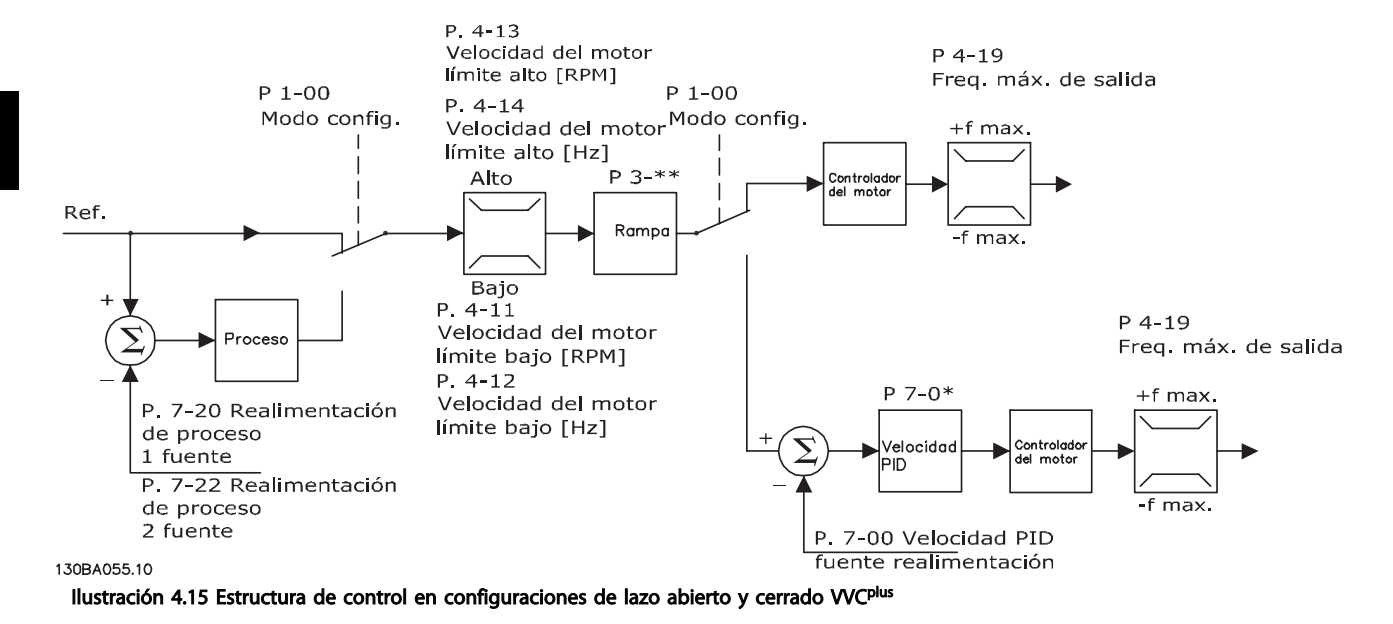

En la configuración mostrada en Ilustración 4.15, 1-01 Principio control motor se ajusta a [1] WC<sup>plus</sup> y 1-00 Modo Configuración se ajusta a [0] Veloc. lazo abierto. Se recibe la referencia resultante del sistema de manejo de referencias y se transfiere a la limitación de rampa y de velocidad antes de enviarse al control del motor. La salida del control del motor se limita entonces según el límite de frecuencia máxima.

Si 1-00 Modo Configuración se ajusta como [1] Veloc. lazo cerrado, la referencia resultante pasa desde la limitación de rampa y limitación de velocidad a un controlador PID de velocidad. Los parámetros del control de PID de velocidad se encuentran en el grupo de parámetros 7-0\*. La referencia resultante del control de PID de velocidad se envía al control de motor limitado por el límite de frecuencia.

Seleccione [3] Proceso en 1-00 Modo Configuración para utilizar el control de PID de proceso para el control de lazo cerrado de, por ejemplo, la velocidad o la presión de la aplicación controlada. Los parámetros del PID de proceso se encuentran en el grupo de parámetros 7-2\* y 7-3\*.

# 4.5.2 Estructura de control en Flux Sensorless

Estructura de control en configuraciones de lazo abierto y de lazo cerrado en Flux sensorless.

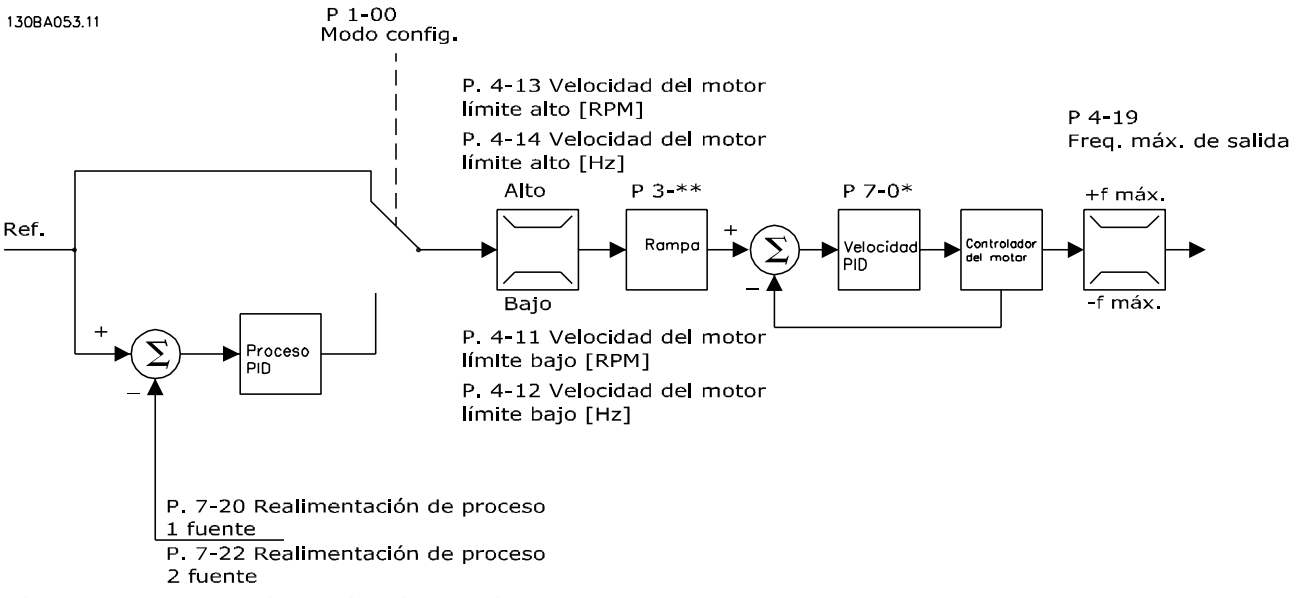

Ilustración 4.16 Estructura de control en Flux Sensorless

En la configuración mostrada, 1-01 Principio control motor se ajusta a [2] Flux Sensorless y 1-00 Modo Configuración se ajusta a [0] Veloc. lazo abierto. La referencia resultante del sistema de manejo de referencias pasa a través de los límites de rampa y velocidad, tal y como determinan los ajustes de parámetros indicados.

Se genera una realimentación de velocidad estimada para el PID de velocidad con el fin de controlar la frecuencia de salida.

El PID de velocidad debe ajustarse con sus parámetros P, I y D (grupo de parámetros 7-0\*).

Seleccione [3] Proceso en 1-00 Modo Configuración para utilizar el control de PID de proceso para el control de lazo cerrado de, por ejemplo, la velocidad o la presión de la aplicación controlada. Los parámetros del PID de proceso se encuentran en los grupos de parámetros 7-2\* y 7-3\*.

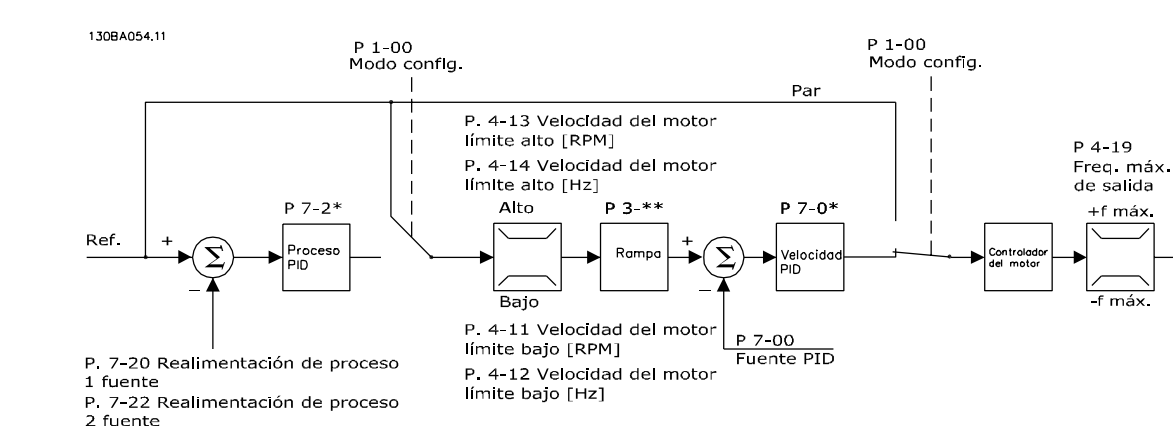

# 4.5.3 Estructura de control en Flux con Realimentación del motor

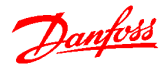

En la configuración mostrada, 1-01 Principio control motor se ajusta a [3] Lazo Cerrado Flux y 1-00 Modo Configuración se ajusta a [1] Veloc. lazo cerrado.

El control del motor en esta configuración se basa en una señal de realimentación procedente de un encoder montado directamente en el motor (que se ajusta en el par. 1-02 Realimentación encoder motor Flux).

Seleccione [1] Veloc. lazo cerrado en 1-00 Modo Configuración para utilizar la referencia resultante como una entrada para el control de PID de velocidad. Los parámetros del control de PID de velocidad se encuentran en el grupo de parámetros 7-0\*.

Seleccione [2] Par en 1-00 Modo Configuración para utilizar la referencia resultante directamente como una referencia de par. El control de par solamente puede seleccionarse en la configuración Lazo Cerrado Flux (1-01 Principio control motor). Cuando se selecciona este modo, la referencia utiliza la unidad Nm. No requiere realimentación de par, ya que el par real se calcula a partir de la medida de intensidad del convertidor de frecuencia.

Seleccione [3] Proceso en 1-00 Modo Configuración para utilizar el control de PID de proceso para el control de lazo cerrado de una variable de proceso (por ejemplo, velocidad) de la aplicación controlada.

### 4.6 Control Local (Hand On) y Remoto (Auto)

El convertidor de frecuencia puede accionarse manualmente a través del panel de control local (LCP) o de forma remota mediante entradas analógicas y digitales, y un bus serie. Si se permite en 0-40 Botón (Hand on) en LCP, 0-41 Botón (Off) en LCP, 0-42 [Auto activ.] llave en LCP, y 0-43 Botón (Reset) en LCP, es posible arrancar y parar el convertidor de frecuencia mediante el LCP utilizando las teclas [Hand On] y [Off]. Las alarmas pueden reiniciarse mediante la tecla [Reset]. Después de pulsar la tecla [Hand On], el convertidor pasa al modo manual y sigue (como predeterminada) la referencia local, que puede ajustarse utilizando la tecla de flecha en el LCP.

Tras pulsar el botón [Auto On] el convertidor de frecuencia pasa al modo automático y sigue (de manera predeterminada) la referencia remota. En este modo, resulta posible controlar el convertidor de frecuencia mediante las entradas digitales y diferentes interfaces serie (RS-485, USB o un bus de campo opcional). Consulte más detalles acerca del arranque, parada, cambio de rampas y ajustes de parámetros en el grupo de parámetros 5-1\* (entradas digitales) o en el grupo de parámetros 8-5\* (comunicación serie).

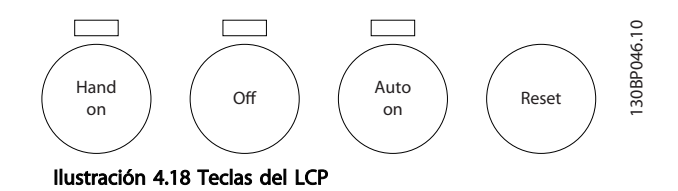

#### Referencia activa y Modo de configuración

La referencia activa puede ser tanto la referencia local como la remota.

En 3-13 Lugar de referencia, puede seleccionarse de forma permanente la referencia local eligiendo [2] Local. Para los ajustes permanentes de la referencia remota seleccione [1] Remoto. Al seleccionar [0] Conex. a manual/ auto (predeterminado), el origen de referencia conecta el modo activo. (Manual o Auto).

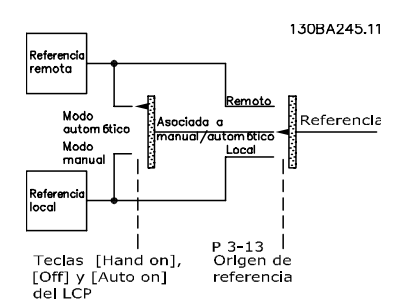

Ilustración 4.19 Manejo de referencias locales

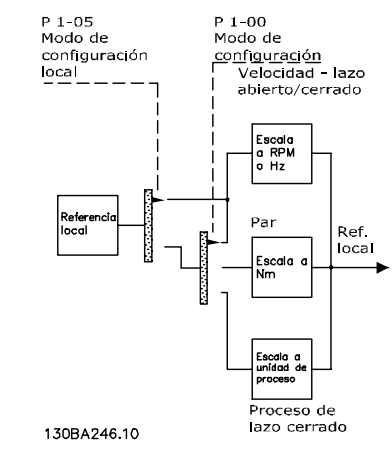

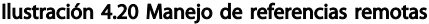

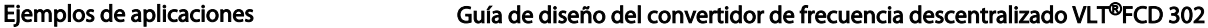

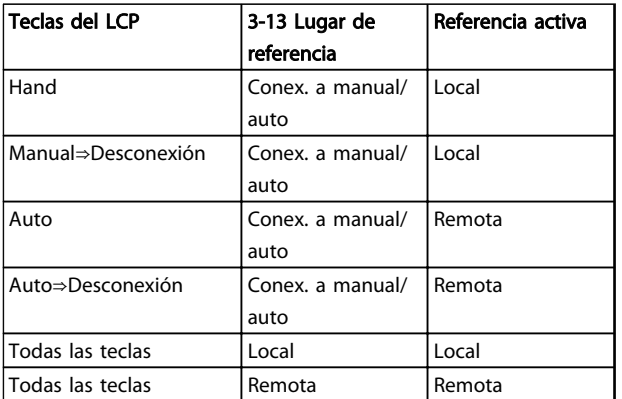

#### Tabla 4.25 Condiciones para el manejo de referencias remotas o locales

1-00 Modo Configuración determina el tipo de principio de control de aplicación (es decir, velocidad, par o control de proceso) que se usa cuando esté activa la referencia remota. 1-05 Configuración modo local determina el tipo de principio de control de aplicación que se usa al activar la referencia local. Una de ellas está siempre activa, pero nunca pueden estarlo ambas a la vez.

### 4.7 Programación de límite de par y parada

En aplicaciones con un freno electromecánico externo, tales como las de elevación, es posible parar el convertidor de frecuencia mediante un comando de parada «estándar» y, simultáneamente, activar el freno electromecánico externo.

El siguiente ejemplo ilustra la programación de las conexiones de un convertidor de frecuencia.

El freno externo puede conectarse al relé 1 ó 2. Programe el terminal 27 a [2] Inercia o [3] Inercia y reinicio, y programe el terminal 29 a en modo terminal 29 [1] Salida y [27] Límite par y parada.

#### **Descripción**

Si hay una orden de parada activada mediante el terminal 18 y el convertidor de frecuencia no está en el límite de par, el motor desacelera hasta 0 Hz.

Si el convertidor de frecuencia está en el límite de par y se activa una orden de parada, se activará la salida del terminal 29 (programado en Límite de par y parada [27]). La señal hasta el terminal 27 cambia de «1 lógico» a «0 lógico», y el motor comienza a funcionar en inercia, asegurándose de que la elevación se detiene incluso si el convertidor de frecuencia no puede procesar el par requerido (por ejemplo, debido a una sobrecarga excesiva).

- Arranque / parada mediante terminal 18 5-10 Terminal 18 Entrada digital [8] Arranque
- Parada rápida a través del terminal 27 5-12 Terminal 27 Entrada digital [2] Inercia
- Salida del terminal 29 5-02 Terminal 29 modo E/S [1] Terminal 29 Modo Salida 5-31 Terminal 29 salida digital [27] Límite par y parada
- [0] Salida de relé (relé 1) 5-40 Relé de función [32] Ctrl. freno mec.

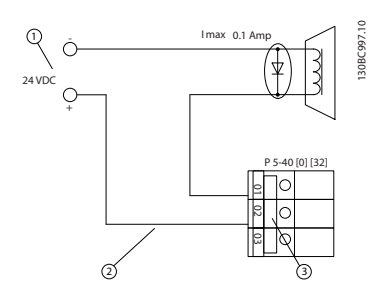

Ilustración 4.21 Control de freno mecánico

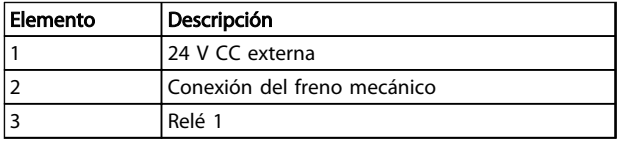

Tabla 4.26 Leyenda

Danfoss

### 4.8 Freno mecánico

En aplicaciones de elevación, es necesario poder controlar un freno electromagnético. Para controlar el freno, se necesita una salida de relé (relé1 o relé2) o una salida digital programada (terminal 27 ó 29). Normalmente, esta salida debe estar cerrada mientras el convertidor de frecuencia no pueda «mantener» al motor, por ejemplo, por exceso de carga. Para aplicaciones con un freno electromagnético, seleccione [32] Ctrl. freno mec. en uno de los siguientes parámetros:

- 5-40 Relé de función (Parámetro indexado),
- 5-30 Terminal 27 salida digital, o
- 5-31 Terminal 29 salida digital

Cuando está seleccionado [32] Ctrl. freno mec., el relé del freno mecánico permanece cerrado durante el arranque hasta que la intensidad de salida supera un nivel predeterminado. Seleccione el nivel preconfigurado en2-20 Intensidad freno liber.. Durante la parada, el freno mecánico se cierra cuando la velocidad sea inferior al nivel seleccionado en 2-21 Velocidad activación freno [RPM]. Cuando el convertidor de frecuencia entra en una condición de alarma (es decir, en una situación de sobretensión) o durante la parada segura, el freno mecánico desconecta inmediatamente.

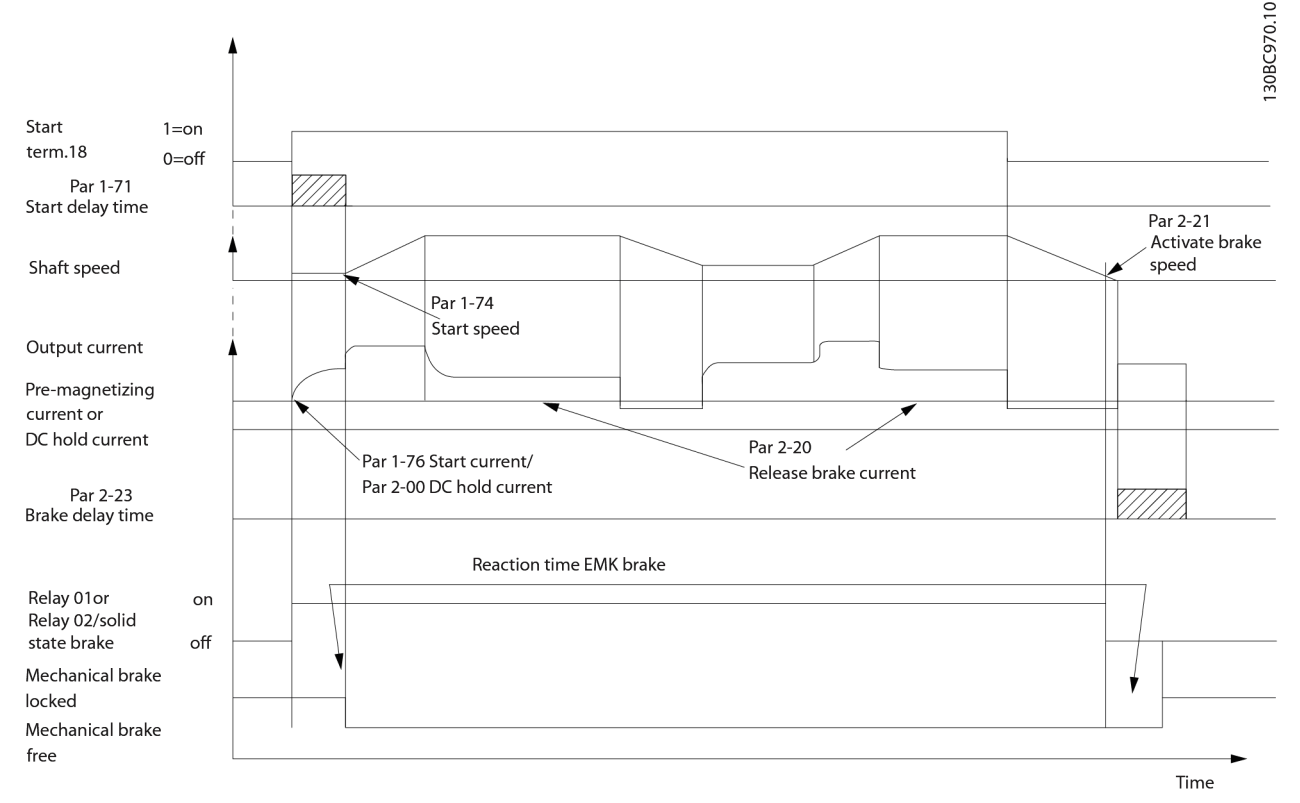

#### Ilustración 4.22 Control de freno mecánico para aplicaciones de elevación

En las aplicaciones de elevación / descenso, tiene que ser posible controlar un freno electromecánico.

### Descripción paso a paso

- Para controlar el freno mecánico se puede utilizar cualquier salida de relé o digital (terminal 27 ó 29) o salida de tensión de estado sólido (terminales 122-123). Si fuera necesario, utilice un contactor apropiado.
- Asegúrese de que la salida está apagada mientras que el convertidor de frecuencia sea incapaz de

accionar el motor. Por ejemplo, debido a una sobrecarga o cuando el motor aún no está montado.

- Seleccione [32] Ctrl. freno mec. en el grupo de parámetros 5-4\* (o en el grupo de parámetros 5-3\*) antes de conectar el freno mecánico.
- El freno queda liberado cuando la intensidad del motor supera el valor preseleccionado en 2-20 Intensidad freno liber..
- El freno se activará cuando la frecuencia de salida sea menor que el límite preconfigurado. Ajuste el
límite en 2-21 Velocidad activación freno [RPM] o 2-22 Activar velocidad freno [Hz] y solo si el convertidor de frecuencia emite un comando de parada.

### ¡NOTA!

Recomendación: Para aplicaciones de elevación o descenso vertical asegúrese de que pueda detenerse la carga en caso de emergencia o funcionamiento defectuoso de un solo componente.

Si el convertidor de frecuencia entra en modo de alarma o en una situación de sobretensión, el freno mecánico actúa.

### ¡NOTA!

Para aplicaciones de elevación, asegúrese de que los ajustes de los límites de par no superen el límite de intensidad. Ajuste los límites de par en 4-16 Modo motor límite de par y 4-17 Modo generador límite de par. Ajuste el límite de intensidad en 4-18 Límite intensidad. Recomendación: Ajuste14-25 Retardo descon. con lím. de par a [0], 14-26 Ret. de desc. en fallo del convert. a [0] y 14-10 Fallo aliment. a [3] Inercia.

### 4.9 Parada segura

El convertidor de frecuencia puede llevar a cabo la función de seguridad Desconexión de par de seguridad (STO, como se define en el borrador CD CEI 61800-5-2<sup>1</sup>) o Parada categoría 0 (tal y como se define en la norma EN  $60204 - 1^2$ ).

Danfoss denomina a esta función Parada segura. Antes de integrar y utilizar la parada segura en una instalación hay que realizar un análisis completo de los riesgos para determinar si la función de parada segura y los niveles de seguridad son apropiados y suficientes. La parada segura está diseñada y homologada conforme a estos requisitos:

- Seguridad cat. 3 en EN 954-1 (y EN ISO 13849-1)
- Nivel de rendimiento «d» en ISO EN 13849-1:2008
- Capacidad SIL 2 en CEI 61508 y EN 61800-5-2
- SILCL 2 en EN 62061

1) Consulte EN CEI 61800-5-2 para más información sobre la función de Desconexión segura de par (STO). 2) Consulte EN CEI 60204-1 para más información sobre la categoría de parada 0 y 1.

#### Activación y terminación de la parada segura

La función Parada segura (STO) se activa eliminando la tensión en el Terminal 37 del Inversor de seguridad. Si se conecta el inversor de seguridad a dispositivos externos de seguridad que proporcionan un retardo de seguridad, puede obtenerse una instalación para una parada segura de Categoría 1. La función Parada segura puede utilizarse con motores síncronos y asíncronos.

# **AADVERTENCIA**

Después de instalar la parada segura (STO) debe efectuarse una prueba de puesta en marcha. Es obligatorio pasar una prueba de puesta en marcha tras la primera instalación y después de cada cambio en la instalación de seguridad.

#### Datos técnicos de Parada segura

Los siguientes valores están asociados con los diferentes tipos de niveles de seguridad:

#### Tiempo de reaccióin para T37

Tiempo de reacción típico: 10 ms

Tiempo de reacción = demora entre desactivar la entrada STO y desconectar el puente de salida del convertidor de frecuencia.

#### Datos para EN ISO 13849-1

- Nivel de rendimiento «d»
- MTTF<sub>d</sub> (Tiempo medio entre fallos peligrosos): 24 816 años
	- DC (Cobertura del diagnóstico): 99%
- Categoría 3
- Tiempo de vida 20 años

#### Datos para EN CEI 62061, EN CEI 61508, EN CEI 61800-5-2

- Capacidad SIL 2, SILCL 2
- PFH (Probabilidad de fallo peligroso por hora) = 7e-10FIT=7e-19/h
- SFF (Fracción de fallos seguros) >99%
- HFT (Tolerancia a fallos del hardware) = 0 (arquitectura 1oo1)
- Tiempo de vida 20 años

#### Datos para EN CEI 61508 demanda baja

- PFDavg para prueba de evidencia de un año: 3, 07E-14
- PFDavg para prueba de evidencia de tres años: 9, 20E-14
- PFDavg para prueba de evidencia de cinco años: 1, 53E-13

#### Datos SISTEMA

Los datos de seguridad funcionales están disponibles a través de la biblioteca de datos para su uso con la herramienta de cálculo SISTEMA del IFA (Instituto de Salud y Seguridad en el Trabajo del Seguro Social Alemán de Accidentes del Trabajo) y datos para el cáclulo manual. La biblioteca se completa y amplía constantemente.

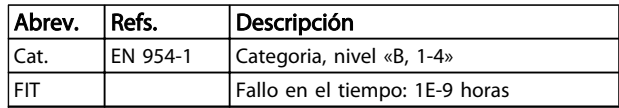

### Ejemplos de aplicaciones Guía de diseño del convertidor de frecuencia descentralizado VLT®FCD 302

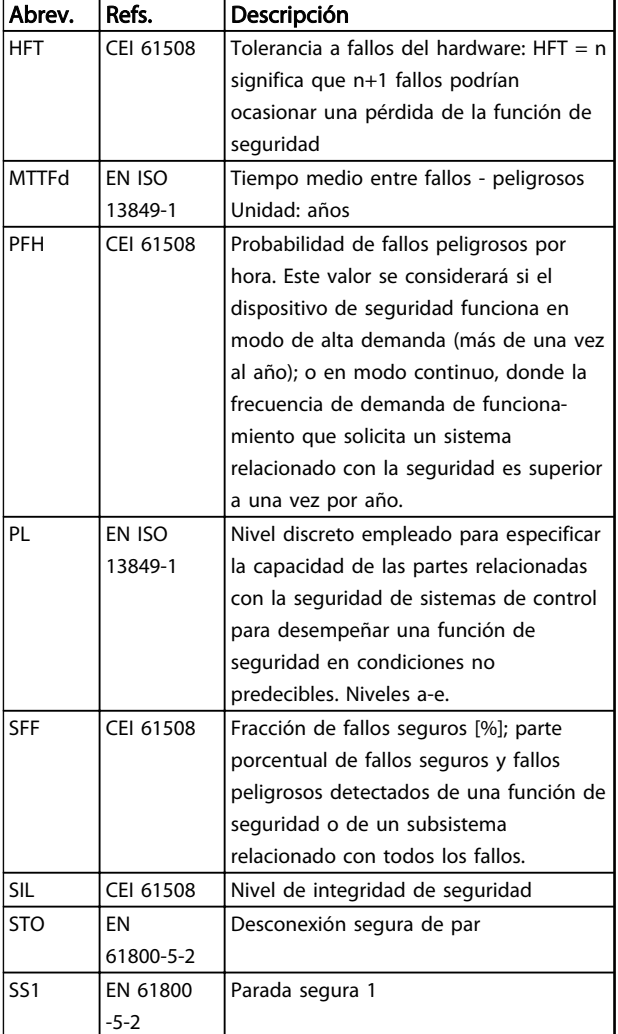

#### Tabla 4.27 Abreviaturas relacionadas con la seguridad funcional

El valor PFDavg (Probabilidad de fallo segun demanda) Probabilidad de fallo en caso de petición de la función de seguridad.

### 4.9.1.1 Función de parada segura del terminal 37

El convertidor de frecuencia está disponible con una función de parada segura a través del terminal de control 37. La parada segura desactiva la tensión de control de los semiconductores de potencia de la etapa de salida del convertidor de frecuencia. Esto a su vez impide la generación de la tensión necesaria para girar el motor. Cuando se activa la parada segura (T37), el convertidor de frecuencia emite una alarma, desconecta la unidad y hace que el motor entre en modo de inercia hasta que se detiene. Será necesario un rearranque manual. La función de parada segura puede utilizarse como parada de emergencia del convertidor de frecuencia. En el modo de funcionamiento normal, cuando no se necesite la parada segura, utilice la función de parada normal. Si se utiliza el rearranque automático, asegúrese de que cumple con los

requisitos indicados en el párrafo 5.3.2.5 de la norma ISO 12100-2.

Danfoss

#### Responsabilidad

Es responsabilidad del usuario asegurarse de que el personal que instala y utiliza la función de parada segura:

- Lee y comprende las normas de seguridad relativas a la salud, la seguridad y la prevención de accidentes.
- Comprende las indicaciones generales y de seguridad incluidas en esta descripción y en la descripción ampliada de este manual.
- Conoce a la perfección las normas generales y de seguridad correspondientes a la aplicación específica.

El usuario se define como integrador, operario y personal de mantenimiento y reparación.

#### Normas

El uso de la parada segura en el terminal 37 conlleva el cumplimiento por parte del usuario de todas las disposiciones de seguridad, incluidas las normas, reglamentos y directrices pertinentes. La función de parada segura opcional cumple las siguientes normas.

- EN 954-1: 1996 categoría 3
- CEI 60204-1: 2005 categoría 0, parada no controlada
- CEI 61508: 1998 SIL2
- CEI 61800-5-2: 2007, función de desconexión segura de par (STO)
- CEI 62061: 2005 SIL CL2
- ISO 13849-1: 2006 categoría 3 PL d
- ISO 14118: 2000 (EN 1037), prevención de arranque inesperado

La información y las instrucciones del manual de funcionamiento no son suficientes para utilizar la función de parada segura de forma correcta y segura. Deben seguirse la información y las instrucciones relacionadas de la Guía de Diseño pertinente.

#### Medidas de protección

- La instalación y puesta en marcha de sistemas de ingeniería de seguridad solo pueden ser llevadas a cabo por personal competente y cualificado.
- La unidad debe instalarse en un armario IP54 o en un entorno equivalente. En aplicaciones especiales se requiere un grado de protección IP mayor.
- El cable entre el terminal 37 y el dispositivo externo de seguridad debe estar protegido contra cortocircuitos, de conformidad con la tabla D.4 de la norma ISO 13849-2.

• Cuando hay fuerzas externas que influyan sobre el eje del motor (por ejemplo, cargas suspendidas), deben tomarse medidas adicionales para evitar peligros potenciales (por ejemplo, un freno de retención de seguridad).

### Instalación y configuración de la parada segura **AADVERTENCIA**

#### FUNCIÓN DE PARADA SEGURA

La función de parada segura NO aísla la tensión de red al convertidor de frecuencia o los circuitos auxiliares. Realice las tareas pertinentes en las partes eléctricas del convertidor de frecuencia o el motor únicamente después de aislar el suministro de tensión de red y de esperar el tiempo especificado en el apartado de seguridad de este manual. Si no aísla el suministro de tensión de red de la unidad y no espera el tiempo especificado, se puede producir la muerte o lesiones graves.

- No se recomienda detener el convertidor de frecuencia utilizando la función de par seguro desactivado. Si un convertidor de frecuencia que está en funcionamiento se detiene con esta función, la unidad se desconectará y se parará por inercia. En caso de que esto resulte inaceptable o peligroso, deberá utilizar otro modo de parada para parar el convertidor de frecuencia y la máquina en lugar de recurrir a esta función. Puede ser necesario un freno mecánico, en función de la aplicación.
- Para los convertidores de frecuencia síncronos y de motor de magnetización permanente, en caso de fallo múltiple en el semiconductor de potencia IGBT: en lugar de activar la función de par seguro desactivado, el sistema puede producir un par de alineación que gira el motor como máximo 180/p grados. La «p» indica el número de par del polo.
- Esta función es adecuada para realizar tareas mecánicas en el sistema o en la zona afectada de una máquina. No ofrece seguridad eléctrica. No utilice esta función para controlar el arranque o la parada del convertidor de frecuencia.

Para que la instalación del convertidor de frecuencia sea segura, debe seguir los siguientes pasos:

- 1. Retire el cable de puente entre los terminales de control 37 y 12 o 13. No basta con cortar o romper el puente para evitar los cortocircuitos (consulte el puente en Ilustración 4.23).
- 2. Conecte un relé externo de control de seguridad a través de una función de seguridad NA al terminal 37 (parada segura) y al terminal 12 o 13 (24 V CC). Siga las instrucciones del dispositivo de seguridad. El relé de control de seguridad debe ser conforme con la categoría 3 (EN 954-1)/PL «d» (ISO 13849-1) o SIL 2 (EN 62061).

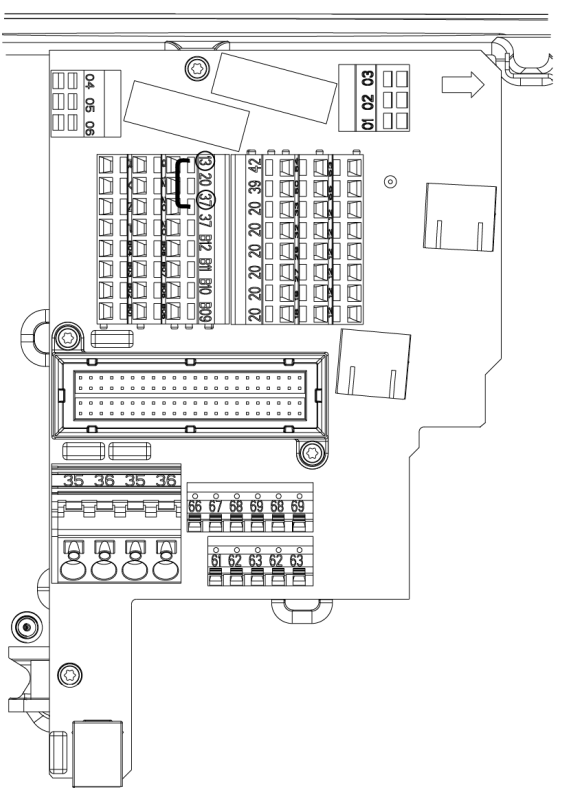

Ilustración 4.23 Puente entre el terminal 12/13 (24 V) y 37

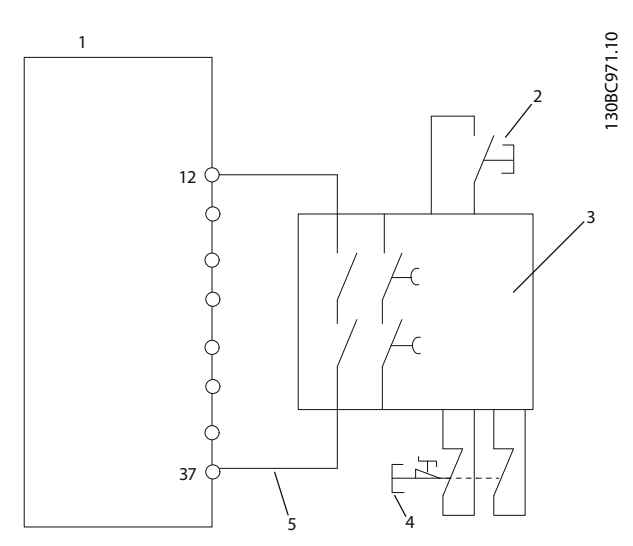

Ilustración 4.24 Instalación para conseguir una parada de categoría 0 (EN 60204-1) con categoría de seguridad 3 (EN 954-1)/PL «d» (ISO 13849-1) o SIL 2 (EN 62061).

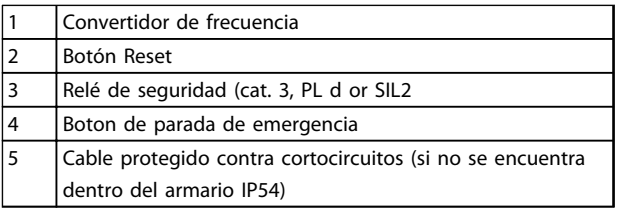

Tabla 4.28 Leyenda

30BC393.10

Danfoss

4 4

#### Prueba de puesta en marcha de la parada segura

Después de la instalación y antes de ponerlo en funcionamiento por primera vez, realice una prueba de puesta en marcha de la instalación utilizando la parada segura. Además, realice la prueba después de cada modificación de la instalación.

#### Ejemplo con STO

Un relé de seguridad evalúa las señales del botón de parada de emergencia y activa una función STO en el convertidor de frecuencia en caso de activación del botón de parada de emergencia (Consulte la Ilustración 4.25). Esta función de seguridad se corresponde con una parada de categoria 0 (parada no controlada) de acuerdo con la norma CEI 60204-1. Si se activa la función durante el funcionamiento, el motor se apaga de una forma incontrolada. Se retira la potencia del motor de forma segura para que no pueda moverse más. No es necesario monitorizar la planta en una parada. Si puede producirse un efecto de fuerza externa, aplique medidas adicionales para prevenir cualquier movimiento potencial (por ejemplo, frenos mecánicos).

### ¡NOTA!

Para todas las aplicaciones con parada segura es importante poder excluir un cortocircuito en el cableado hacia T37. Excluya los cortocircuitos descritos en EN ISO 13849-2 D4, utilizando un cableado protegido (apantallado o separado).

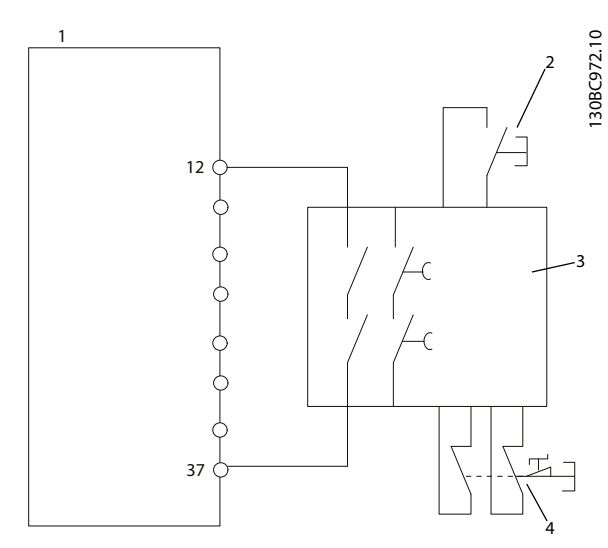

Ilustración 4.25 Ejemplo STO

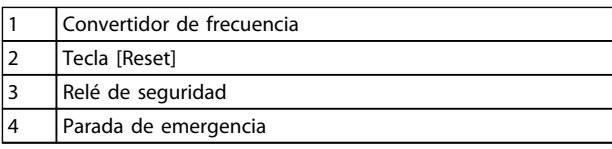

#### Tabla 4.29 Leyenda

#### Ejemplo con SS1

SS1 corresponde a una parada controlada, parada de categoría 1 conforme a CEI 60204-1 (consulte la Ilustración 4.26). Cuando active la función de seguridad, el convertidor de frecuencia realizará una parada controlada normal, lo cual puede activarse a través del terminal 27. Una vez que ha expirado el tiempo de retardo seguro en el módulo de seguridad externo, el STO se disparará y el terminal 37 se ajustará bajo. Desacelere tal y como está configurado en el convertidor de frecuencia. Si el convertidor de frecuencia no se detiene tras el tiempo de retardo seguro, la activación de STO parará en inercia el convertidor de frecuencia.

Danfoss

### ¡NOTA!

Cuando se utiliza la función SS1, no se controla la seguridad de la rampa del freno del convertidor de frecuencia.

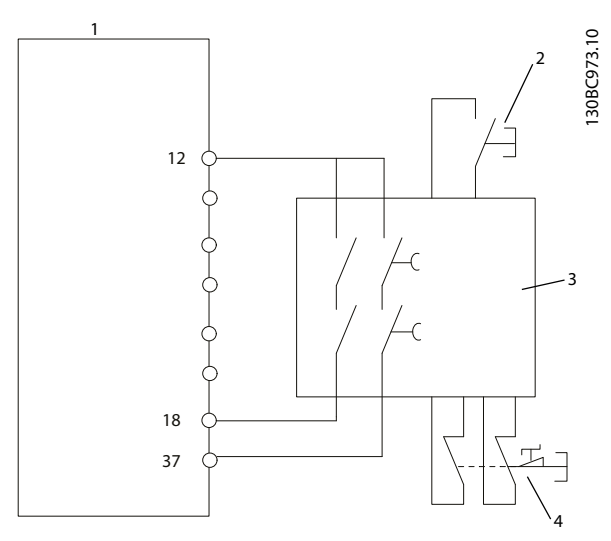

#### Ilustración 4.26 Ejemplo SS1

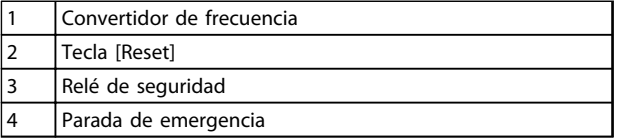

Tabla 4.30 Leyenda

#### Ejemplo con Categoría 4/PL e aplicación

Allí donde el diseño del sistema de control de seguridad necesita dos canales para la función STO para alcanzar la categoría 4/PL e, se implementa un canal por medio de una Parada segura T37 (STO) y el otro por un contactor. Conecte el contactor a los circuitos de alimentación de entrada o de salida del convertidor de frecuencia y que se controla mediante el relé de seguridad (consulte Ilustración 4.27). El contactor debe ser controlado a través de un contacto guíado auxiliar y estar conectado a la entrada de reinicio del relé de seguridad.

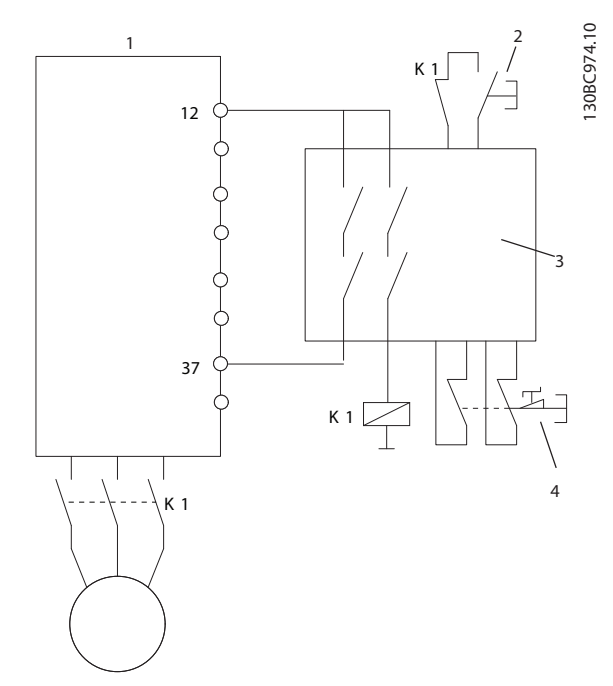

Ilustración 4.27 Ejemplo STO categoría 4

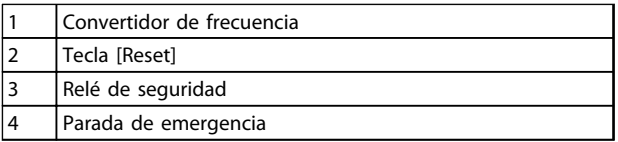

#### Tabla 4.31 Leyenda

Conexión en paralelo de la entrada de la parada segura en un relé de seguridad

Las entradas de parada segura T37 (STO) pueden estar conectadas conjuntas directamente si es necesario controlar múltiples convertidores de frecuencia desde la misma línea de control a través de un relé de seguridad (consulte Ilustración 4.28). La conexión de entradas entre sí aumenta las posibilidades de un fallo en la dirección no segura. Un fallo en uno de los convertidores de frecuencia puede tener como resultado que se activen todos los convertidores de frecuencia. La probabilidad de un fallo en T37 es tan baja, que la probabilidad resultante sigue cumpliendo los requisitos para SIL2.

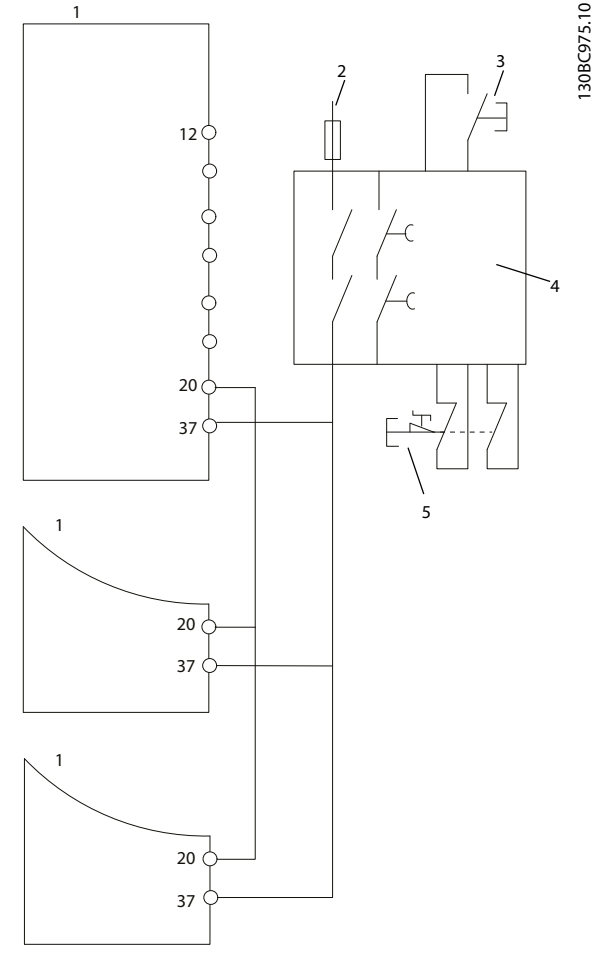

Ilustración 4.28 Ejemplo de conexión en paralelo de múltiples convertidores de frecuencia

| l Convertidor de frecuencia |
|-----------------------------|
| 24 V DC                     |
| Tecla [Reset]               |
| Relé de seguridad           |
| Parada de emergencia        |

Tabla 4.32 Leyenda

# **AADVERTENCIA**

La activación de la parada segura (es decir, la retirada del suministro de tensión de 24 V CC al terminal 37) no proporciona seguridad eléctrica. La función de parada segura en sí misma no es, por tanto, suficiente para implementar la función de desconexión de emergencia, tal y como se define en la norma EN 60204-1. La desconexión de emergencia requiere medidas de aislamiento eléctrico, como la desconexión de la red a través de un contactor adicional.

- 1. Activar la función Parada segura eliminando el suministro de tensión de 24 V CC al terminal 37.
- 2. Después de la activación de la Parada segura (es decir, tras el tiempo de respuesta) el convertidor de frecuencia pasa al modo de inercia (se detiene creando un campo rotacional en el motor). El tiempo de respuesta por lo general es inferior a 10 ms.

Se garantiza que el convertidor de frecuencia no reiniciará la creación de un campo rotacional a causa de un fallo interno (según la Categoría 3 de las normas EN 954-1, PL d acc. EN ISO 13849-1 y SIL 2 acc. EN 62061). Después de la activación de la Parada segura, la pantalla mostrará el texto «Parada segura activada». El texto de ayuda asociado indica «La Parada segura ha sido activada». Esto significa que se ha activado la parada de segura o que el funcionamiento normal todavía no ha sido reiniciado después de la activación de la Parada segura.

### ¡NOTA!

Los requisitos de la Cat. 3 (EN 954-1)/PL «d» (ISO 13849-1) solo se cumplen cuando la alimentación de 24 V CC al terminal 37 se mantiene eliminada o baja mediante un dispositivo de seguridad, que a su vez cumple con los requisitos de la Cat. 3 (EN 954-1)/PL «d» (ISO 13849-1). Si hay fuerzas externas que actúan sobre el motor, este no deberá funcionar sin medidas adicionales de protección frente a caídas. Las fuerzas externas, por ejemplo, pueden aumentar en el caso de ejes verticales (cargas suspendidas) donde, por ejemplo, un movimiento no deseado causado por la gravedad puede originar un peligro. Los frenos mecánicos también pueden actuar como medida de protección frente a caídas.

De manera predeterminada, la función de parada segura está establecida para funcionar con prevención de rearranque automático no intencionado. Por lo tanto, para reanudar el funcionamiento tras la activación de la parada segura,

- 1. vuelva a conectar la tensión de 24 V CC al terminal 37 (el texto «Parada segura activada» aún está en pantalla)
- 2. Cree la señal de reinicio (por bus, E/S digital o la tecla [Reset].

La función de parada segura puede configurarse para funcionar con rearranque automático. Ajuste el valor de5-19 Terminal 37 parada segura desde el valor predeterminado [1] hasta el valor [3].

Danfoss

El rearranque automático significa que la parada segura termina y se continua con el funcionamiento normal tan pronto como se vuelva a aplicar la tensión de 24 V CC al Terminal 37. No es necesario enviar una señal de reinicio.

# ADVERTENCIA

El rearranque automático está permitido en una de estas dos situaciones:

- 1. La prevención de rearranque no intencionado está implementado por otras partes de la instalación de la parada segura.
- 2. Puede excluirse la presencia de alguien en zona peligrosa cuando la parada segura no está activada. En particular, debe observarse el párrafo 5.3.2.5 de la norma ISO 12100-2 2003.

### 4.9.1.2 Prueba de puesta en marcha de la parada segura

Después de la instalación y antes de ponerlo en funcionamiento por primera vez, realice una prueba de puesta en marcha de una instalación o aplicación utilizando la Parada segura.

Vuelva a realizar la prueba después de cada modificación de la instalación o aplicación de la que forma parte la Parada segura.

## ¡NOTA!

Es obligatorio pasar una prueba de puesta en marcha tras la primera instalación y después de cada cambio en la instalación de seguridad.

La prueba de puesta en marcha (seleccione el caso, 1 ó 2, que sea aplicable):

Caso 1: se requiere prevención de rearranque para parada segura (es decir, solo parada segura cuando 5-19 Terminal 37 parada segura se ajusta en el valor predeterminado [1], o combinación de parada segura y MCB112, en cuyo caso, el 5-19 Terminal 37 parada segura se ajusta en [6] o [9]):

> 1.1 Retire el suministro de tensión de 24 V CC del terminal 37 usando el dispositivo interruptor mientras el convertidor de frecuencia acciona el motor (es decir, sin interrumpir la alimentación de red). La prueba se supera cuando

- el motor reacciona con una inercia y
- el freno mecánico está activado (si está conectado)
- la alarma «Parada segura [A68] se muestra en el LCP, en caso de estar montado

1.2 Envíe la señal de Reinicio (por Bus, E/S digital o pulsando la tecla [Reset]). Pasa esta parte de la prueba si el motor permanece en el estado de Parada segura y el freno mecánico (si está conectado) permanece activado.

1.3 A continuación, vuelva a aplicar 24 V CC al terminal 37. Pasa esta parte de la prueba si el motor permanece en estado de inercia y el freno mecánico (si está conectado) permanece activado.

1.4 Envíe la señal de Reinicio (por Bus, E/S digital o pulsando la tecla [Reset]). Pasa esta parte de la prueba cuando el motor vuelve a estar operativo.

La prueba de puesta en marcha se supera si se superan los cuatros pasos de la prueba, 1.1, 1.2, 1.3 y 1.4.

Caso 2: Se desea y se permite el rearranque automático de parada segura (es decir, solo parada segura cuando5-19 Terminal 37 parada segura se ajusta en [3], o se combina la parada segura con MCB112 cuando 5-19 Terminal 37 parada segura se ajusta en [7] o [8]):

2.1 Retire el suministro de tensión de 24 V CC del terminal 37 mediante el dispositivo interruptor mientras el convertidor de frecuencia activa el motor (es decir, sin interrumpir la alimentación de red). La prueba se supera cuando

- el motor reacciona con una inercia y
- el freno mecánico está activado (si está conectado)
- la alarma «Parada segura [A68] se muestra en el LCP, en caso de estar montado

2.2 A continuación, vuelva a aplicar 24 V CC al terminal 37.

Pasa esta parte de la prueba si el motor vuelve a estar operativo. La prueba de puesta en marcha se supera si se superan ambos pasos de la prueba, 2.1 y 2.2.

### ¡NOTA!

Consulte la advertencia del comportamiento de reinicio en Terminal 37 parada segura .

### ¡NOTA!

La función Parada segura puede utilizarse con motores síncronos, asíncronos y de magnetización permanente. Pueden producirse dos fallos en el semiconductor de potencia del convertidor de frecuencia. Los fallos pueden provocar una rotación residual si se utilizan motores síncronos o de magnetización permanente. La rotación puede calcularse así: ángulo=360/(número de polos). La aplicación que usa motores síncronos o de magnetización permanente debe tener en cuenta esta rotación residual y garantizar que no supone ningún riesgo para la seguridad. Esta situación no es relevante para los motores asíncronos.

<u>Danfoss</u>

# 5 Código y guía de selección

### 5.1 Descripción del código

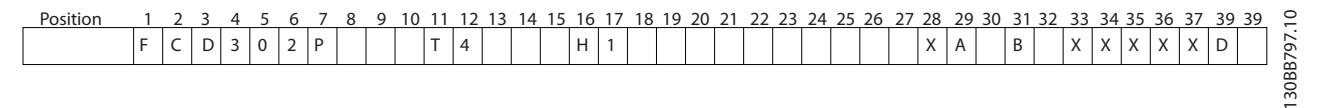

#### Ilustración 5.1 Descripción del código

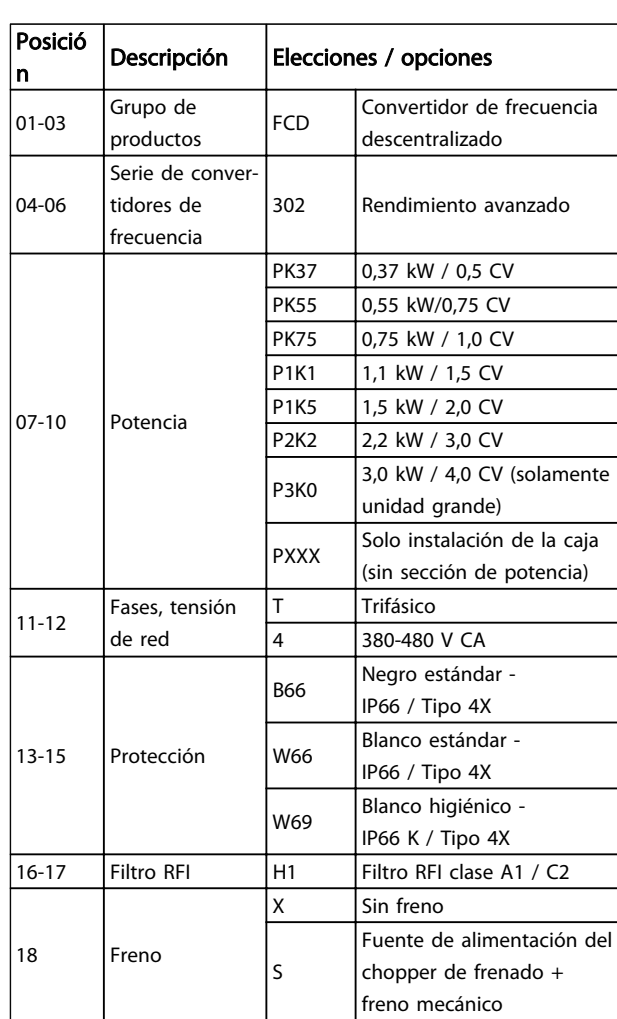

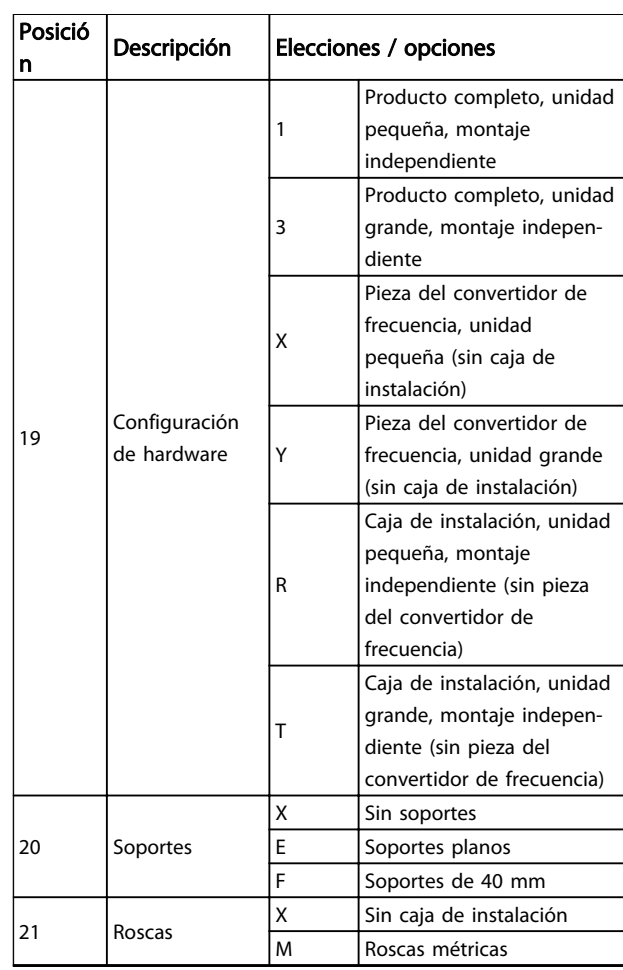

<span id="page-80-0"></span>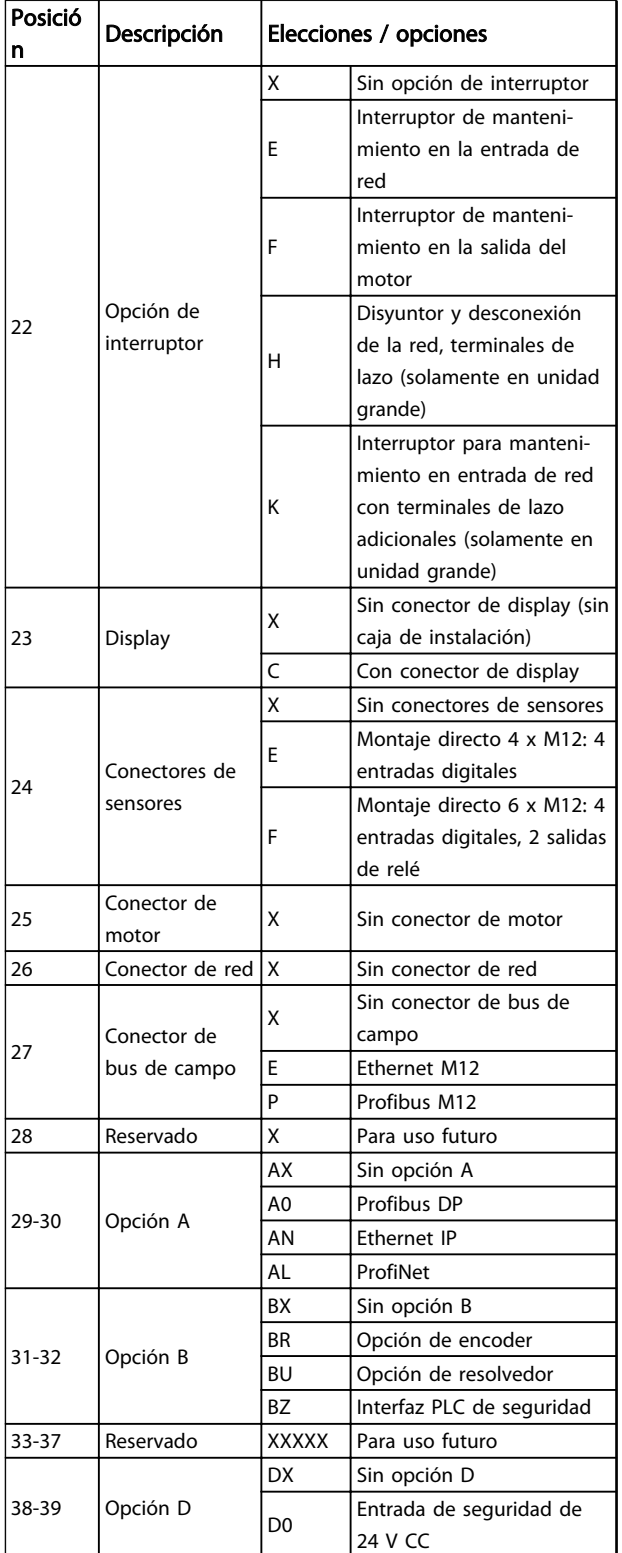

#### Tabla 5.1 Descripción del código

No todas las opciones están disponibles para cada variante de FC 302. Para comprobar si está disponible la versión apropiada, consulte en internet el configurador de convertidores de frecuencia (Drive Configurator): http://driveconfig.danfoss.com.

### ¡NOTA!

Las opciones A y D para FCD 302 están integradas en la tarjeta de control. Por esta razón, no se pueden utilizar opciones conectables para estos convertidores de frecuencia. Las futuras actualizaciones requerirán cambiar toda la tarjeta de control. Las opciones B son conectables, con el mismo concepto que para los convertidores de frecuencia.

### 5.1.1 Configurador de convertidores de frecuencia

Diseñe el convertidor de frecuencia conforme a las necesidades de la aplicación, mediante el uso del sistema de números de pedido.

Pida los convertidores de frecuencia de serie y los convertidores de frecuencia con opciones integradas enviando un código descriptivo del producto a la oficina local de ventas de Danfoss, por ejemplo:

FCD302P2K2T4B66H1X1XMXCXXXXXA0BXXXXXXDX

El significado de los caracteres de la cadena puede encontrarse en las páginas que contienen los números de pedido, en este capítulo. En el ejemplo anterior, se incluyen en la unidad un Profibus DP V1 y una opción de alimentación auxiliar de 24 V.

Utilice el configurador de convertidores de frecuencia, disponible en Internet, para realizar la configuración apropiada para su aplicación y generar el código descriptivo. El configurador de convertidores de frecuencia generará automáticamente un número de ventas de ocho dígitos para su envío a la oficina de ventas local. Además, puede establecer una lista de proyectos con varios productos y enviársela a un representante de ventas de Danfoss.

El configurador de convertidores puede encontrarse en el sitio de Internet: www.danfoss.com/drives.

Los convertidores de frecuencia se suministrarán automáticamente con un paquete de idioma correspondiente a la región desde la que se realiza el pedido. Para realizar el pedido de un paquete de idioma diferente, póngase en contacto con la oficina local de ventas de Danfoss.

Código y guía de selección Guía de diseño del convertidor de frecuencia descentralizado VLT®FCD 302

Danfoss

### 5.2 Números de pedido

### 5.2.1 Números de pedido: Accesorios

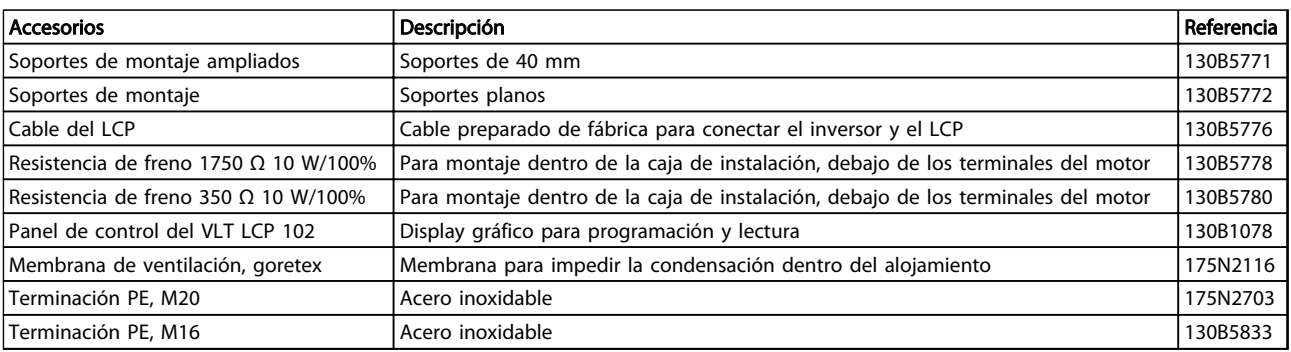

#### Tabla 5.2 Números de pedido: Accesorios

### 5.2.2 Números de pedido: Repuestos

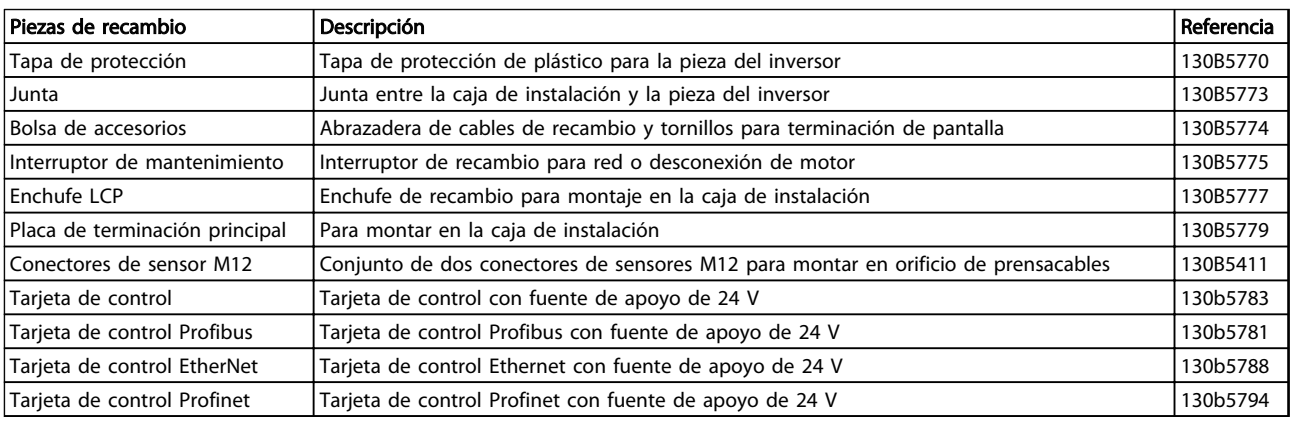

#### Tabla 5.3 Números de pedido: Repuestos

El paquete contiene:

- La bolsa de accesorios se suministra solo con pedido de caja de instalación. Contenido:
	- 2 abrazaderas de cable
	- soporte para cables de motor / de carga
	- soporte de elevación para abrazadera de cable
	- tornillo de 4 mm y 20 mm
	- rosca de 3,5 mm y 8 mm
- **Documentación**

En función de los elementos opcionales instalados, la caja puede incluir una o dos bolsas y uno o varios manuales.

### 5.3 Opciones y accesorios

Danfoss ofrece una amplia gama de opciones y accesorios para el convertidor de frecuencia.

### 5.3.1 Opciones de bus de campo

Seleccione la opción de bus de campo en el convertidor de frecuencia. Todas las opciones de bus de campo están incluidas en la tarjeta de control. No se dispone de ninguna opción A independiente.

Para cambiar posteriormente la opción de bus de campo, sustituya la tarjeta de control. Están disponibles las siguientes tarjetas de control con las distintas opciones de bus de campo. Todas las tarjetas de control llevan de serie una fuente de apoyo de 24 V.

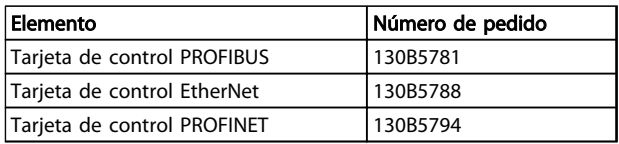

#### Tabla 5.4 Tarjetas de control con opciones de bus de campo

### 5.3.2 Opción del encoder MCB 102

El módulo de encoder se puede utilizar como origen de realimentación para control Flux en lazo cerrado (1-02 Realimentación encoder motor Flux), al igual que para control de velocidad en lazo cerrado (7-00 Fuente de realim. PID de veloc.). Configure la opción de encoder en el grupo de parámetros 17-\*\*

La opción del encoder MCB 102 se usa para:

- Lazo cerrado VVC<sup>plus</sup>
- Control de velocidad del vector de flujo
- Control de par del vector de flujo
- Motor de magnetización permanente

Tipos de encoder admitidos:

Encoder incremental: Tipo 5 V TTL, RS422, máx. frecuencia: 410 kHz

Encoder incremental: 1Vpp, seno-coseno

Encoder Hiperface®: Absoluto y Seno-Coseno (Stegmann/ SICK)

Encoder EnDat: Absoluto y Seno-Coseno (Heidenhain) Compatible con versión 2.1

Encoder SSI: Absoluto

Lectura de encoder:

Se monitorizan los 4 canales del encoder (A, B, Z y D), y se pueden detectar circuitos abiertos y cortocircuitos. Hay un LED verde por cada canal; se encienden cuando el estado del canal correspondiente es correcto.

### ¡NOTA!

Los LED no son visibles cuando están montados en el convertidor de frecuencia FCD302. La reacción en caso de error en el encoder se puede seleccionar en 17-61 Control de señal de realimentación: Ninguna, Advertencia o Desconexión.

El kit de la opción de encoder contiene:

- Opción del encoder MCB 102
- Cable para conectar los terminales del cliente a la tarjeta de control

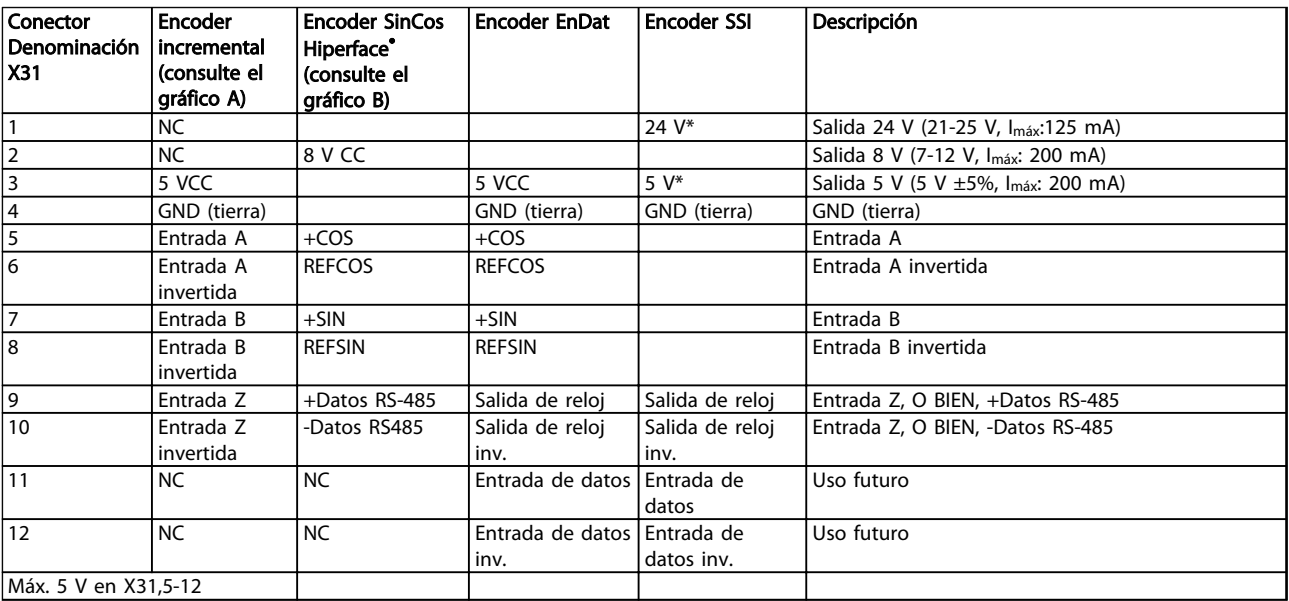

#### Tabla 5.5 Terminales de conexión de opción del encoder MCB 102

\* Fuente de alimentación para encoder: consulte los datos en el encoder.

Código y guía de selección Guía de diseño del convertidor de frecuencia descentralizado VLT®FCD 302

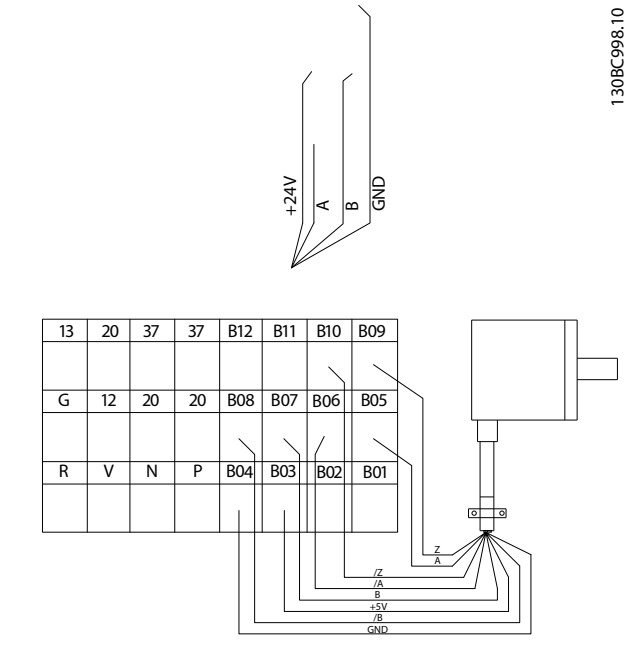

Ilustración 5.2 Conexiones para encoder incremental de 5 V

Longitud máx. de cable (10 m).

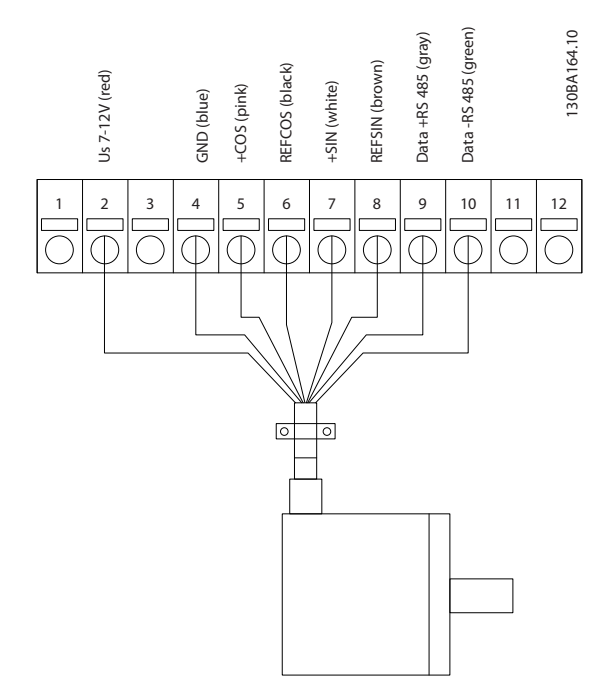

Ilustración 5.3 Conexiones para encoder Hiperface 1

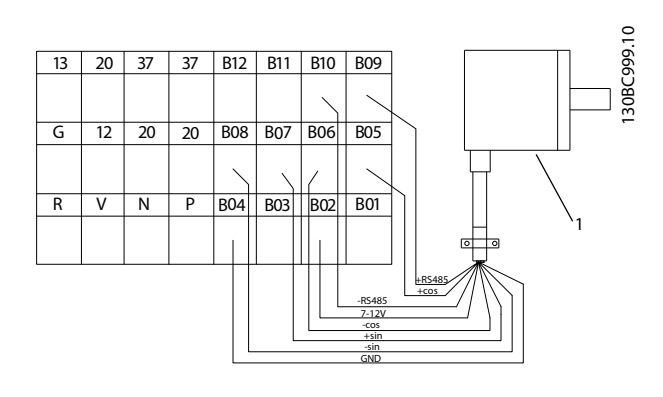

#### Ilustración 5.4 Conexiones para encoder Hiperface 2

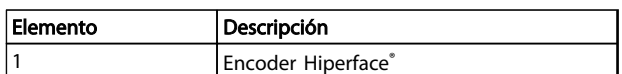

#### Tabla 5.6 Leyenda

### 5.3.3 Opción de resolvedor MCB 103

La opción de resolvedor MCB 103 se utiliza como realimentación del motor del resolvedor de interfaz para el convertidor de frecuencia. Los resolvedores se utilizan básicamente como dispositivos de realimentación del motor para motores sincrónicos sin escobillas y magnetización permanente.

EL kit de opción de resolvedor dispone de:

- Opción de resolvedor MCB 103
- Cable para conectar los terminales del cliente a la tarjeta de control

Selección de parámetros: 17-5x interfaz de resolvedor.

La opción de resolvedor MCB 103 es compatible con varios tipos de resolvedor.

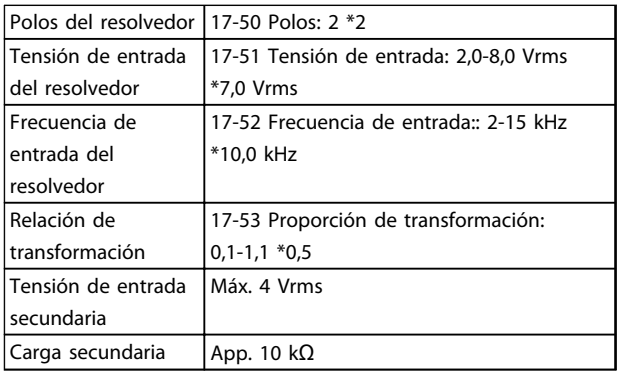

Tabla 5.7 Especificaciones de la opción de resolvedor MCB 103

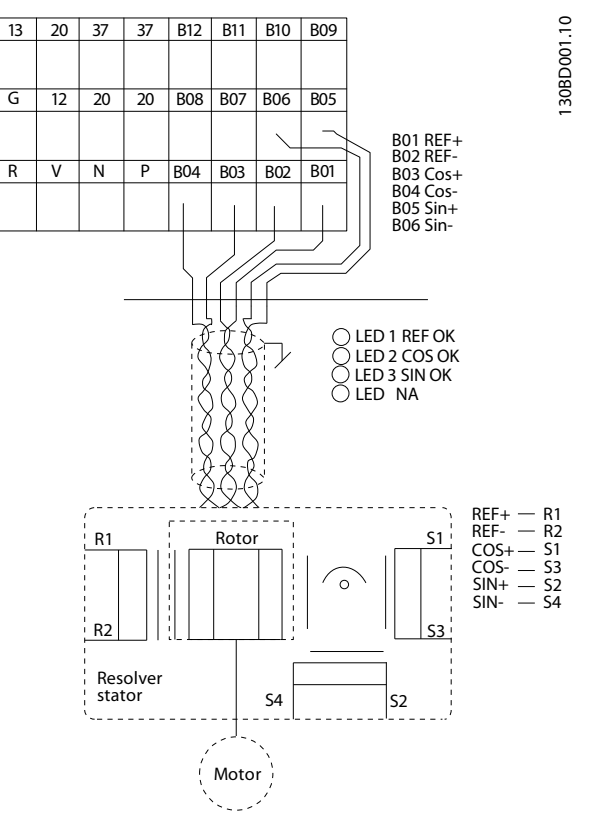

Ilustración 5.5 Conexiones para la opción de resolvedor MCB 103

### ¡NOTA!

La opción de resolvedor MCB 103 solamente puede utilizarse con tipos de resolvedores alimentados por rotor. No es posible utilizar ningún tipo de resolvedor alimentado por estátor.

### ¡NOTA!

En la opción de resolvedor, los indicadores LED no son visibles.

### Indicadores LED

El LED 1 está encendido cuando la señal de referencia es correcta hacia el resolvedor

El LED 2 está encendido cuando la señal Coseno es correcta desde el resolvedor

El LED 3 está encendido cuando la señal Seno es correcta desde el resolvedor

Los LED están activos cuando 17-61 Control de señal de realimentación está ajustado en Advertencia o Desconexión.

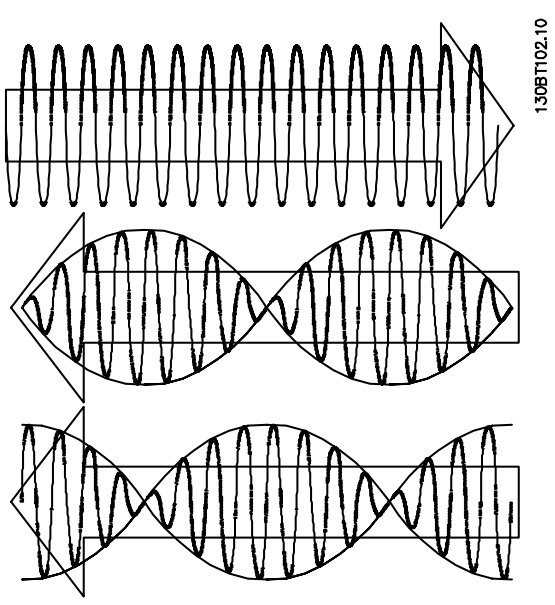

Ilustración 5.6 Señales de resolvedor

#### Ejemplo de ajuste

En este ejemplo, un Motor de magnetización permanente (PM) se utiliza con un resolvedor como realimentación de velocidad. Un motor de PM debería funcionar en modo de flujo.

#### Conexiones

La máxima longitud del cable es 150 m cuando se utiliza un tipo de cable de par trenzado.

### ¡NOTA!

Los cables del resolvedor deben estar apantallados y separados de los del motor.

### ¡NOTA!

La pantalla del cable del resolvedor debe conectarse correctamente a la placa de conexión de pantallas y al chasis (tierra) del motor.

### ¡NOTA!

Utilice únicamente cables apantallados para el motor y el chopper de frenado.

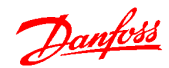

#### <span id="page-85-0"></span>Código y guía de selección Guía de diseño del convertidor de frecuencia descentralizado VLT®FCD 302

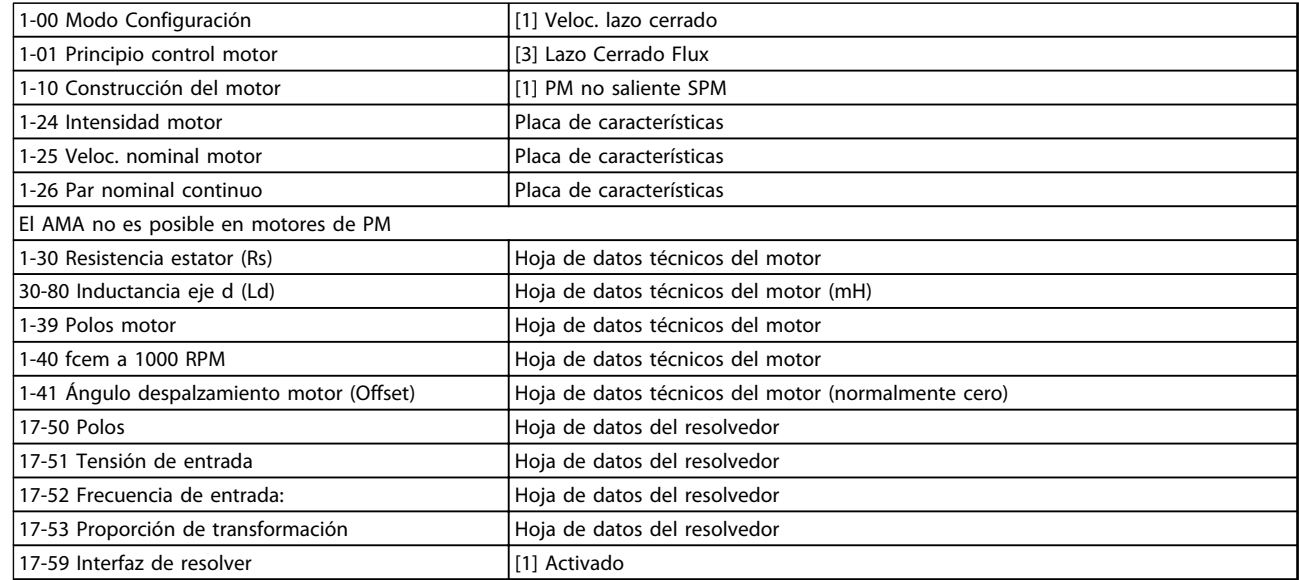

### Tabla 5.8 Ajuste los parámetros siguientes

### 5.3.4 Opción de alimentación externa de 24 V MCB 107

Suministro externo de 24 V CC

El suministro externo de 24 V CC se puede instalar como un suministro de baja tensión para la tarjeta de control y para cualquier otra tarjeta instalada como opción. Esto permite el funcionamiento completo del LCP (incluido el ajuste de parámetros) sin necesidad de realizar una conexión a la tensión de alimentación.

Especificación de la alimentación externa de 24 V CC

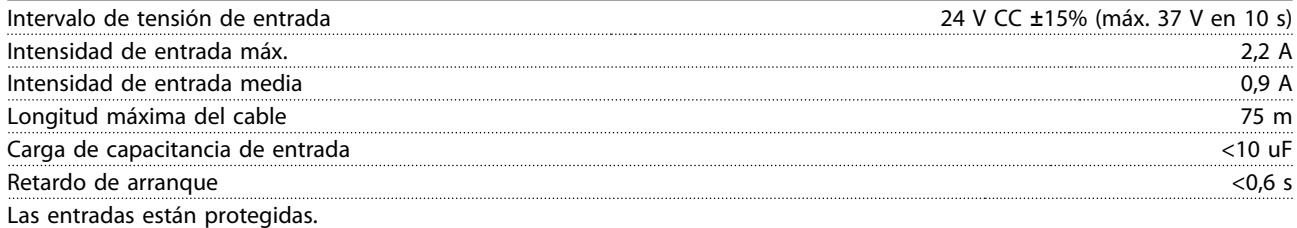

#### Números de terminales

Terminal 35: - suministro externo de 24 V CC.

Terminal 36: + suministro externo de 24 V CC.

5 5

<span id="page-86-0"></span>Especificaciones Guía de diseño del convertidor de frecuencia descentralizado VLT®FCD 302

130BB712.10

# 6 Especificaciones

### 6.1 Dimensiones mecánicas

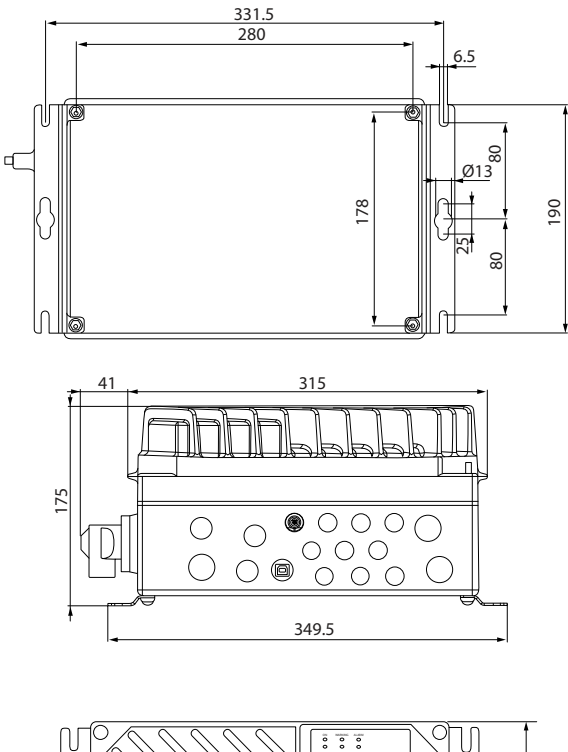

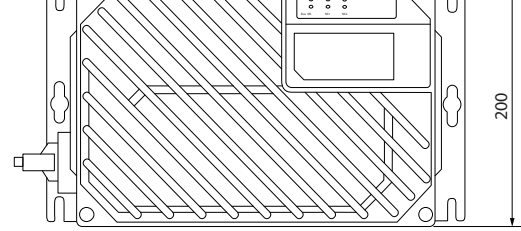

Ilustración 6.1 Unidad pequeña

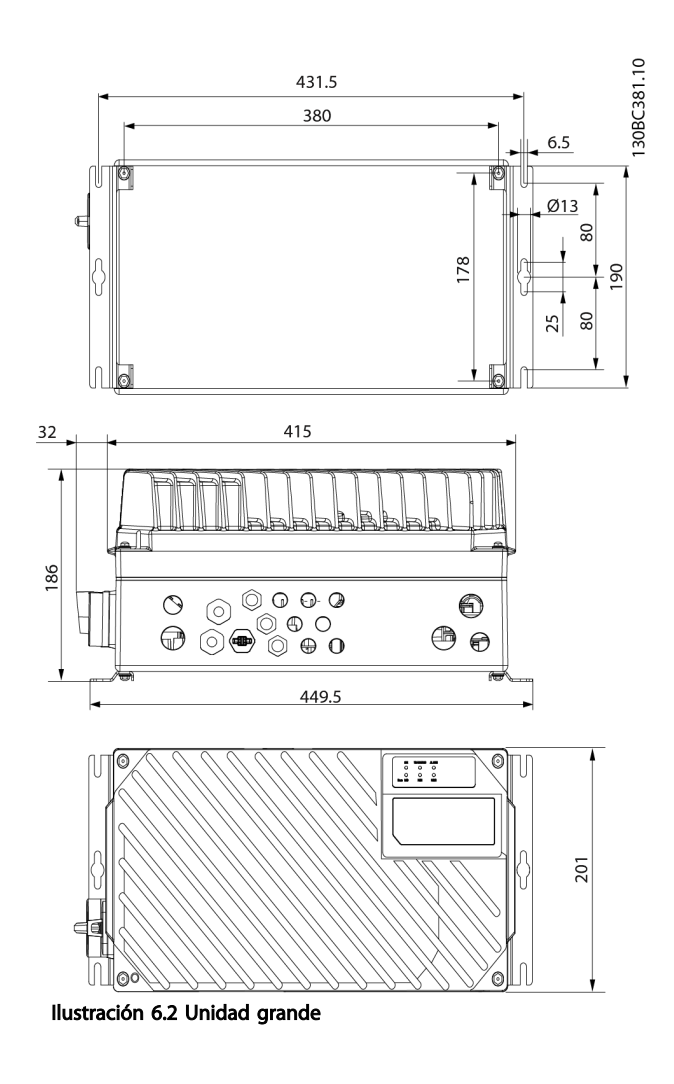

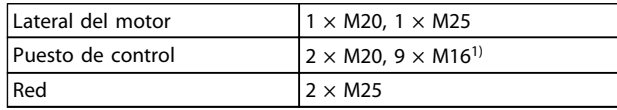

### Tabla 6.1 Leyenda

 $1)$  También utilizado para adaptadores de actuador / sensor  $4 \times M12 / 6 \times M12$ .

Danfoss

### <span id="page-87-0"></span>6.2 Datos eléctricos y dimensiones de los cables

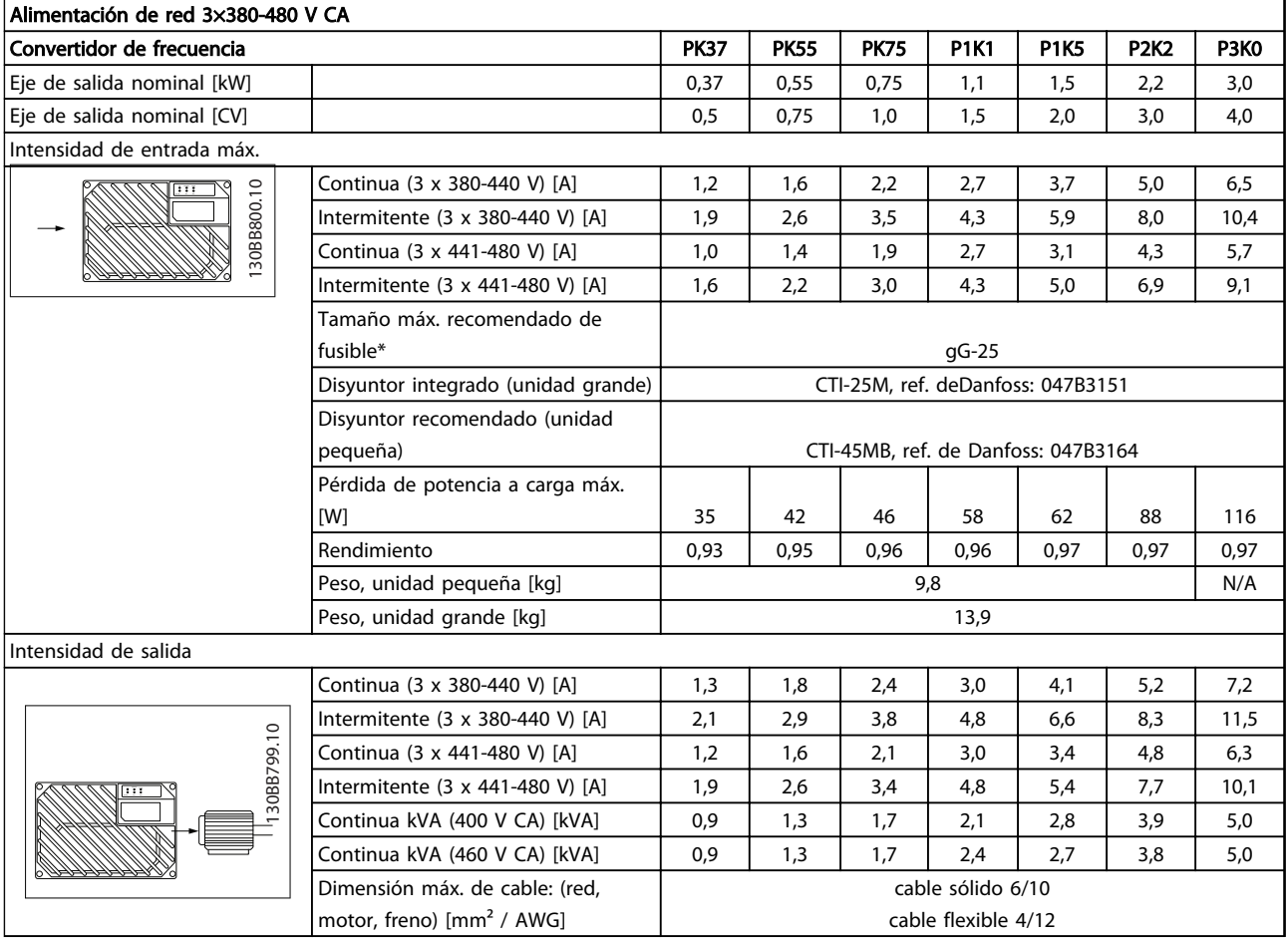

#### Tabla 6.2 Eje de salida, intensidad de salida e intensidad de entrada de FCD 302

\*Para cumplir los requisitos UL / cUL, utilice los siguientes fusibles previos.

- 1. Calibre de cables estadounidense (AWG). La sección transversal máx. del cable es el mayor diámetro de cable que puede conectarse a los terminales. Cumpla siempre los reglamentos nacionales y locales.
- 2. Deben utilizarse fusibles previos tipo gG. Para mantener UL/cUL, use los fusibles previos de este tipo (consulte [Tabla 6.3](#page-88-0)).
- 3. Medido con un cable de motor blindado o apantallado de 10 m a la carga y frecuencia nominales.

### \*Tamaño máximo de fusible previo recomendado: 25 A

<span id="page-88-0"></span>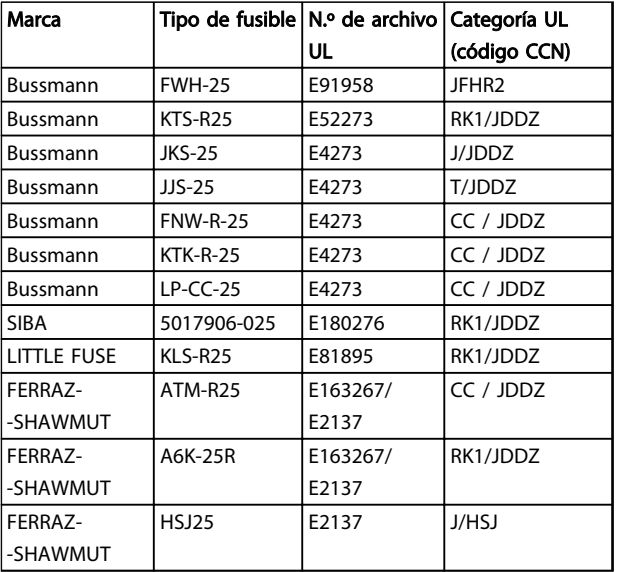

Tabla 6.3 Fusibles previos de FCD 302 que cumplen los requisitos UL / cUL

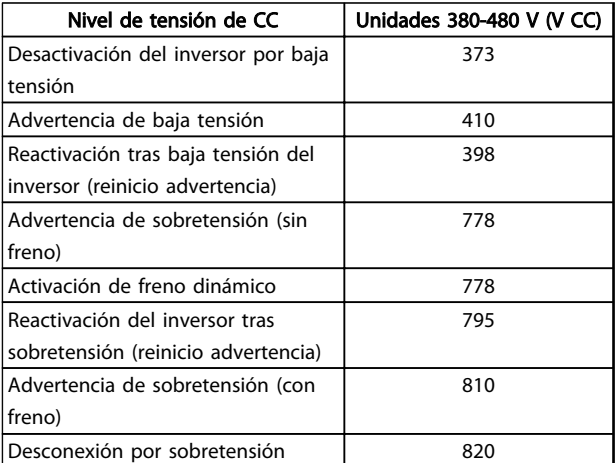

#### Tabla 6.4 Nivel de tensión de CC de FCD 302

#### Fusibles

Esta unidad es adecuada para utilizarse en un circuito capaz de proporcionar hasta 100 000 amperios simétricos rms, 500 V máximo.

#### Disyuntor

Esta unidad es adecuada para utilizarse en un circuito capaz de proporcionar hasta 10 000 amperios simétricos rms, 500 V máximo.

Danfoss

### <span id="page-89-0"></span>6.3 Especificaciones generales

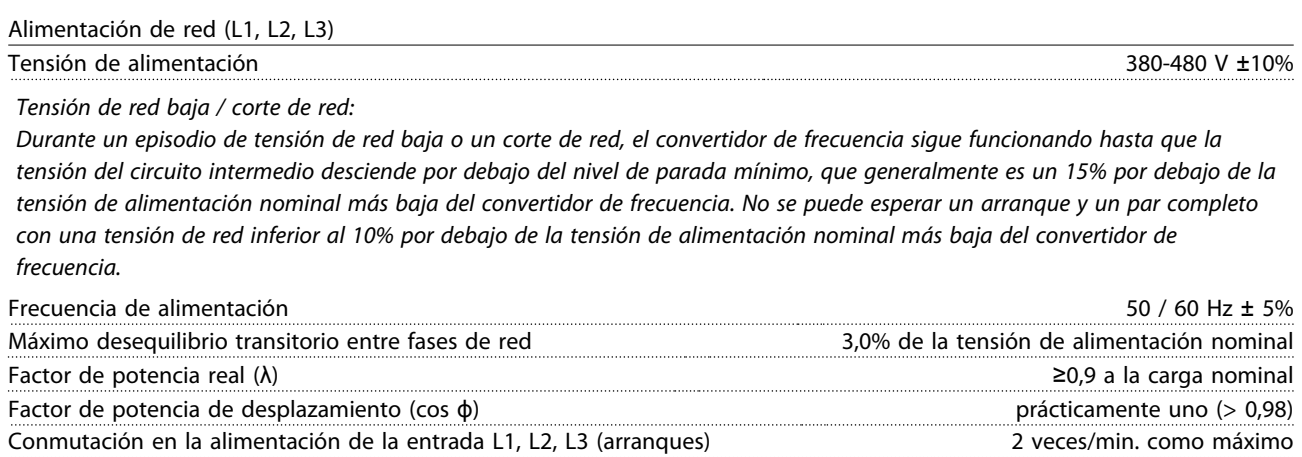

Esta unidad es adecuada para utilizarse en un circuito capaz de proporcionar hasta 100 000 amperios simétricos rms, 480 V máximo.

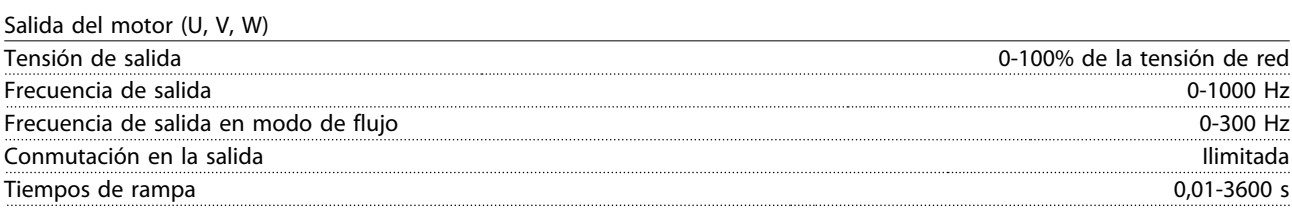

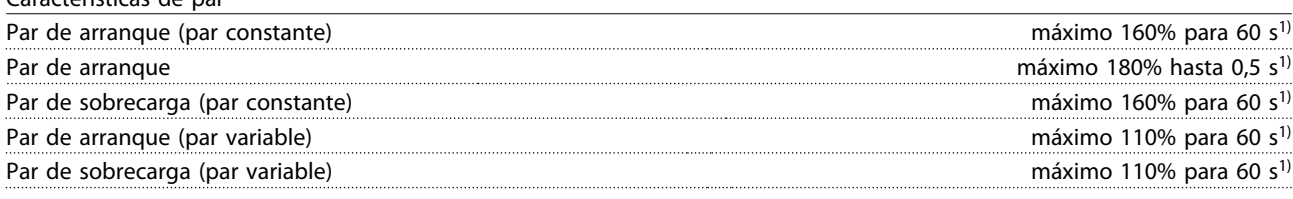

1) Porcentaje relativo al par nominal.

Características de par

Longitudes y secciones para cables de control1)

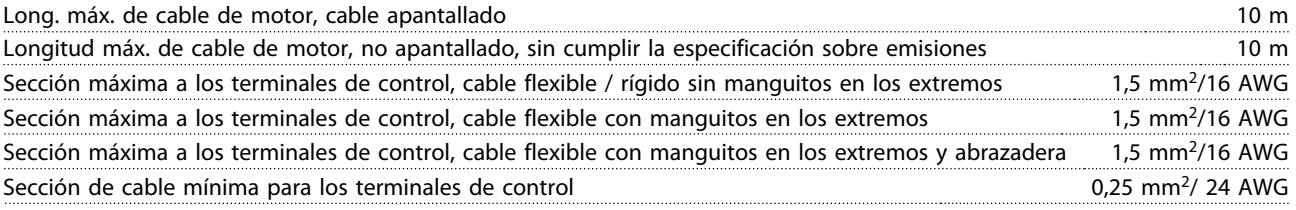

 $1$ Cables de alimentación, consulte las tablas en el apartado [6.2 Datos eléctricos y dimensiones de los cables](#page-87-0) de la Guía de Diseño de FCD 302, MG04H

Protección y características

- Protección termoelectrónica del motor contra sobrecarga.
- El control de la temperatura del disipador garantiza la desconexión del convertidor si la temperatura alcanza un valor predeterminado.
- El convertidor de frecuencia está protegido frente a cortocircuitos en los terminales U, V y W del motor.
- Si falta una fase de red, el convertidor de frecuencia se desconectará o emitirá una advertencia (en función de la carga).
- El control de la tensión del circuito intermedio garantiza la desconexión del convertidor de frecuencia si la tensión del circuito intermedio es demasiado alta o baja.

<span id="page-90-0"></span>• El convertidor de frecuencia comprueba constantemente la aparición de niveles graves de temperatura interna, corriente de carga, tensión alta en el circuito intermedio y velocidades de motor bajas. En respuesta a un nivel crítico, el convertidor de frecuencia puede ajustar la frecuencia de conmutación y / o cambiar el patrón de conmutación a fin de asegurar su rendimiento.

Entradas digitales

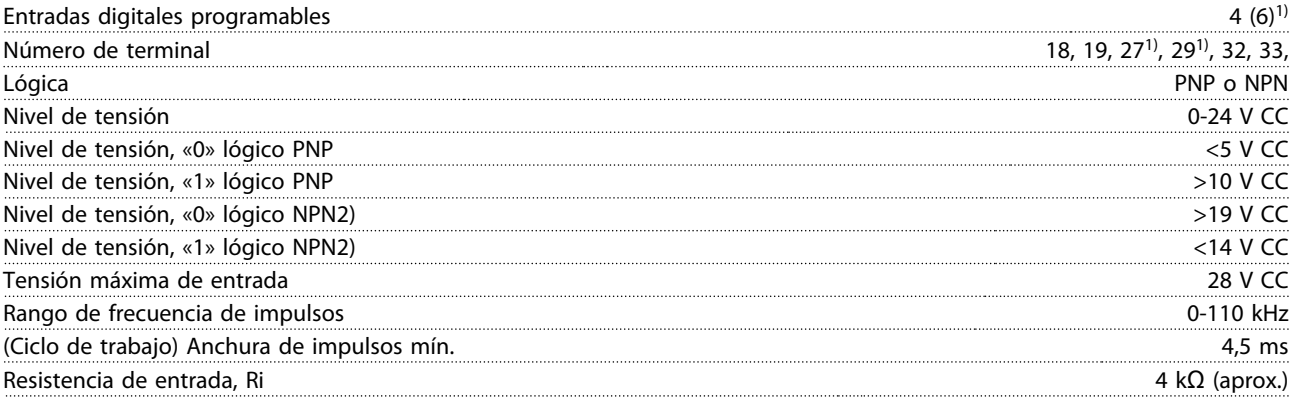

Todas las entradas digitales están aisladas galvánicamente de la tensión de alimentación (PELV) y de otros terminales de alta tensión.

1) Los terminales 27 y 29 también pueden programarse como salidas.

Parada segura terminal 37 (el terminal 37 es de lógica PNP fija)

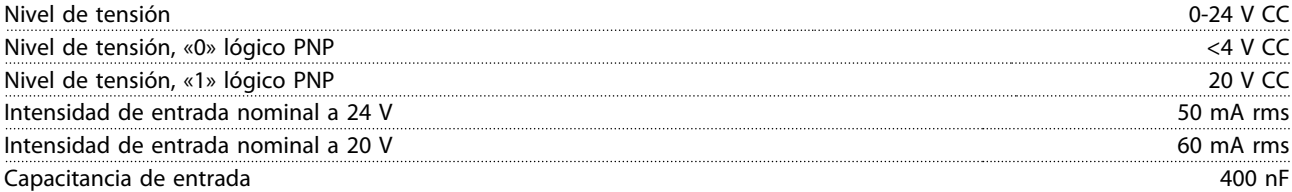

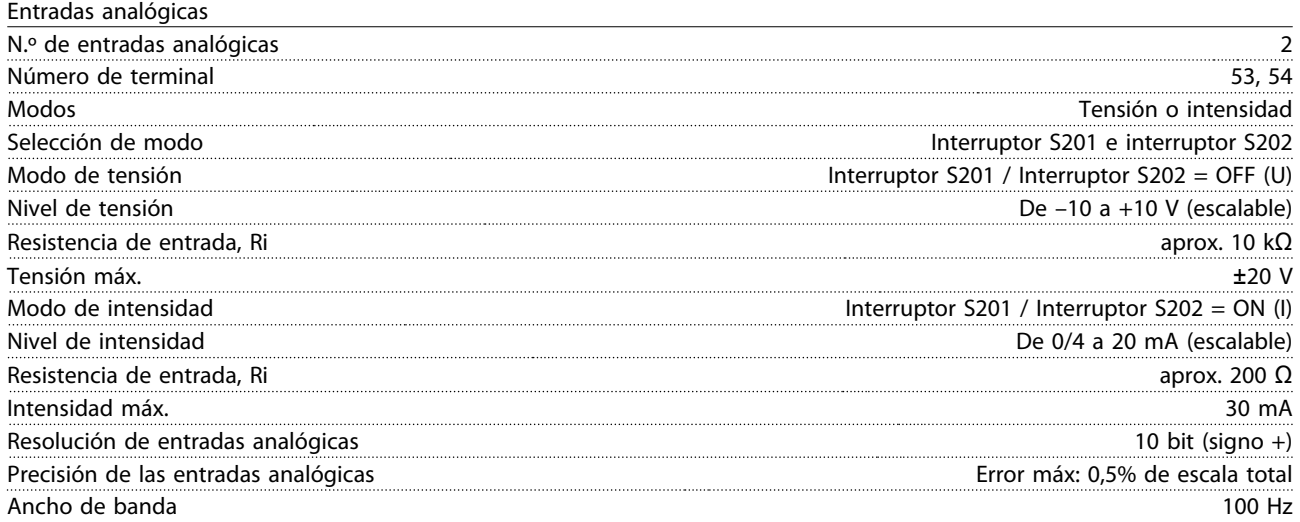

Las entradas analógicas están galvánicamente aisladas de la tensión de alimentación (PELV) y de los demás terminales de alta tensión.

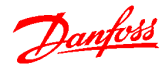

#### <span id="page-91-0"></span>Especificaciones Guía de diseño del convertidor de frecuencia descentralizado VLT®FCD 302

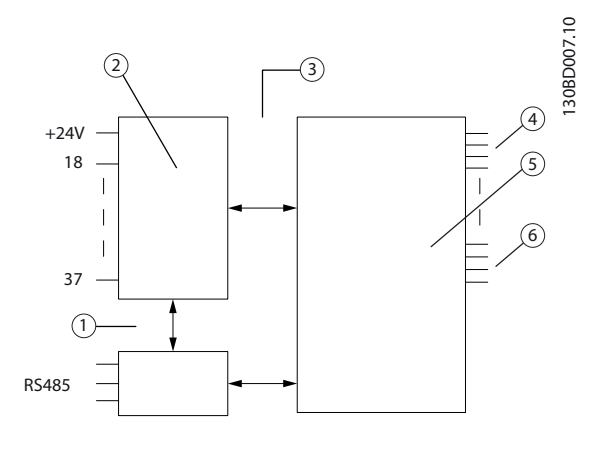

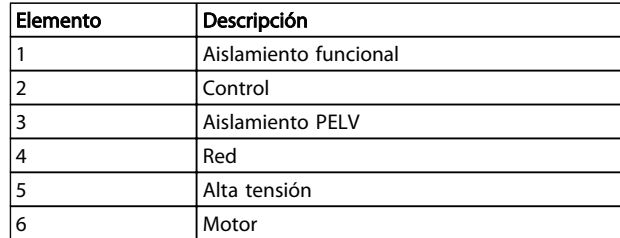

Tabla 6.5 Leyenda

#### Ilustración 6.3 Entradas analógicas

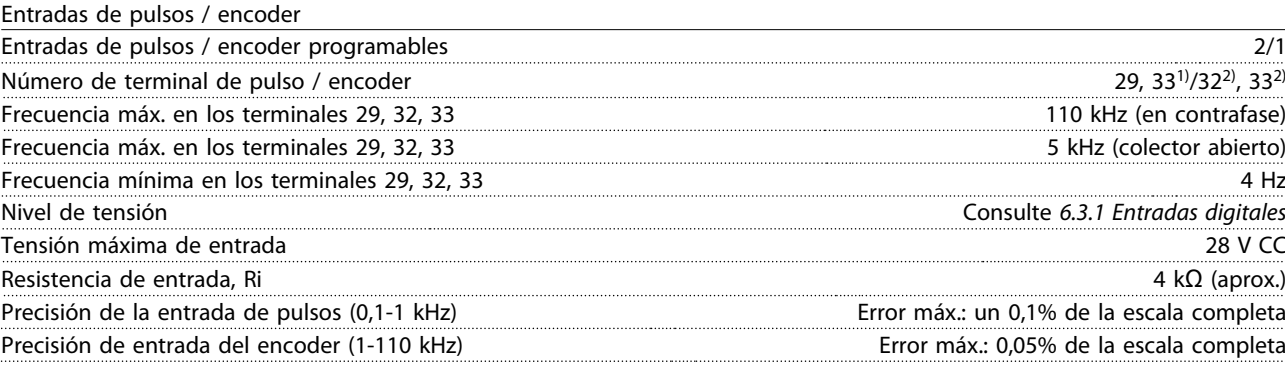

Las entradas de pulsos y encoder (terminales 29, 32 y 33) se encuentran galvánicamente aisladas de la tensión de alimentación (PELV) y demás terminales de alta tensión.

 $1)$  Las entradas de pulsos son 29 y 33

<sup>2)</sup> Entradas de encoder:  $32 = A y 33 = B$ 

Salida analógica

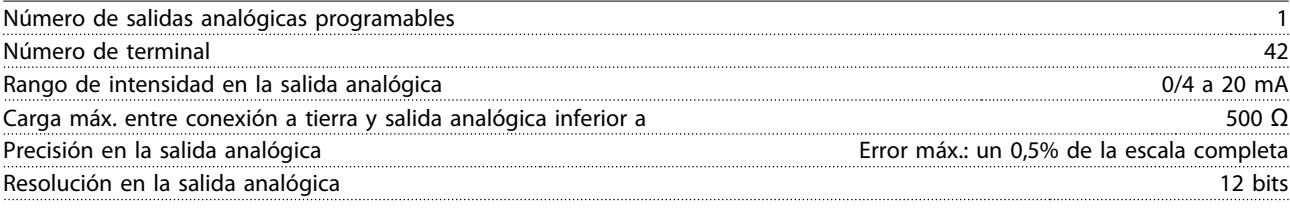

La salida analógica está galvánicamente aislada de la tensión de alimentación (PELV) y de los demás terminales de alta tensión.

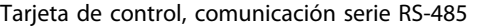

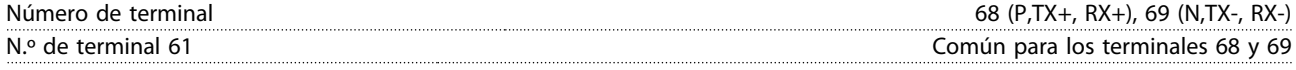

El circuito de comunicación serie RS-485 se encuentra separado funcionalmente de otros circuitos y galvánicamente aislado de la tensión de alimentación (PELV).

Salida digital Salidas digitales / de pulsos programables 2 Número de terminal 27, 29 <sup>1)</sup> Nivel de tensión en la salida digital / de frecuencia 0-24 V Intensidad de salida máx. (disipador o fuente) 40 mA Carga máx. en salida de frecuencia 1 kΩ Carga capacitiva máx. en salida de frecuencia 10 nF Frecuencia de salida mín. en salida de frecuencia 0 Hz Frecuencia de salida máx. en salida de frecuencia 32 kHz Precisión de salida de frecuencia Error máx.: un 0,1% de la escala completa

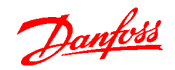

#### <span id="page-92-0"></span>Especificaciones Guía de diseño del convertidor de frecuencia descentralizado VLT®FCD 302

Resolución de salidas de frecuencia 12 bits

1) Los terminales 27 y 29 también pueden programarse como entradas.

La salida digital está galvánicamente aislada de la tensión de alimentación (PELV) y de los demás terminales de alta tensión.

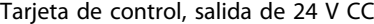

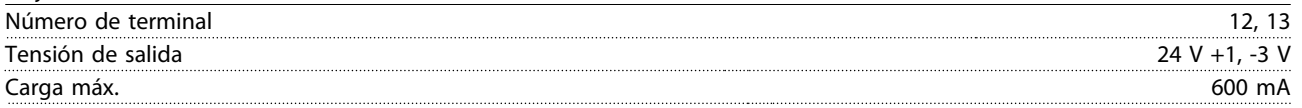

La alimentación de 24 V CC está galvánicamente aislada de la tensión de alimentación (PELV), aunque tiene el mismo potencial que las entradas y salidas analógicas y digitales.

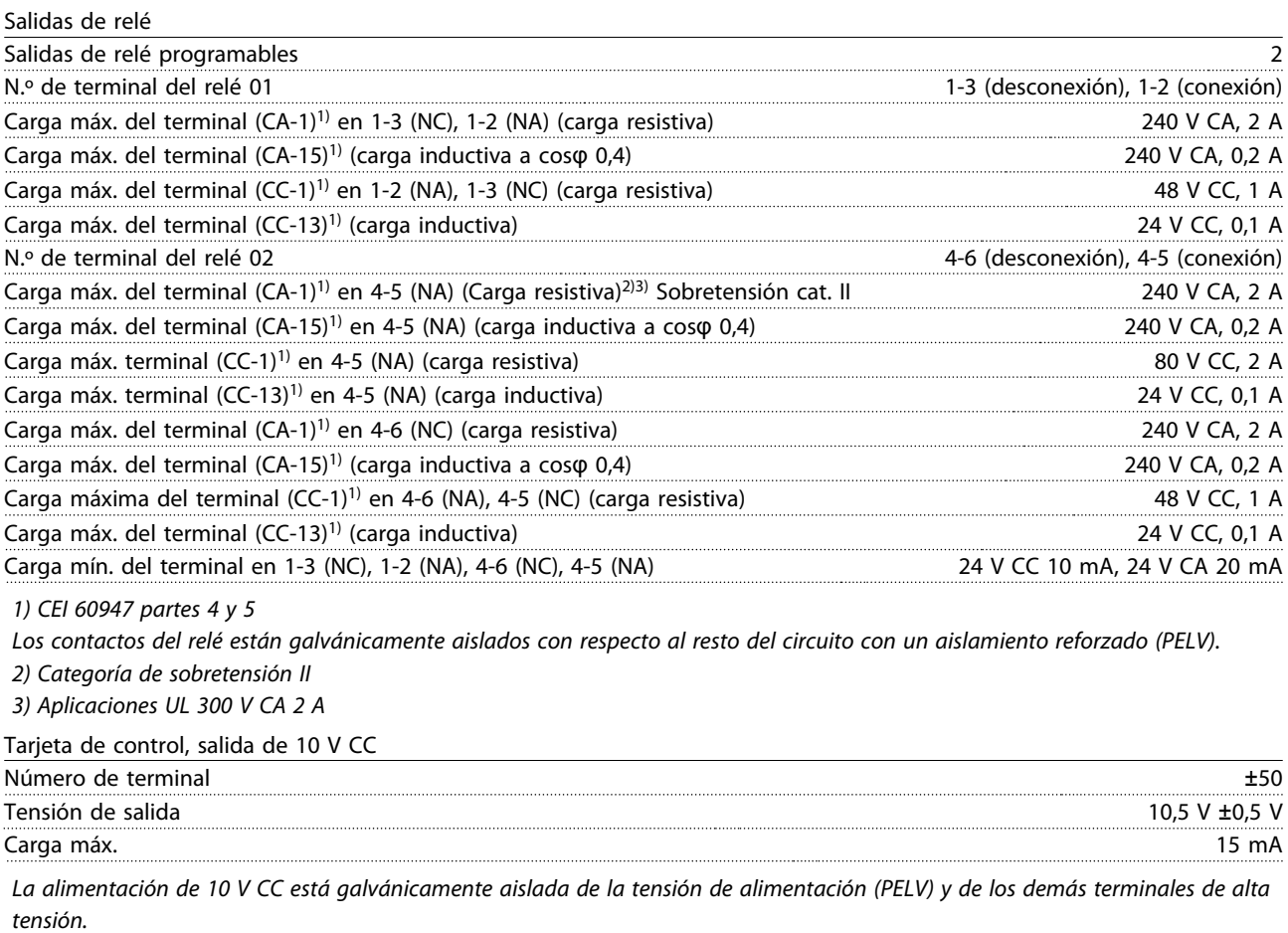

Características de control

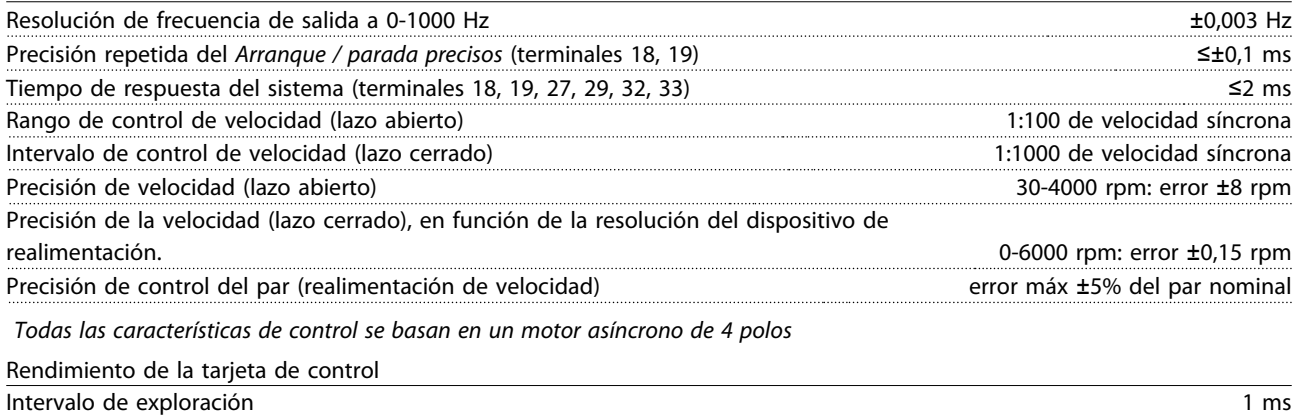

<span id="page-93-0"></span>Entorno

Danfoss

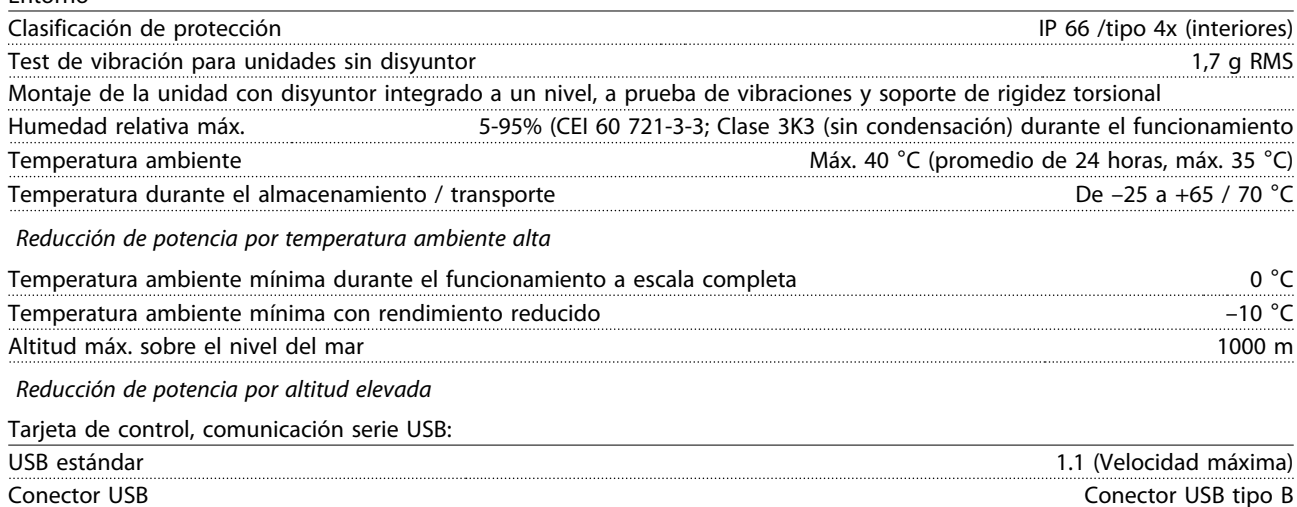

La conexión al PC se realiza por medio de un cable USB de dispositivo o host estándar.

La conexión USB está galvánicamente aislada de la tensión de alimentación (PELV) y de los demás terminales de alta tensión. La conexión a tierra USB no está galvánicamente aislada de la protección a tierra. Utilice únicamente un ordenador portátil aislado como conexión entre el PC y el conector USB del convertidor de frecuencia.

### 6.4 Rendimiento

Póngase en contacto con la línea de atención telefónica de Danfoss para los datos de rendimiento.

### 6.5.1 Ruido acústico

Póngase en contacto con la línea de atención telefónica de Danfoss para los datos sobre el ruido acústico.

### 6.6.1 condiciones dU/dt

### ¡NOTA!

#### 380-690 V

Para evitar el desgaste prematuro de los motores (sin papel de aislamiento de fase o cualquier otro refuerzo de aislamiento) no diseñados para su funcionamiento con convertidores de frecuencia, Danfoss recomienda colocar un filtro du/dt o un filtro de onda sinusoidal en la salida del convertidor de frecuencia. Para obtener información más detallada sobre los filtros du/dt o de onda sinusoidal, consulte la Guía de Diseño de Filtros de Salida.

Cuando se conmuta un transistor en el puente del inversor, la tensión aplicada al motor se incrementa según una relación du/dt que depende de:

- el cable de motor (tipo, sección, longitud, apantallado/no apantallado)
- la inductancia

La inducción natural produce una sobremodulación U<sub>PICO</sub> en la tensión del motor antes de que se autoestabilice en un nivel dependiente de la tensión en el circuito intermedio. Tanto el tiempo de incremento como la tensión pico U<sub>PICO</sub> influyen en la vida útil del motor. Si la tensión pico es demasiado elevada, se verán especialmente afectados los motores sin aislamiento de fase en la bobina. Cuando el cable de motor es corto (unos pocos metros), el tiempo de incremento y la tensión pico serán más bajos.

Los picos de tensión en los terminales del motor son provocados por la conmutación de los dispositivos IGBT. El convertidor de frecuencia cumple con las especificaciones de la norma CEI 60034-25 en relación con los motores diseñados para ser controlados mediante convertidores de frecuencia. El convertidor de frecuencia cumple también con la norma CEI 60034-17 relativa a los motores Norm controlados por convertidores de frecuencia Póngase en contacto con la línea de atención telefónica de Danfoss para informarse sobre los valores de las medidas de las pruebas de laboratorio.

De Referencias De Pulsos Y Analógicas Y Realimentación.....

De Referencias Preestablecidas Y Referencias De Bus....... 20

Danfoss

 $20$ 

### Índice

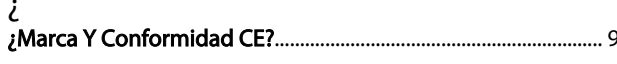

### $\overline{A}$

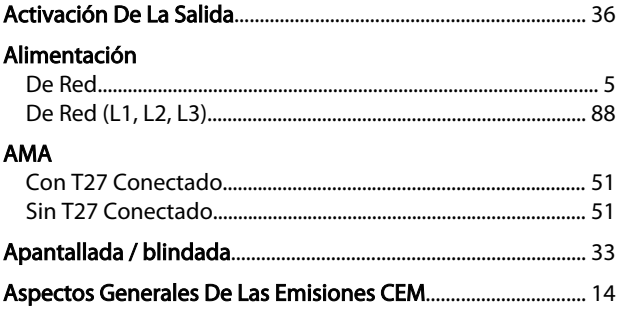

### B

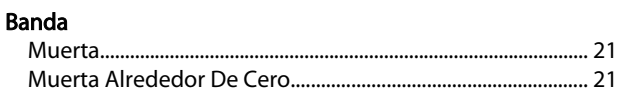

### $\overline{C}$

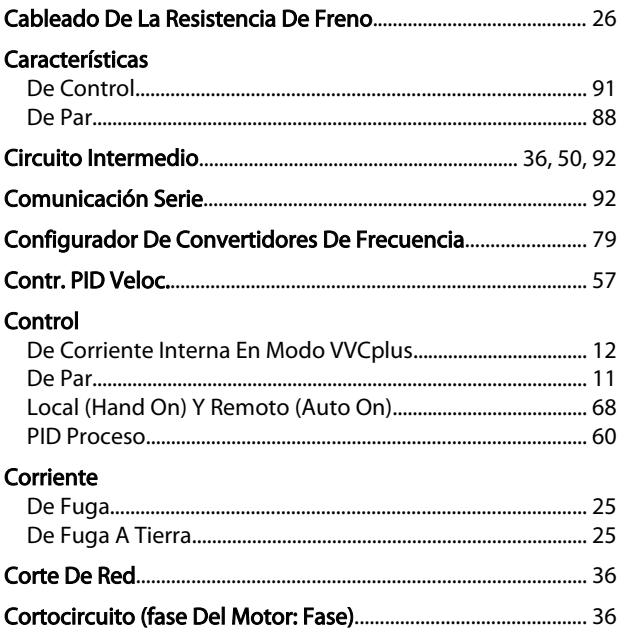

## 

### $H$

E

Emisión

**Entradas** 

Escalado

F

Flux.....

Freno

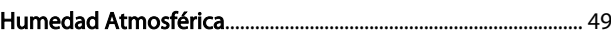

### $\overline{1}$

 $\mathsf{L}$ 

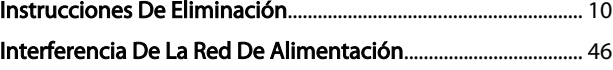

### D

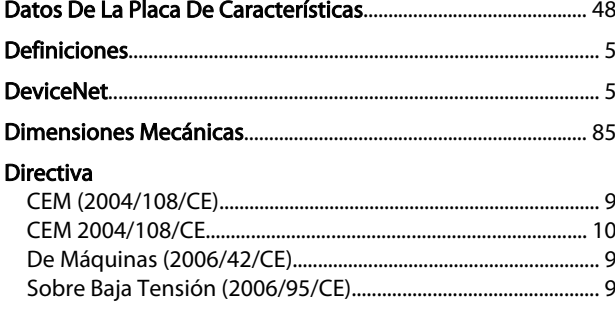

### M

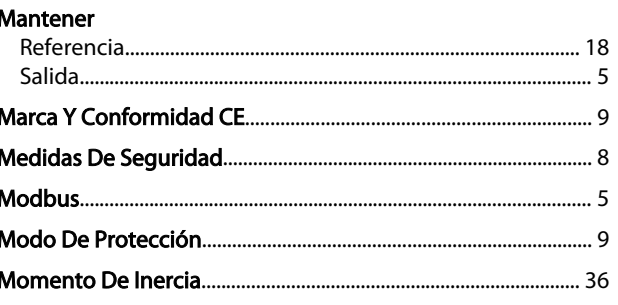

Danfoss

### N

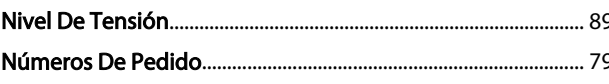

### $\overline{P}$

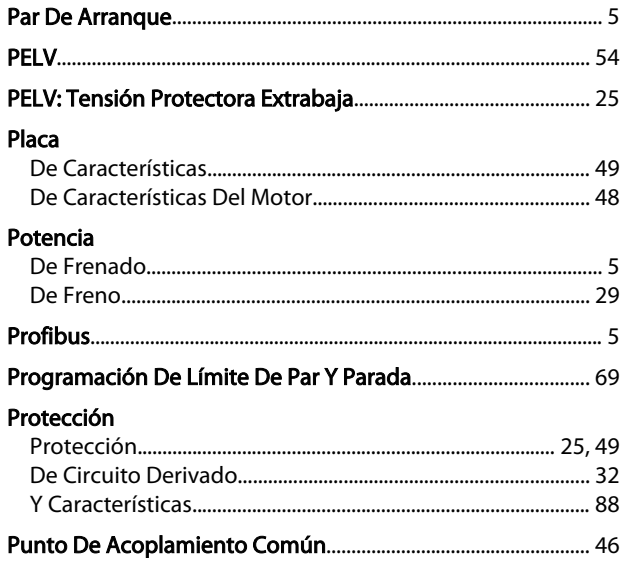

### $\overline{\mathsf{R}}$

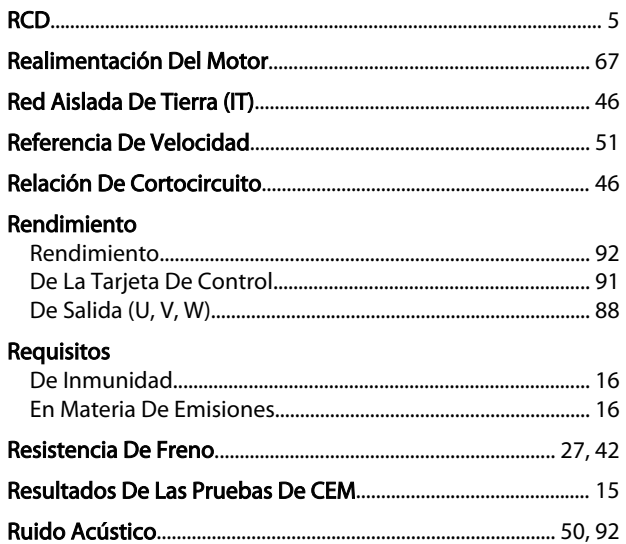

# S<br>Salida

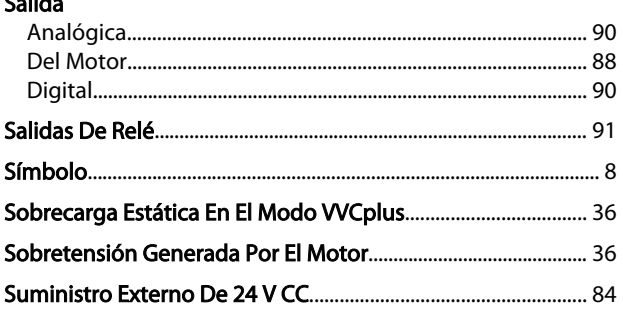

# T<br>9 **Tarjeta**

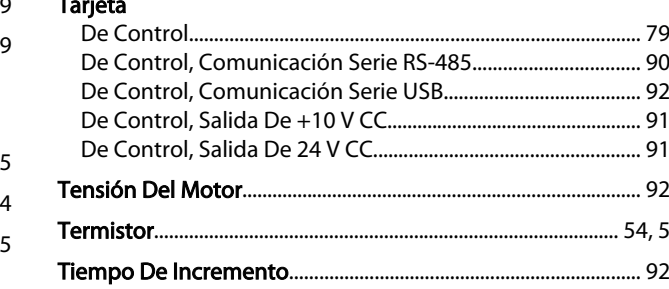

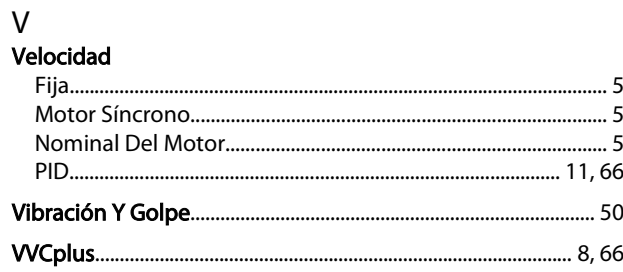

Índice Guía de diseño del convertidor de frecuencia descentralizado VLT®FCD 302

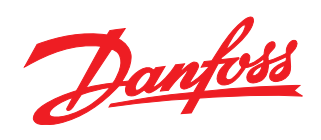

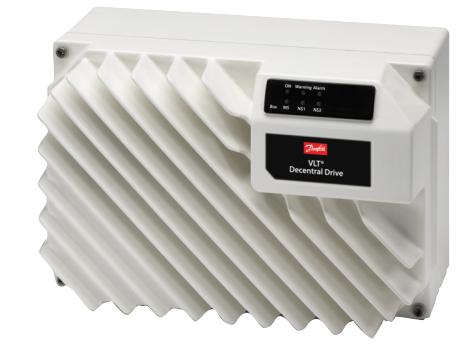

### www.danfoss.com/drives

Danfoss no acepta ninguna responsabilidad por posibles errores que pudieran aparecer en sus catálogos, folletos o cualquier otro material impreso, reservándose el derecho de alterar sus<br>productos sin previo aviso, incluyén

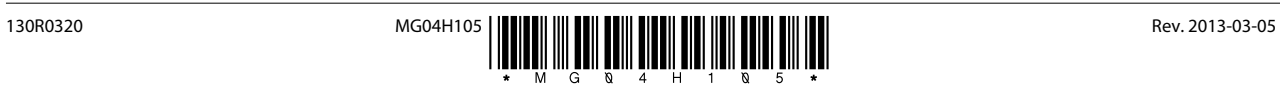